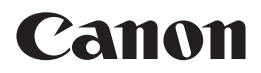

# EOS M

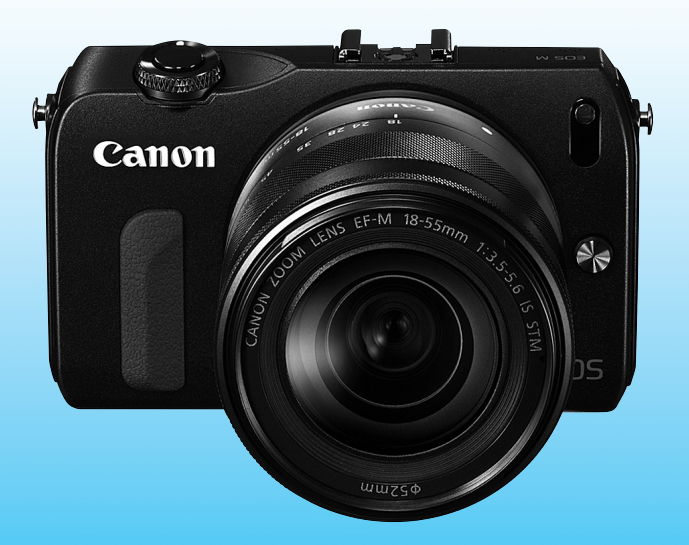

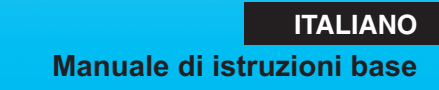

# **Introduzione**

La EOS M è una fotocamera digitale a elevate prestazioni dotata di obiettivo intercambiabile, sensore CMOS per i minimi dettagli con circa 18,0 megapixel effettivi, processore DIGIC 5, area di messa a fuoco automatica con 31 punti AF ad alta precisione e velocità, scatto continuo a circa 4,3 fps e ripresa di filmati in Full HD (Full High-Definition). La fotocamera ha un'eccellente risposta in qualsiasi situazione di scatto grazie alle numerose funzioni ideali per una fotografia di livello avanzato.

#### **Consultare il presente manuale durante l'uso della fotocamera in modo da familiarizzare ulteriormente con il prodotto**

Con una fotocamera digitale, è possibile visualizzare immediatamente l'immagine acquisita. Durante la lettura di questo manuale, eseguire alcuni scatti di prova e controllare i risultati ottenuti. È possibile così comprendere a fondo il funzionamento della fotocamera. Per evitare di ottenere foto difettose e incorrere in altri problemi, leggere prima di tutto le sezioni dedicate alle norme di sicurezza (p. 98, 99) e alle precauzioni per l'uso (p. 8, 9).

#### **Prove con la fotocamera prima dell'uso e responsabilità di Canon**

Dopo lo scatto, riprodurre le immagini e controllare che siano state registrate correttamente. Canon non potrà essere ritenuta responsabile di eventuali perdite o altri inconvenienti dovuti a malfunzionamenti della fotocamera o della scheda di memoria che determinano l'impossibilità di registrare o trasferire le immagini su computer.

#### **Copyright**

Le leggi locali sul copyright potrebbero proibire l'uso di immagini o di musica e immagini con accompagnamento musicale protette da diritti d'autore registrate sulla scheda in contesti diversi da quello privato. L'uso della fotocamera (anche per uso privato) potrebbe inoltre essere proibito durante alcune manifestazioni pubbliche, mostre ed eventi analoghi.

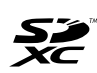

La fotocamera è compatibile con schede di memoria SD, schede di memoria SDHC e schede di memoria SDXC. In questo manuale per "scheda" si intende uno qualsiasi di questi tipi di scheda.

\* **La fotocamera non ha in dotazione una scheda per la registrazione delle immagini o dei filmati.** La scheda può essere acquistata separatamente.

#### **Schede su cui è possibile registrare filmati**

Per la ripresa di filmati utilizzare una scheda SD con velocità Class 6 "CLASS**.** o superiore (p. 75).

### **Manuali di istruzioni**

**Il presente manuale di istruzioni base spiega solo le operazioni e le funzioni principali per lo scatto con la fotocamera EOS M su cui è montato un obiettivo EF-M. Per istruzioni più dettagliate, ad esempio lo scatto con gli obiettivi EF e EF-S montati con un adattatore attacco EF-EOS M, lo scatto avanzato e le procedure di riproduzione, la stampa delle foto e le funzioni personalizzate, consultare il manuale di istruzioni della fotocamera disponibile nel DVD-ROM.** I manuali di istruzioni della EOS M includono:

#### **Manuale di istruzioni della fotocamera**

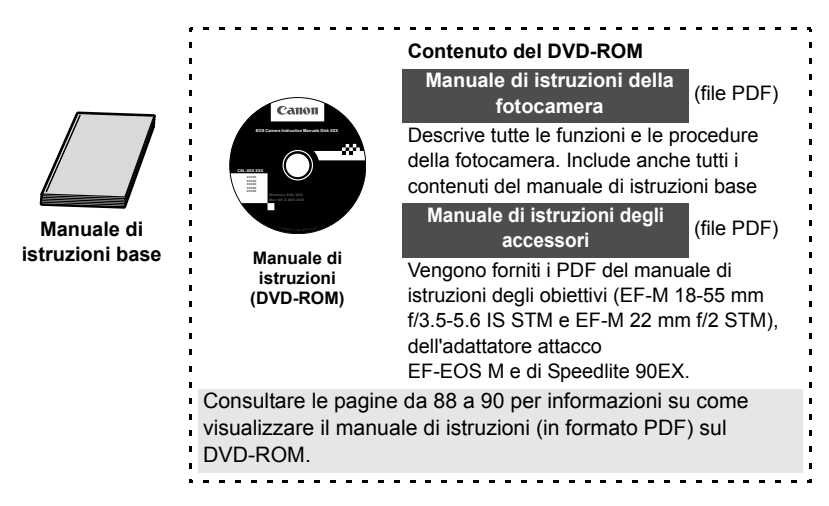

#### **Software**

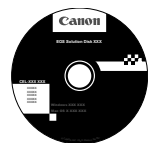

Vedere le pagine da 91 a 97 per una panoramica dei programmi software, della procedura di installazione su un computer e per informazioni su come visualizzare i manuali di istruzioni del software.

**EOS Solution Disk** (CD-ROM del software)

### **Elenco di controllo dei componenti**

Prima di iniziare, verificare che nella confezione della fotocamera siano inclusi tutti i componenti elencati di seguito. Qualora alcuni componenti risultassero mancanti, contattare il rivenditore presso cui è stata acquistata la fotocamera.

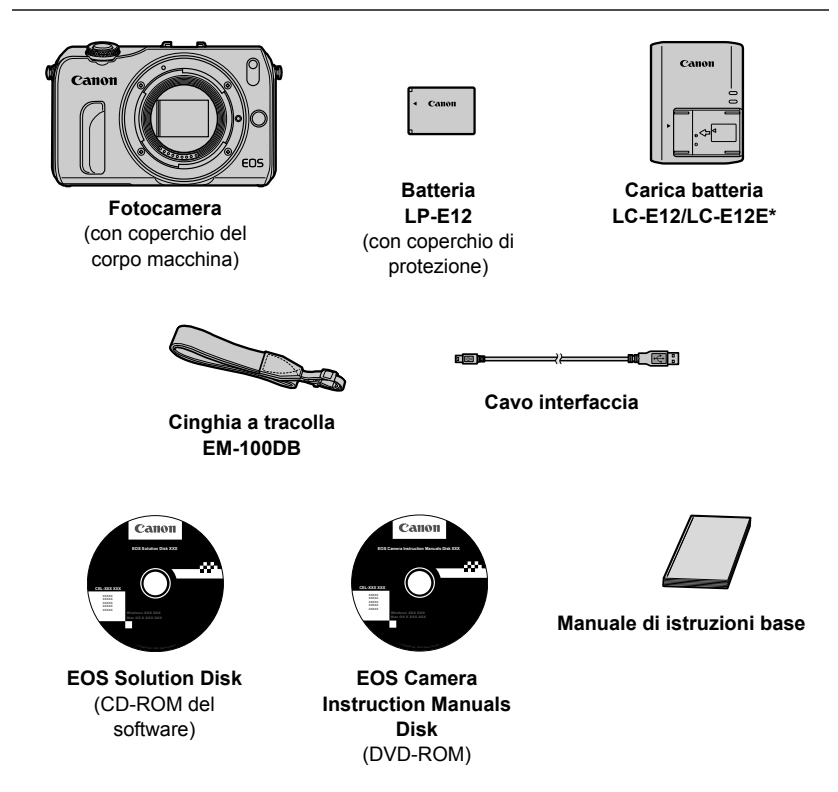

- \* Carica batteria LC-E12 o LC-E12E in dotazione (LC-E12E viene fornito con un cavo di alimentazione).
- In caso di acquisto di un Kit fotocamera, verificare che siano inclusi tutti i componenti. A seconda del Kit fotocamera, potrebbe essere incluso un obiettivo, un flash Speedlite o un adattatore attacco EF-EOS M.

### **Simboli utilizzati in questo manuale**

#### **Icone presenti nel manuale**

<5> : indica di ruotare la ghiera principale.

#### <▲ <V/コ>/<▼而>/<◀  $\star$ >/<▶ 図>

- : indicano di premere i pulsanti della ghiera principale in alto, in basso, a sinistra o a destra.
- <Q/0> : indica di premere al centro la ghiera principale.
- $\ddot{\phi}$ 4,  $\ddot{\phi}$ 6,  $\ddot{\phi}$ 10,  $\ddot{\phi}$ 16: indicano che la funzione corrispondente resta attiva, rispettivamente, per 4, 6, 10 o 16 secondi dopo che è stato premuto il pulsante.

\* Nel presente manuale, le icone e i simboli relativi ai pulsanti, alle ghiere e alle impostazioni della fotocamera corrispondono alle icone e ai simboli presenti sulla fotocamera e sul monitor LCD.

- **MENU** : premere il pulsante <MENU> per impostare una funzione.
- **Example : per ulteriori dettagli, consultare il PDF del manuale di istruzioni** della fotocamera.
- (p. \*\*) : numeri delle pagine di riferimento per ulteriori informazioni.
- : avviso utile per evitare di utilizzare la fotocamera in modo non û. corretto.
- 围 : informazioni aggiuntive.
- 渝 : consigli o suggerimenti per un migliore uso della fotocamera.
- $\mathbf{P}$ : suggerimenti per la risoluzione dei problemi.

#### **Prerequisiti**

- Le istruzioni descritte nel presente manuale presuppongono che la fotocamera sia accesa (p. 25) e le funzioni dei menu e le funzioni personalizzate siano impostate sui valori predefiniti.
- A scopo illustrativo, la fotocamera mostrata nelle istruzioni monta un obiettivo EF-M 18-55 mm f/3.5-5.6 IS STM.

### **Logo di certificazione**

Nella scheda [5**4**], selezionando [**Visualizzaz. logo certificazioni**] e premendo <Q/0> vengono visualizzati alcuni dei marchi di certificazione della fotocamera. Altri marchi di certificazione sono riportati nel Manuale di istruzioni e sul corpo e la confezione della fotocamera.

### **Sommario**

#### **Introduzione 2**

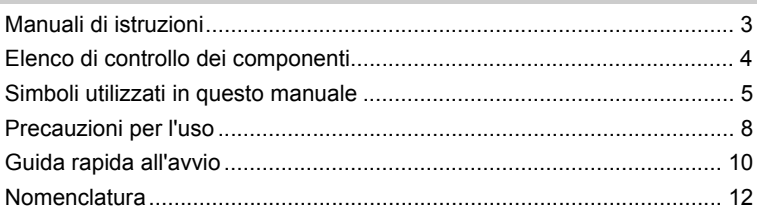

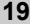

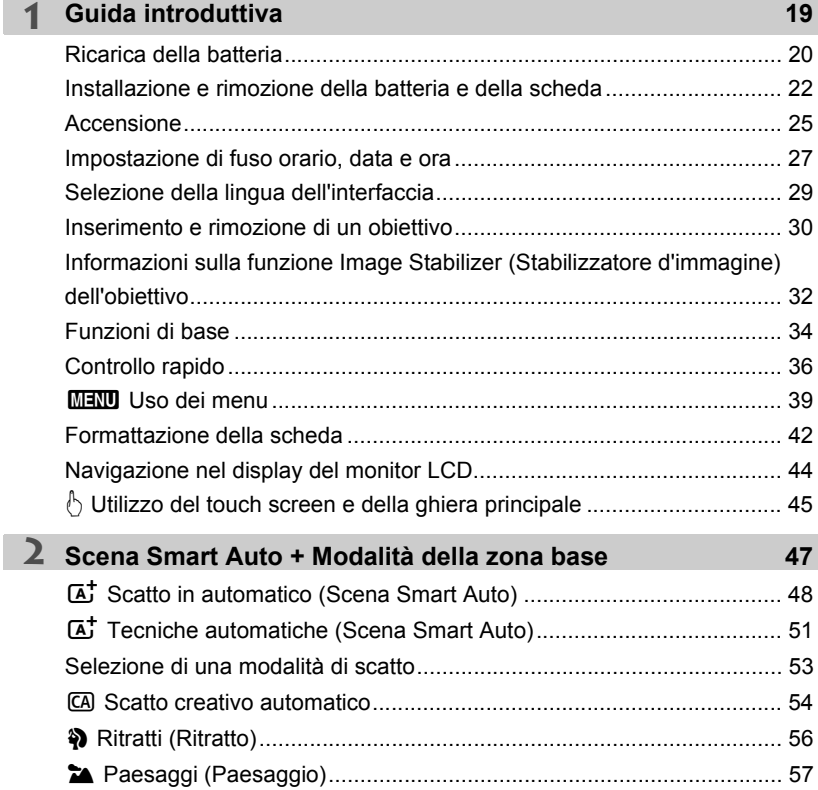

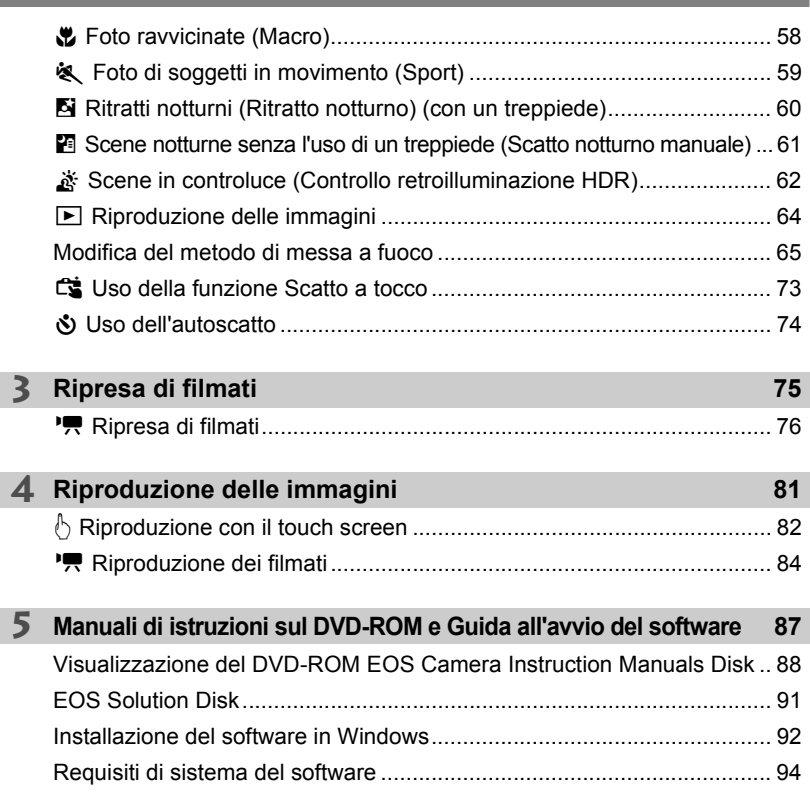

#### **Marchi**

- Adobe è un marchio di Adobe Systems Incorporated.
- Windows è un marchio o un marchio registrato di Microsoft Corporation negli Stati Uniti e in altri paesi.
- Macintosh e Mac OS sono marchi o marchi registrati di Apple Inc. negli Stati Uniti e in altri paesi.
- Il logo SDXC è un marchio di SD-3C, LLC.
- HDMI, il logo HDMI e High-Definition Multimedia Interface sono marchi o marchi registrati di HDMI Licensing LLC.
- Tutti gli altri nomi di prodotti e marchi menzionati nel presente manuale appartengono ai rispettivi proprietari.

### **Precauzioni per l'uso**

#### **Manutenzione della fotocamera**

- Questa fotocamera è uno strumento di precisione. Evitare di farla cadere o di sottoporla a urti.
- Non puntare l'obiettivo montato sulla fotocamera verso il sole. Il calore del sole può danneggiare i componenti interni della fotocamera.
- La fotocamera non è impermeabile e non può pertanto essere utilizzata sott'acqua. Se la fotocamera cade accidentalmente in acqua, contattare immediatamente il Centro di assistenza Canon più vicino. Asciugare eventuali gocce d'acqua con un panno asciutto. Se la fotocamera è stata esposta ad aria salmastra, strofinarla con un panno bagnato ben strizzato.
- Non lasciare mai la fotocamera vicino a dispositivi che generano forti campi magnetici, ad esempio magneti o motori elettrici. Evitare inoltre di utilizzare o lasciare la fotocamera in prossimità di dispositivi che emettono forti onde radio, ad esempio grosse antenne. Campi magnetici di forte intensità possono provocare il malfunzionamento della fotocamera o danneggiare i dati delle immagini.
- Non lasciare la fotocamera in luoghi surriscaldati o in un'auto esposta alla luce solare diretta. Le temperature elevate possono causare il malfunzionamento della fotocamera.
- La fotocamera contiene circuiti elettronici di precisione. Non tentare di smontare la fotocamera.
- Non bloccare l'azionamento dell'otturatore, ad esempio con un dito, per evitare possibili malfunzionamenti.
- Utilizzare una pompetta ad aria per eliminare la polvere dall'obiettivo. Non utilizzare detergenti contenenti solventi organici per pulire il corpo della fotocamera o l'obiettivo. Per una pulizia accurata, contattare un Centro di assistenza Canon.
- Non toccare i contatti elettrici della fotocamera con le dita poiché potrebbero corrodersi. La corrosione dei contatti potrebbe compromettere le prestazioni della fotocamera.
- Se la fotocamera viene improvvisamente spostata da un ambiente freddo a uno caldo, è possibile che si formi della condensa all'esterno e all'interno del dispositivo. Per evitare che ciò si verifichi, inserire la fotocamera in un sacchetto di plastica sigillato e lasciare che si adatti alla temperatura più calda prima di estrarla dal sacchetto.
- Se si è formata della condensa sulla fotocamera, non utilizzarla per evitare di danneggiarla. Rimuovere l'obiettivo, la scheda e la batteria, quindi attendere che la condensa evapori prima di utilizzare di nuovo la fotocamera.
- Se si prevede di non utilizzare la fotocamera per un lungo periodo, rimuovere la batteria e riporre il dispositivo in un luogo fresco, asciutto e ben ventilato. Durante il periodo di inattività, premere il pulsante di scatto di tanto in tanto per verificare il funzionamento della fotocamera.
- Evitare di riporre la fotocamera in luoghi in cui sono presenti prodotti chimici corrosivi, ad esempio laboratori chimici o camere oscure.
- Se la fotocamera è rimasta inutilizzata per un tempo prolungato, verificarne tutte le funzioni prima di utilizzarla. Se si desidera utilizzare la fotocamera per un'occasione importante, dopo che non è stata utilizzata per molto tempo, si consiglia di far verificare il dispositivo dal rivenditore Canon di fiducia o di controllare personalmente che il dispositivo funzioni correttamente.
- Quando si rimuove l'obiettivo, il sensore immagine rimane esposto. Non toccarlo onde evitare di graffiarlo.

#### **Monitor LCD**

- Sebbene il monitor LCD sia stato realizzato con tecnologie ad altissima precisione che garantiscono il corretto funzionamento di oltre il 99,99% dei pixel effettivi, è tuttavia possibile che lo 0,01% (o meno) di pixel restanti sia costituito da pixel difettosi. I pixel difettosi neri, rossi o di altro colore che appaiono sullo schermo non denotano un difetto di funzionamento e non influiscono sulle immagini registrate.
- Se il monitor LCD viene lasciato acceso per un lungo periodo sulla stessa schermata, potrebbe verificarsi un surriscaldamento dello schermo che, pertanto, potrebbe visualizzare solo parti delle immagini. Si tratta, tuttavia, di un effetto temporaneo che scompare se la fotocamera non viene utilizzata per alcuni giorni.
- La visualizzazione sul monitor LCD può apparire più lenta a basse temperature o nera ad alte temperature. A temperatura ambiente, le prestazioni del monitor ritornano normali.
- Dopo aver modificato le impostazioni di luminosità del monitor LCD, la visualizzazione potrebbe avere una definizione leggermente inferiore, a seconda del soggetto. Non si tratta di un malfunzionamento e non influirà sull'immagine registrata.

#### **Schede**

Per proteggere la scheda e i dati memorizzati, seguire questi accorgimenti:

- Evitare di far cadere, piegare o bagnare la scheda. Evitare di sottoporla a pressioni, urti o vibrazioni.
- Non toccare i contatti elettronici della scheda con le dita o con strumenti metallici.
- Non incollare adesivi o altro sulla scheda.
- Non riporre né utilizzare la scheda in prossimità di dispositivi che generano forti campi magnetici, quali apparecchi televisivi, altoparlanti o magneti. Si consiglia, inoltre, di evitare i luoghi soggetti a elettricità statica.
- Non lasciare la scheda in luoghi esposti alla luce solare diretta o in prossimità di fonti di calore.
- Conservare la scheda in una custodia.
- Non riporre la scheda in luoghi caldi, polverosi o umidi.

#### **Obiettivo**

Dopo aver rimosso l'obiettivo dalla fotocamera, montarvi gli appositi copriobiettivi oppure appoggiarlo con l'estremità posteriore rivolta verso l'alto in modo da evitare di graffiare la superficie dell'obiettivo e i contatti elettrici.

#### **Precauzioni in caso di uso prolungato**

Se si eseguono scatti continui, si utilizza la modalità di scatto in Live View o si riprende un filmato per un periodo di tempo prolungato, la fotocamera potrebbe surriscaldarsi. Sebbene non si tratti di un malfunzionamento, impugnare la fotocamera surriscaldata per un lungo periodo può provocare leggere ustioni.

#### **Possibili macchie nella parte anteriore del sensore**

Oltre alla polvere che penetra nella fotocamera dall'esterno, in rari casi è possibile che il lubrificante delle parti interne della fotocamera aderisca alla parte anteriore del sensore. In caso di macchie visibili che persistono anche dopo la pulizia automatica del sensore, si consiglia di far pulire il sensore in un Centro di assistenza Canon.

#### **Informazioni sull'innesto dell'obiettivo**

Si consiglia di pulire periodicamente l'innesto dell'obiettivo e il corpo della fotocamera con un panno morbido adatto.

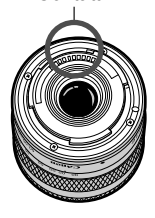

Contatti

### **Guida rapida all'avvio**

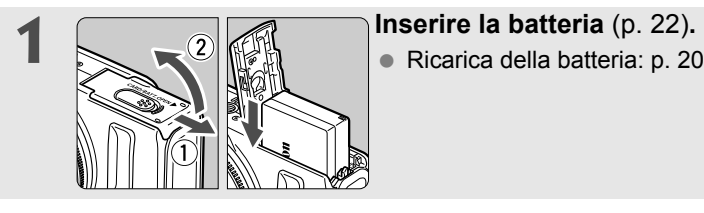

# **2 Inserire una scheda** (p. 22).

 Inserire la scheda nello slot con l'etichetta rivolta verso la parte anteriore della fotocamera.

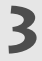

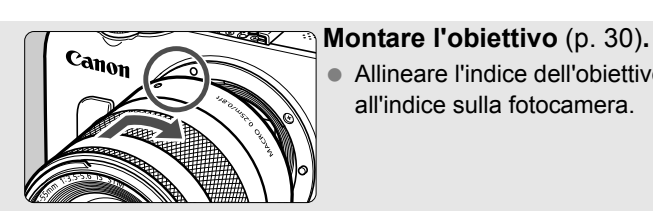

 Allineare l'indice dell'obiettivo all'indice sulla fotocamera.

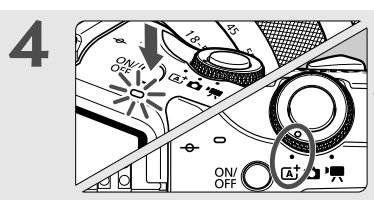

### **4**  $\sqrt{\sum_{i=1}^{n} \sum_{i=1}^{n} \sum_{j=1}^{n} \sum_{j=$ fotocamera e impostare < $A^+$ > **(Scena Smart Auto)** (p. 48)**.**

- **Tutte le impostazioni necessarie** vengono regolate automaticamente dalla fotocamera.
- Quando il monitor LCD visualizza la schermata per l'impostazione del fuso orario o della data/ora, vedere a pagina 27.

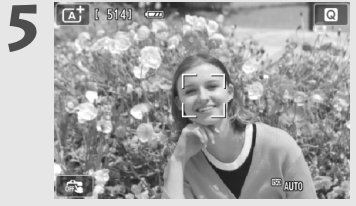

#### **5 Mettere a fuoco il soggetto** (p. 35)**.**

- Inquadrare il soggetto al centro del monitor LCD.
- Premere il pulsante di scatto a metà per mettere a fuoco il soggetto.

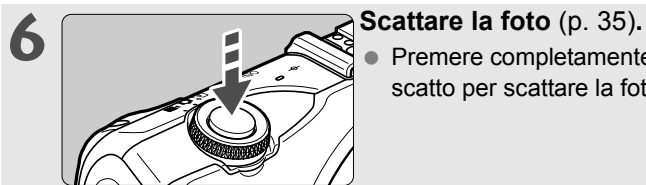

 Premere completamente il pulsante di scatto per scattare la foto.

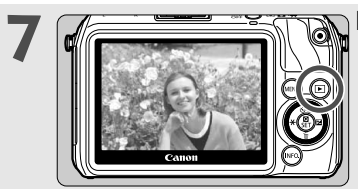

#### **Riesaminare la foto**  $(\rightarrow \text{Q-CD})$ .

- L'immagine acquisita viene visualizzata sul monitor LCD per circa 2 secondi.
- Per visualizzare di nuovo l'immagine, premere il pulsante  $\leq$   $\blacktriangleright$  (p. 64).
- Per visualizzare le immagini acquisite, vedere "Riproduzione delle immagini" (p. 64).
- Una volta completati gli scatti, riposizionare il copriobiettivo di protezione.

### **Nomenclatura**

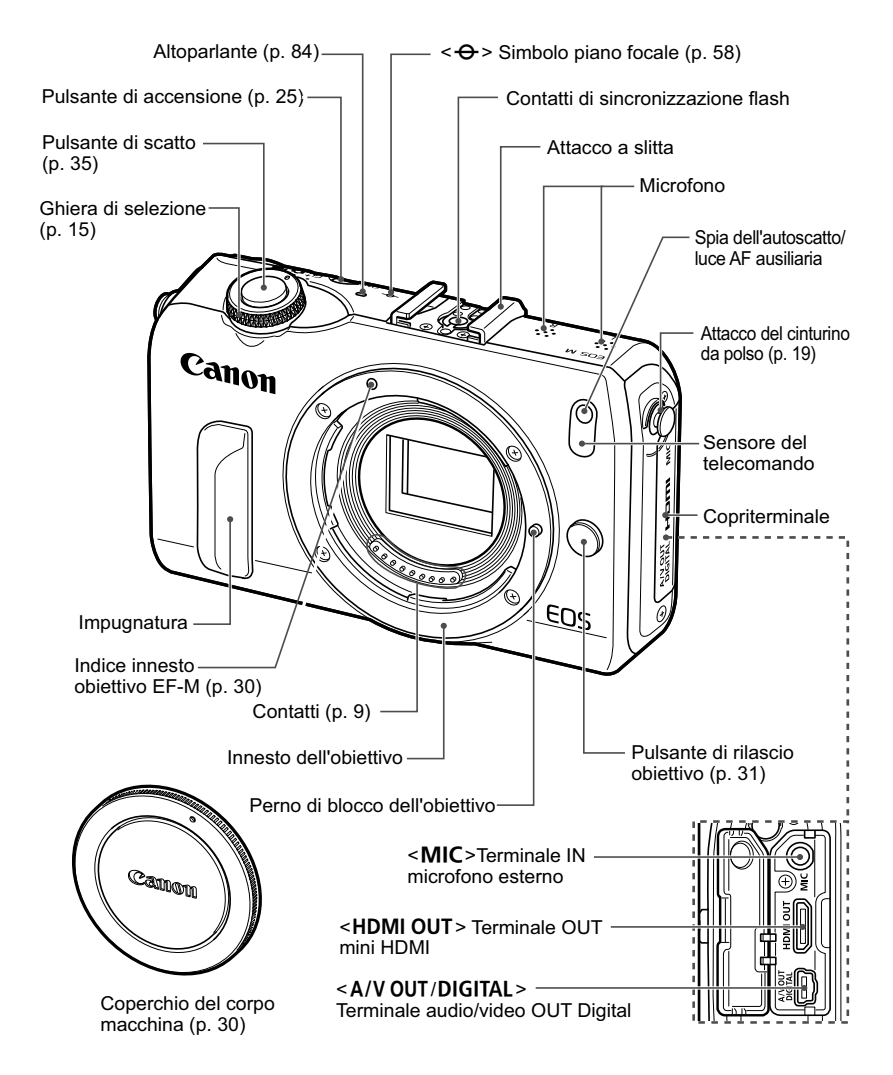

⊓ Le parti in cui non è indicata la pagina di riferimento vengono spiegate nel PDF del manuale di istruzioni della fotocamera.

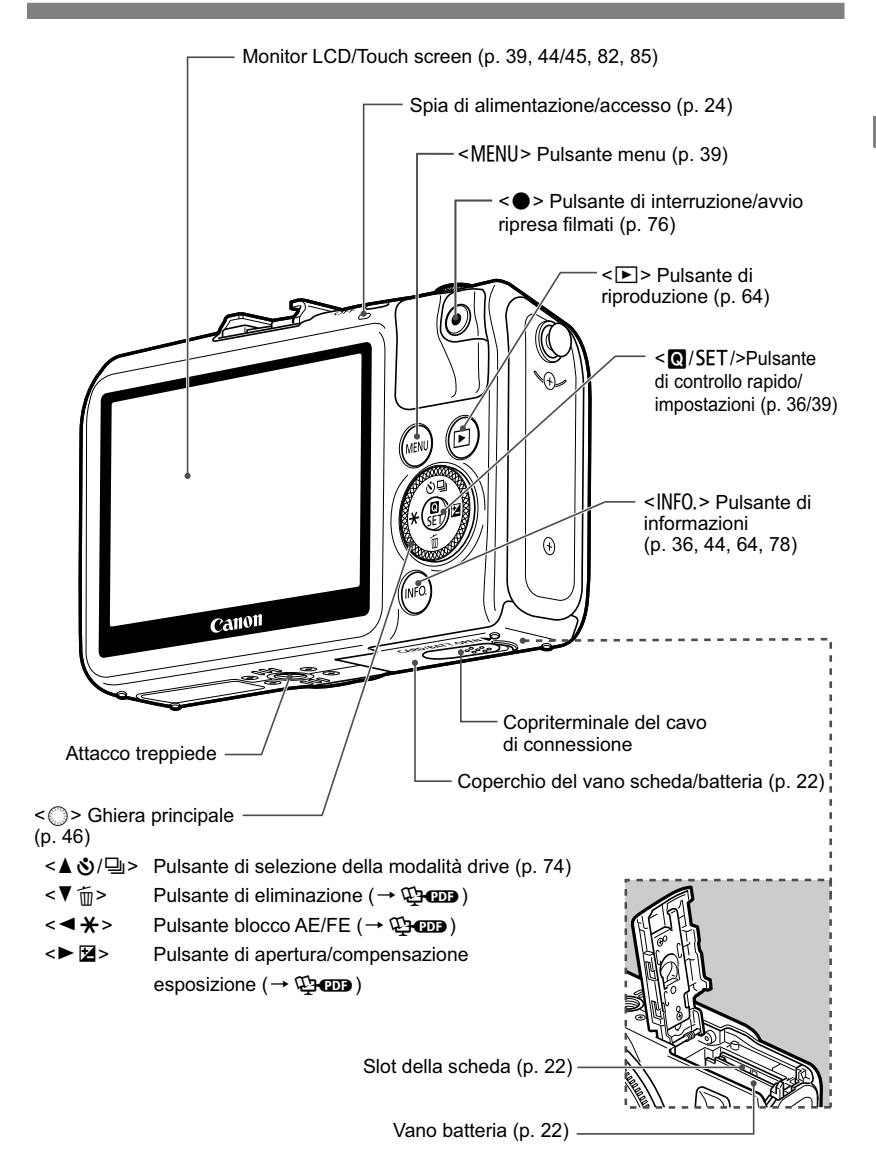

#### **Modalità di visualizzazione dello schermo**

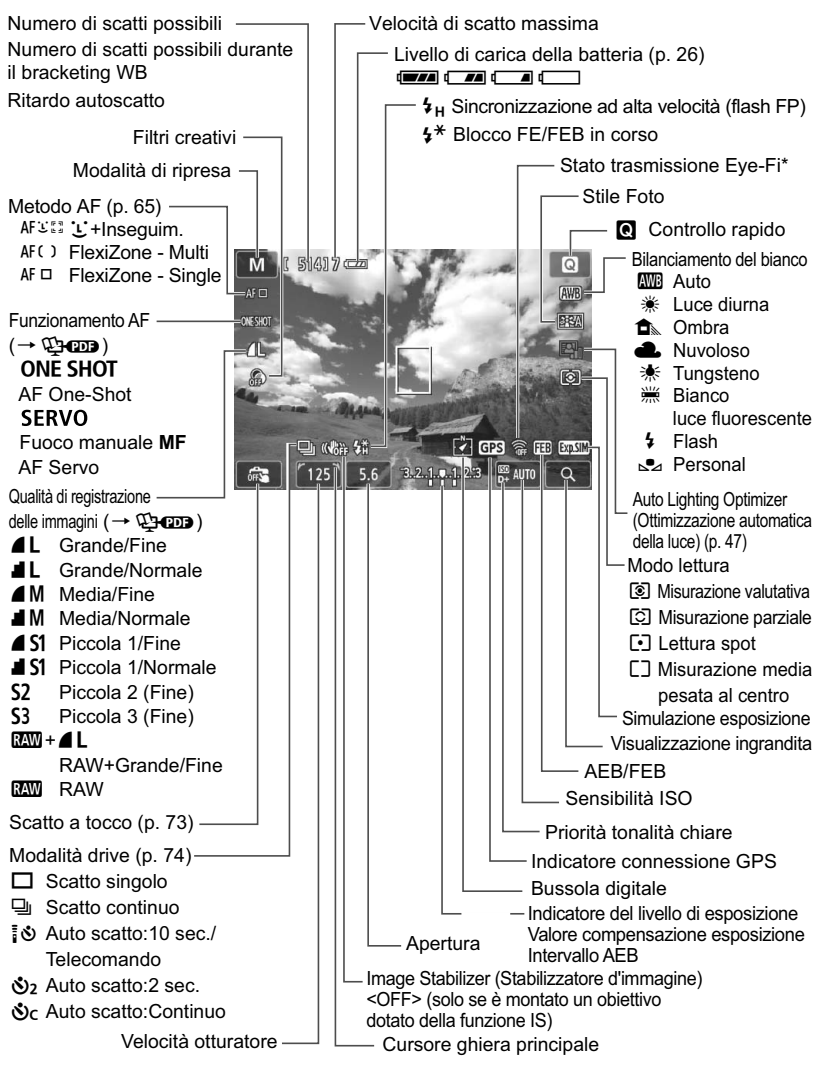

\*: visualizzato se si utilizza una scheda Eye-Fi.

Il display mostra solo le impostazioni attualmente applicate.

#### **Ghiera di selezione**

Consente di passare a < $A^+$ > Scena Smart Auto, < $\bullet$  Foto o < $\bullet$ , Filmati.

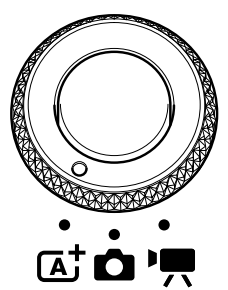

È possibile scattare foto con  $\leq$   $\mathbb{A}^+$  > o  $\leq$   $\mathbb{C}$  > oppure riprendere filmati con  $\leq$  , Scena Smart Auto consente di premere il pulsante dell'otturatore per scattare una foto; la fotocamera imposterà automaticamente l'immagine per il soggetto o la scena. Con Foto < $\bullet$  > è possibile selezionare le modalità zona creativa o zona base.

#### **Zona creativa**

Queste modalità offrono un maggior controllo per lo scatto di diversi soggetti.

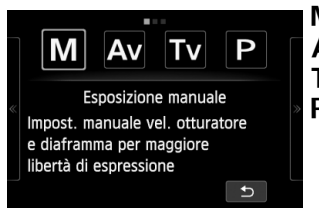

- a : **Esposizione manuale**
- f: **AE a priorità del diaframma**
- s : **AE con priorità dei tempi di scatto**
- d : **programma AE**

#### **Zona base**

 $\overline{CA}$ 

È sufficiente premere il pulsante di scatto. La fotocamera imposta automaticamente l'immagine per il soggetto o la scena.

S.

- C : **Creativa automatica** (p. 54)
- 2 : **Ritratto** (p. 56)
- 3 : **Paesaggio** (p. 57)
- **2** : **Macro** (p. 58)
- **图 : Sport** (p. 59)
- 6 : **Ritratto notturno** (p. 60)
- **F** : **Scatto notturno manuale** (p. 61)
- G : **Controllo retroilluminazione HDR** (p. 62)

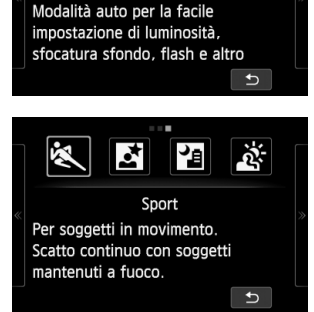

Creativa automatica

### **Filmati**

Con Filmati <<sup>\*</sup> > è possibile selezionare l'esposizione automatica o manuale.

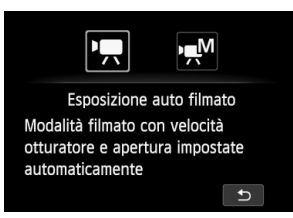

- **'** Esposizione auto filmato
- M : **Esposizione manuale filmato**

#### **Obiettivo**

#### **Obiettivo EF-M**

(obiettivo senza selettore di modalità della messa a fuoco e nessun interruttore Image Stabilizer (Stabilizzatore d'immagine)).

\* Le istruzioni per gli obiettivi EF e EF-S e per gli adattatori per il montaggio EF-EOS M sono contenute nel PDF del manuale di istruzioni della fotocamera.

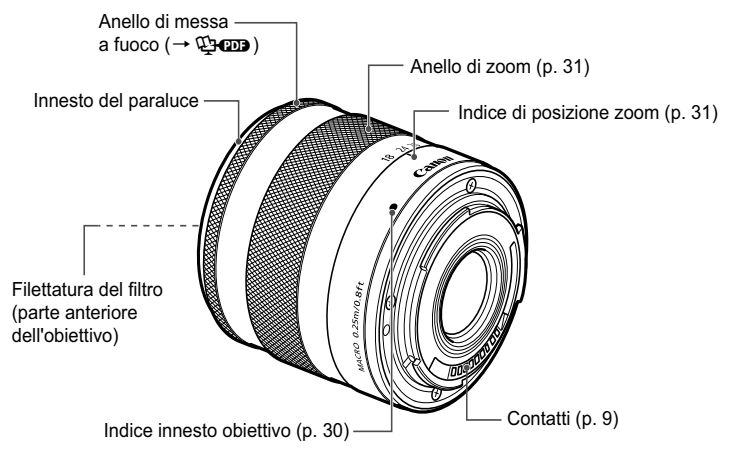

#### **Si consiglia l'utilizzo di accessori originali Canon.**

Questo prodotto è progettato per ottenere prestazioni ottimali quando viene utilizzato con accessori originali Canon. Canon non si assume alcuna responsabilità per i danni a questo prodotto e/o per problemi come ad esempio incendi, ecc., provocati dal malfunzionamento di accessori non originali Canon (ad esempio, una fuoriuscita di liquidi presenti nella batteria e/o un'esplosione della batteria stessa). Tenere presente che questa garanzia non copre le richieste di interventi di assistenza derivanti dal malfunzionamento di accessori non originali Canon, anche se è possibile richiedere tali interventi a pagamento.

#### **Carica batteria LC-E12**

Carica batteria per batteria LP-E12 (p. 20).

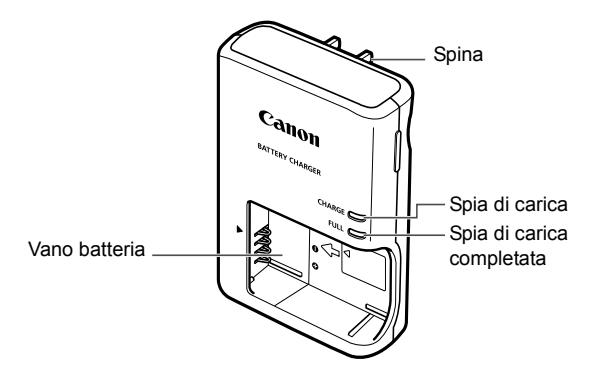

#### **ISTRUZIONI IMPORTANTI SULLA SICUREZZA-CONSERVARE QUESTE ISTRUZIONI. ATTENZIONE-SEGUIRE ATTENTAMENTE QUESTE ISTRUZIONI PER RIDURRE IL RISCHIO DI INCENDI O SCOSSE ELETTRICHE.**

Per collegare il prodotto a una presa di un paese diverso dagli Stati Uniti, se necessario, utilizzare un adattatore configurato correttamente per la presa di alimentazione in uso.

#### **Carica batteria LC-E12E**

Carica batteria per batteria LP-E12 (p. 20).

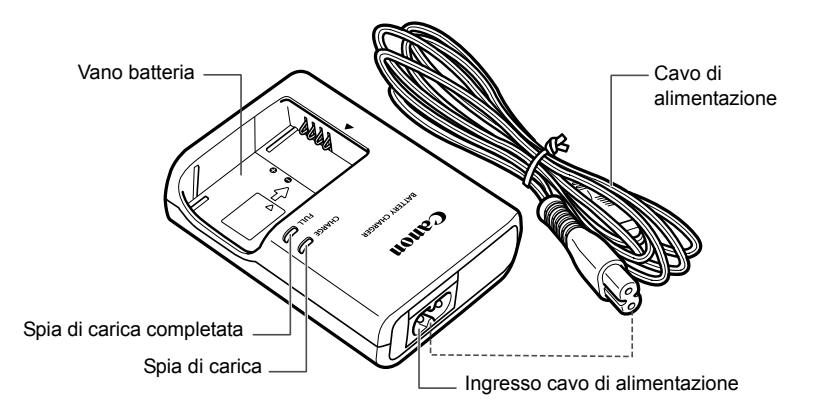

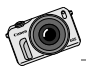

EOS M è stata progettata con l'obiettivo di soddisfare la creatività di tutti. È possibile scoprire nuove opportunità e guardare il mondo con occhi diversi.

# **Guida introduttiva**

**1**

In questo capitolo, vengono descritte le procedure preliminari allo scatto e le funzioni di base della fotocamera.

#### **Inserimento della cinghia**

Agganciare l'anello di metallo della cinghia sull'apposito attacco sulla fotocamera. Con una moneta o un oggetto simile, ruotare lo stopper in senso orario fino alla posizione di arresto (quando gli indicatori sono allineati). Verificare che l'anello di metallo della cinghia sia inserito nel modo corretto.

Regolare la lunghezza della cinghia.

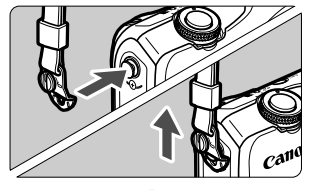

Ð

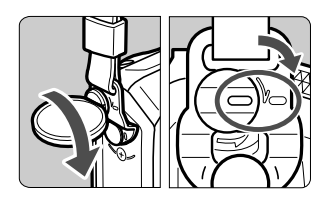

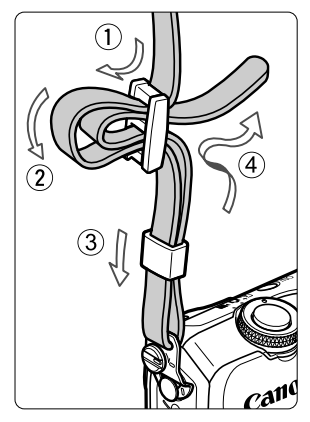

### **Ricarica della batteria**

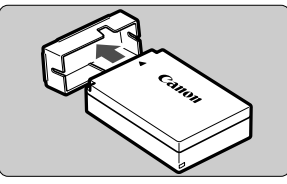

**1 Rimuovere il coperchio di protezione.**

#### **2 Inserire la batteria.**

- $\bullet$  Allineare il simbolo  $\blacktriangleleft$  della batteria al  $simbolo$   $\blacktriangleright$  del carica batteria.
- Per rimuovere la batteria, effettuare le operazioni della procedura sopra descritta nell'ordine inverso.

### **3 Ricaricare la batteria.**

### **LC-E12**

 Ruotare gli spinotti del carica batteria verso l'esterno nella direzione indicata dalla freccia e inserirli in una presa di corrente.

### **LC-E12E**

- Collegare il cavo di alimentazione al carica batteria e inserire la spina in una presa di corrente.
- $\blacktriangleright$  La ricarica si avvia automaticamente e la spia di carica si illumina in arancione.
- Al termine della ricarica della batteria, la spia di carica completata si illumina in verde.
- **Sono necessarie circa 2 ore per ricaricare completamente una batteria completamente scarica a 23 °C. Il tempo necessario per ricaricare la batteria dipende dalla temperatura ambiente e dal livello di carica residuo della batteria.**
- Per ragioni di sicurezza, la ricarica a temperature basse (5 °C 10 °C) richiede più tempo (fino a 4 ore circa).

#### **LC-E12**

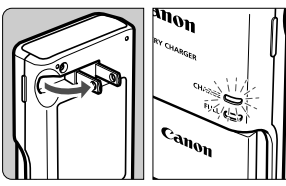

**LC-E12E**

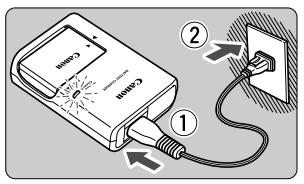

#### **Consigli sull'uso della batteria e del carica batteria**

- **All'acquisto, la batteria non è completamente carica.** Ricaricare la batteria prima dell'uso.
- **Ricaricare la batteria il giorno prima o il giorno stesso in cui si intende utilizzare la fotocamera.**

Una batteria carica, anche se inutilizzata, nel tempo si scarica e si esaurisce.

- **Una volta completata la ricarica, rimuovere la batteria e scollegare il carica batteria dalla presa di corrente.**
- **Quando la fotocamera non viene utilizzata, rimuovere la batteria.** Se la batteria viene lasciata nella fotocamera per un lungo periodo, è possibile che venga emessa una piccola quantità di corrente che può incidere sulla durata della batteria. Conservare la batteria con il coperchio di protezione (fornito) inserito. La conservazione della batteria completamente carica può ridurne le prestazioni.
- **Il carica batteria può essere usato anche in altri paesi.** Il carica batteria è compatibile con sorgenti di alimentazione da 100 V CA a 240 V CA a 50/60 Hz. Se necessario, utilizzare un adattatore specifico per il paese o la regione reperibile in commercio. Non collegare il carica batteria a trasformatori portatili per non rischiare di danneggiarlo.
- **Se la batteria si esaurisce rapidamente anche dopo una ricarica completa, significa che ha raggiunto il termine della propria vita utile.** Acquistare una nuova batteria.

- H Una volta scollegato il cavo del carica batteria, non toccare la presa (gli spinotti) per almeno 3 secondi.
	- Non caricare batterie diverse dalla batteria LP-E12.
	- La batteria LP-E12 è concepita esclusivamente per modelli Canon. Canon non si assume alcuna responsabilità per eventuali danni o malfunzionamenti derivanti dall'uso della batteria con un carica batteria non compatibile o con altri prodotti.

### **Installazione e rimozione della batteria e della scheda**

Inserire nella fotocamera una batteria LP-E12 completamente carica. La scheda (venduta separatamente) può essere una scheda di memoria SD, SDHC o SDXC. È possibile utilizzare anche schede SDHC e SDXC con UHS-I. Le immagini acquisite vengono registrate sulla scheda.

**Verificare che l'interruttore di protezione da scrittura della scheda sia rivolto verso l'alto in modo che sia possibile scrivere/cancellare i dati.**

#### **Installazione della batteria e della scheda**

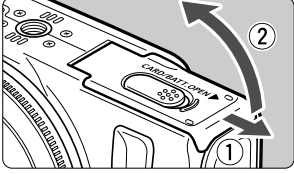

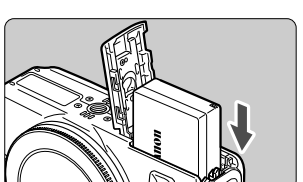

Interruttore di protezione da scrittura

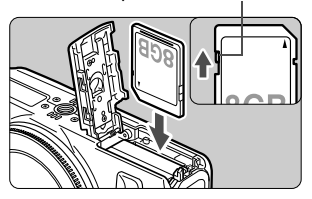

#### **1 Aprire il coperchio.**

 Far scorrere la leva nella direzione indicata dalle frecce e aprire il coperchio.

#### **2 Inserire la batteria.**

- Il logo "**Canon**" della batteria deve essere rivolto verso il lato anteriore della fotocamera inserendo i contatti per primi.
- Inserire la batteria finché non si blocca in posizione.

#### **3 Inserire la scheda.**

- **Il lato dell'etichetta della scheda deve essere rivolto verso la parte anteriore della fotocamera.**
- **Inserirla finché non si blocca.**

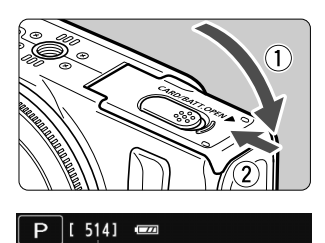

Scatti possibili

**4 Chiudere il coperchio.**

- Spingere il coperchio fino ad avvertire uno scatto.
- Quando l'alimentazione viene posizionata su < ON>, sul monitor LCD verrà visualizzato il numero di scatti possibili (p. 26).

#### **Rimozione della batteria e della scheda**

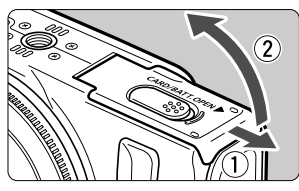

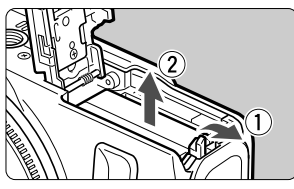

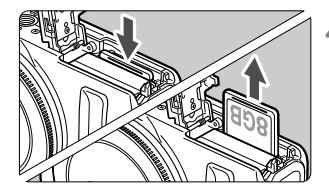

### **1 Posizionare l'alimentazione su <OFF>.**

#### **2 Aprire il coperchio.**

- **Accertarsi che il monitor LCD e la spia di accensione/accesso siano spenti, quindi aprire il coperchio.**
- Se viene visualizzato [**Registrazione...**], chiudere il coperchio.

#### **3 Rimuovere la batteria.**

- 1. Premere la leva di sblocco della batteria nella direzione indicata dalla freccia. 2. Rimuovere la batteria.
- Per evitare corto circuiti dei contatti, accertarsi di reinserire il coperchio protettivo (fornito, p. 20) sulla batteria.

#### **4 Rimuovere la scheda.**

- Spingere delicatamente la scheda e rilasciare per farla fuoriuscire.
- Estrarre la scheda.

#### **5 Chiudere il coperchio.**

 Spingere il coperchio fino ad avvertire uno scatto.

- ω Una volta aperto il coperchio del vano scheda/batteria, prestare attenzione a non aprirlo ulteriormente per non rischiare di rompere il cardine.
- $\bullet$  **Quando la spia di accesso/alimentazione lampeggia in arancione, sono in corso le operazioni di scrittura, lettura, eliminazione o trasferimento delle immagini nella scheda. Durante queste operazioni, non aprire il coperchio del vano scheda/batteria. Inoltre, non fare nulla di quanto indicato di seguito se la spia di accesso/alimentazione lampeggia in arancione. In caso contrario, i dati delle immagini, la scheda o la fotocamera potrebbero riportare danni.**
	- **Rimuovere la scheda.**
	- **Rimuovere la batteria.**
	- **Scuotere o sottoporre la fotocamera a urti.**
	- Se la scheda contiene già immagini registrate, la numerazione potrebbe non iniziare da 0001.
	- Se sul monitor LCD viene visualizzato un messaggio di errore relativo alla scheda, rimuovere e reinserire la scheda. Se l'errore persiste, utilizzare un'altra scheda.

Se è possibile trasferire tutte le immagini della scheda su un computer, trasferire tutte le immagini e formattare la scheda con la fotocamera (p. 42). Una volta eseguite queste operazioni, la scheda potrebbe tornare in condizioni normali.

Non toccare i contatti della scheda con le dita o oggetti metallici.

### **Accensione**

Se si imposta l'alimentazione su < ON > e viene visualizzata la **schermata delle impostazioni per zona/data/ora, vedere a pagina 27 per impostare fuso orario e data/ora.**

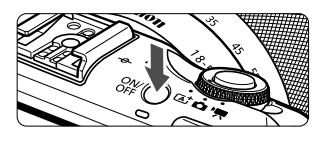

Il pulsante di alimentazione consente di passare da <ON> e <OFF> e viceversa.

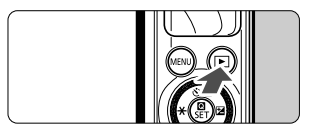

Con l'alimentazione impostata su <OFF>. tenere premuto il pulsante  $\leq$   $\blacktriangleright$  > per almeno 2 secondi per avviare la modalità di riproduzione.

 Se sulla fotocamera spenta è inserito un obiettivo EF-M, l'apertura si arresta per impedire alla luce di danneggiare l'interno della fotocamera. Se si imposta l'alimentazione su < ON > o < OFF >. l'apertura si riattiva producendo un leggero rumore.

#### **MENU** Funzioni di risparmio energetico

- Per risparmiare energia, il monitor LCD si spegne automaticamente se non viene utilizzata la fotocamera. Se la fotocamera continua a non essere utilizzata, si spegne automaticamente. Se il monitor LCD è spento, premere qualsiasi pulsante o toccare il monitor LCD per accenderlo nuovamente. Se l'alimentazione è disattivata, premere l'apposito pulsante oppure  $\leq$   $\blacktriangleright$  > per almeno 2 secondi per riattivarla.
- È possibile modificare l'intervallo di spegnimento automatico del monitor LCD e della fotocamera tramite [**LCD auto off**] e [**Fotocam. auto off**] in  $[42:$  Risparmio energia] ( $\rightarrow$   $\mathbb{Q}$ - $\mathbb{Q}$ ).

 $\bar{\mathbb{S}}$  Se si imposta l'alimentazione su <OFF> mentre è in corso la registrazione di un'immagine sulla scheda, viene visualizzato il messaggio [**Registrazione...**] e la fotocamera si spegnerà al termine della registrazione.

#### **Izza Controllo del livello di carica della batteria**

Quando la fotocamera è accesa, il livello della batteria viene indicato in uno dei quattro modi seguenti:

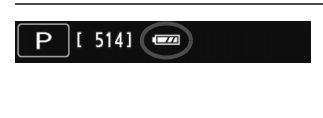

- z: Livello di carica sufficiente.
- Il livello di carica è basso ma è ancora possibile utilizzare la fotocamera.
- **c**: Batteria in esaurimento (Lampeggia)
- n: Ricaricare la batteria.

**Durata della batteria** [numero approssimativo di scatti]

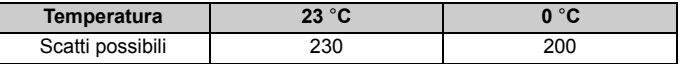

 I dati sopra indicati si basano su una batteria LP-E12 completamente carica e sugli standard di prova CIPA (Camera & Imaging Products Association).

 $\Box$  Il numero di scatti possibili diminuisce quando si esegue una delle seguenti operazioni:

- Premendo il pulsante di scatto a metà per un periodo di tempo prolungato. Attivando spesso la messa a fuoco automatica senza scattare una foto.
- Utilizzando la funzione Image Stabilizer (Stabilizzatore d'immagine) dell'obiettivo.
- Il numero di scatti possibili può ridursi in base alle condizioni effettive in cui si eseguono gli scatti.
- Il funzionamento dell'obiettivo è alimentato dalla batteria della fotocamera. A seconda dell'obiettivo utilizzato, il numero di scatti possibili potrebbe diminuire.

### 3 **Impostazione di fuso orario, data e ora**

Alla prima accensione della fotocamera verrà visualizzata la schermata delle impostazioni per fuso orario e data e ora. Impostare prima il fuso orario, quindi la data e l'ora.

**Tenere presente che la data e l'ora dello scatto aggiunte alle immagini acquisite si baserà su tale impostazione. Accertarsi di aver impostato data e ora corrette.**

#### **Impostazione del fuso orario**

[**Londra**] è l'impostazione predefinita.

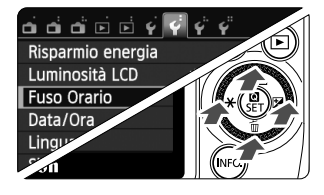

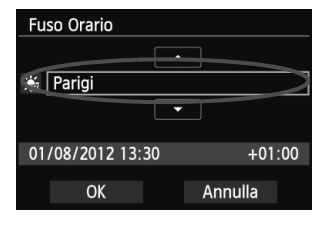

ಗ

#### **1 Visualizzare la schermata dei menu.**

• Premere il pulsante <MENU>.

#### **2 Nella scheda [**5**2] selezionare [Fuso Orario].**

- Sulla ghiera principale, premere il pulsante <**◀ <del>X</del>>/<▶ 2> per selezionare la scheda [12].**
- Sulla ghiera principale, premere il pulsante <A **S**)/ J > /< ▼ m > per selezionare [**Fuso Orario**], quindi premere < $\text{Q}/\text{SET}$  >.
- **3 Impostare il fuso orario.**
	- Sulla ghiera principale, premere il pulsante <◀ <del>X</del> >/<▶ ⊠> per consentire la selezione del fuso orario.
	- $\bullet$  Premere < $\blacksquare$ /SET > fino a visualizzare < $\dot{\square}$ >.
	- Sulla ghiera principale, premere il pulsante <Wj/i>/<XL> per impostare il fuso orario, quindi premere  $\leq$  /SET >.
	- Sulla ghiera principale, premere il pulsante <**◀**  $\angle$  > >  $\angle$   $\angle$  $\angle$  > per selezionare [**OK**], quindi premere  $\leq$   $\blacksquare$ / SET >.
- La procedura per l'impostazione dei menu viene descritta nelle pagine 39-41.
- L'ora visualizzata in basso a destra è la differenza oraria rispetto al Tempo coordinato universale (UTC). Se non viene visualizzato il proprio fuso orario, impostare il fuso orario facendo riferimento alla differenza con l'UTC.
- Dopo aver modificato il fuso orario, controllare che siano state impostata la data/ora corretta.
- È possibile impostare l'ora legale con [52**: Fuso Orario**].
- Le impostazioni [5**2: Fuso Orario**] e [5**2: Data/Ora**] dell'ora legale sono correlate.

#### **Impostazione della data e dell'ora**

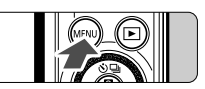

#### **1 Visualizzare la schermata dei menu.**

 $\bullet$  Premere il pulsante <MENU>.

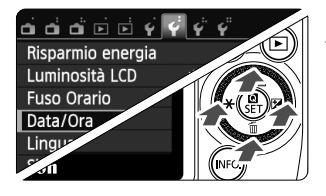

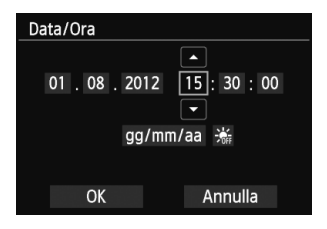

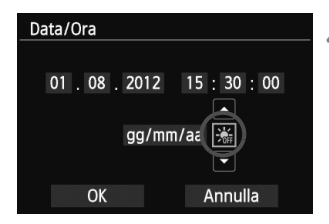

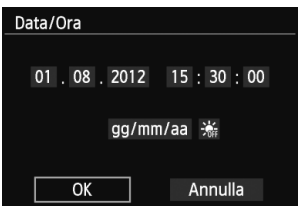

#### **2 Nella scheda [**5**2], selezionare [Data/Ora].**

- Sulla ghiera principale, premere il pulsante < $\blacktriangleleft\neq$ >/< $\blacktriangleright$   $\blacktriangleright$  per selezionare la scheda [ $2$ ].
- Sulla ghiera principale, premere il pulsante <▲  $\mathcal{S}/\mathbb{Q}$ >/<▼ m̃> per selezionare [**Data/Ora**], quindi premere  $<$ @/SET $>$ .

### **3 Impostare la data e l'ora.**

- Sulla ghiera principale, premere il pulsante <◀ $\angle$ >/<▶  $\mathbb{Z}$ > per selezionare il numero da regolare.
- $\bullet$  Premere <  $\bullet$  /SET > fino a visualizzare < $\dot{\bullet}$  >.
- Nella ghiera principale premere il pulsante <Wj/i>/<XL> per impostare il numero, quindi premere  $\leq$  /SET > (verrà nuovamente visualizzato  $\leq \Rightarrow$ ).

#### **4Impostare l'ora legale.**

- **Impostarla se necessario.**
- Sulla ghiera principale, premere il pulsante <YA>/<ZO> per selezionare [Y].
- $\bullet$  Premere < $\bullet$  /SET > fino a visualizzare < $\dot{\bullet}$  >.
- Sulla ghiera principale, premere il pulsante <A S/ [ > > <<<<rr>  $\sqrt{2}$  >  $\sqrt{2}$  m > per selezionare [ $\frac{1}{2}$ , quindi premere  $\leq$  (SET >.
- Impostando l'ora legale su [ $\frac{1}{2}$ ], l'orario impostato nel passo 3 avanzerà di 1 ora. Se [  $|$  e impostato, l'ora legale viene annullata e l'orario tornerà indietro di 1 ora.

### **5 Uscire dall'impostazione.**

- Sulla ghiera principale, premere il pulsante  $\langle \blacktriangleleft \check{+} \rangle$   $\rangle$   $\langle \blacktriangleright \Box$  per selezionare  $[OK]$ , quindi premere  $\leq$   $\blacksquare$ /SET >.
- La data/ora e l'ora legale vengono impostati e il menu viene visualizzato nuovamente.

û Se la batteria viene rimossa oppure è scarica, potrebbero essere reimpostati il fuso orario, la data e l'ora. In questo caso, impostare nuovamente il fuso orario,

### **MENU** Selezione della lingua dell'interfaccia  $\blacksquare$

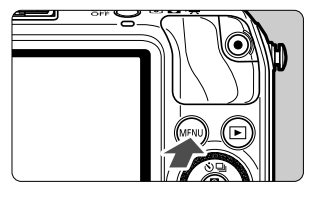

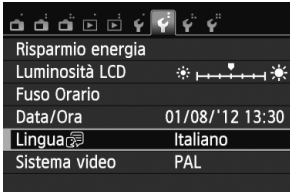

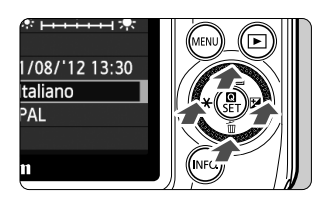

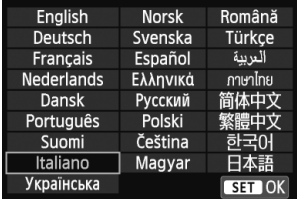

#### **1 Visualizzare la schermata dei menu.**

- Premere il pulsante <MENU>.
- **2 Nella scheda [**5**2], selezionare [Lingua**K**].**
	- Sulla ghiera principale, premere il pulsante << $\star$ >  $\star$ >/< $\blacktriangleright$   $\blacktriangleright$  per selezionare la scheda [ $2$ ].
	- Sulla ghiera principale, premere il pulsante <▲ <ੋ /k / 아이스 Thin per selezionare [**Lingua**K] (la quinta opzione dall'alto), quindi premere  $\leq$  (SET >.

### **3 Impostare la lingua desiderata.**

- Sulla ghiera principale, premere il pulsante <▲  $\bigcirc/$ 델>/<▼  $m$ >/< ◀  $\star$ >/ <**► Z** > per selezionare la lingua, quindi premere  $\leq$   $\blacksquare$ /SET >.
- $\blacktriangleright$  La lingua dell'interfaccia viene modificata.

### **Inserimento e rimozione di un obiettivo**

È possibile utilizzare con la fotocamera gli obiettivi EF-M, EF e EF-S. Per montare un obiettivo EF o EF-S sulla fotocamera, è necessario utilizzare un adattatore attacco EF-EOS M.

#### **Inserimento di un obiettivo**

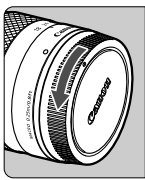

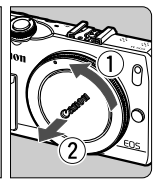

#### **1 Rimuovere i coperchi.**

 Rimuovere il copriobiettivo posteriore e il coperchio del corpo macchina ruotandoli nella direzione indicata dalle frecce.

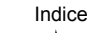

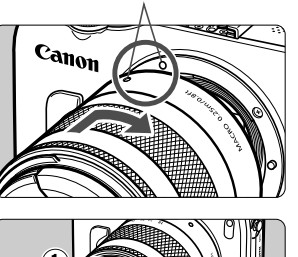

#### **2 Montare l'obiettivo.**

 Allineare l'indice dell'obiettivo all'indice sulla fotocamera. Ruotare l'obiettivo nella direzione indicata dalla freccia fino a farlo scattare in posizione.

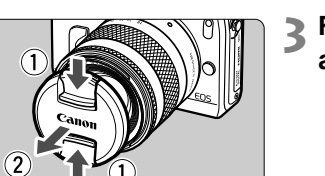

#### **3 Rimuovere il copriobiettivo anteriore.**

#### **Riduzione della polvere**

- Quando si cambia l'obiettivo, eseguire rapidamente l'operazione in un luogo il più possibile privo di polvere.
- Quando si ripone la fotocamera senza l'obiettivo, accertarsi di applicare il coperchio del corpo macchina alla fotocamera.
- Rimuovere la polvere presente sul coperchio del corpo macchina prima di applicarlo.

#### **Rimozione dell'obiettivo**

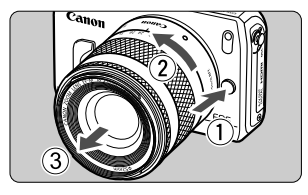

#### **Ruotare l'obiettivo nella direzione indicata dalla freccia tenendo premuto il pulsante di rilascio dell'obiettivo.**

- Ruotare l'obiettivo finché non si blocca. quindi rimuoverlo.
- Inserire il copriobiettivo posteriore sull'obiettivo smontato.

#### **Informazioni sullo zoom**

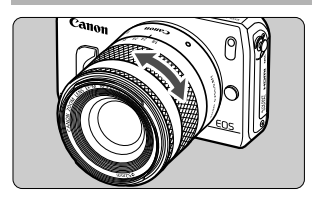

Per eseguire lo zoom, ruotare l'anello dello zoom sull'obiettivo con le dita. **Lo zoom deve essere impostato prima della messa a fuoco. Se si ruota l'anello dello zoom dopo che il soggetto è stato messo a fuoco, la messa a fuoco potrebbe venire annullata.**

#### û

- Non guardare direttamente il sole attraverso l'obiettivo per evitare possibili problemi alla vista.
- Se la parte anteriore (anello di messa a fuoco) dell'obiettivo ruota durante la messa a fuoco automatica, non toccare la parte rotante.
- Non è possibile utilizzare con la fotocamera la funzione di preimpostazione della messa a fuoco di alcuni obiettivi. Non è inoltre possibile utilizzare lo zoom motorizzato anche installando un obiettivo con la funzione Power Zoom, ad esempio il modello EF 35-80 mm f/4-5.6.

#### 6 **Lunghezza focale dell'obiettivo (Fattore di conversione**

Dal momento che la dimensione del sensore di immagine è inferiore a quella delle pellicole da 35 mm, è come se la lunghezza focale dell'obiettivo venisse aumentata di circa 1,6 volte.

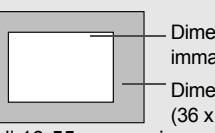

Dimensione del sensore immagini (circa) (22,3 x 14,9 mm) Dimensione immagine da 35 mm (36 x 24 mm)

Esempio: Una lunghezza focale di 18-55 mm corrisponderà alla lunghezza focale di 29-88 mm di una fotocamera da 35 mm.

### **Informazioni sulla funzione Image Stabilizer (Stabilizzatore d'immagine) dell'obiettivo**

Quando si utilizza la funzione Image Stabilizer (Stabilizzatore d'immagine) integrata nell'obiettivo IS, le vibrazioni della fotocamera vengono corrette per ottenere foto più nitide.

- \* IS è l'acronimo di Image Stabilizer (Stabilizzatore d'immagine).
- \* Le istruzioni per gli obiettivi EF e EF-S sono contenute nel PDF del manuale di istruzioni della fotocamera.

#### **Con un obiettivo EF-M (tramite menu)**

Impostare la funzione tramite menu\*. L'impostazione predefinita è [**Attiva**].

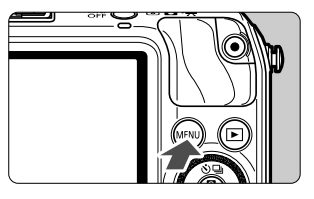

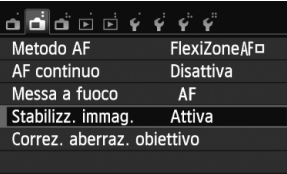

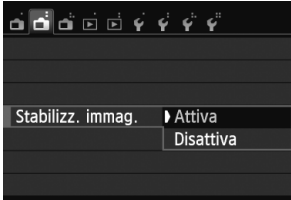

- **1 Visualizzare la schermata dei menu.**
	- Premere il pulsante <MENU>.
	- **2 Nella scheda [**A**2] selezionare [Stabilizz. immag.].**
		- Premere il pulsante << $\angle$   $\angle$   $\angle$   $\angle$   $\triangleright$   $\mathbb{Z}$  > per selezionare la scheda [**A2**].
		- Premere il pulsante < **A**  $\mathcal{S}/\mathbb{Q}$  >/< **V** m> per selezionare [**Stabilizz. immag.**], quindi premere  $\leq$   $\blacksquare$ /SET >.

#### **3 Selezionare [Attiva].**

- Premere il pulsante <▲ <Vi/Ui>/<Viii> per selezionare [**Attiva**], quindi premere  $<$   $\blacksquare$ /SET >.
- Premere il pulsante <MENU>.

\* Questo menu viene visualizzato se è stato montato un obiettivo EF-M dotato di funzione IS.

#### **Utilizzo dell'Image Stabilizer (Stabilizzatore d'immagine) durante lo scatto**

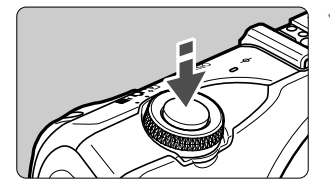

#### **1 Premere il pulsante di scatto a metà.**

▶ Viene attivato l'Image Stabilizer (Stabilizzatore d'immagine).

#### **2 Scattare la foto.**

 Quando l'immagine nel monitor LCD è immobile, premere completamente il pulsante di scatto per acquisire l'immagine.

#### û L'Image Stabilizer (Stabilizzatore d'immagine) non può correggere la "sfocatura di un soggetto", se il soggetto si muove durante l'esposizione.

- Per le esposizioni posa, l'interruttore IS deve trovarsi su <OFF>. Se è posizionato su < ON>, l'Image Stabilizer (Stabilizzatore d'immagine) potrebbe non funzionare correttamente.
- L'Image Stabilizer (Stabilizzatore d'immagine) potrebbe non essere efficace in situazioni con particolari vibrazioni, ad esempio su un'imbarcazione.
- R. L'Image Stabilizer (Stabilizzatore d'immagine) è disponibile in tutte le modalità di messa a fuoco.
	- Se l'interruttore IS è posizionato su < OFF >, sullo schermo verrà visualizzato (<br />
	«
	- Quando si adopera un treppiede, è possibile ugualmente scattare con l'interruttore IS impostato su < ON >. Tuttavia, per risparmiare sul consumo della batteria, è consigliabile utilizzare l'impostazione < OFF>.
	- L'Image Stabilizer (Stabilizzatore d'immagine) è efficace anche quando la fotocamera è montata su un monopiede.

### **Funzioni di base**

#### **Come impugnare la fotocamera**

Per ottenere foto nitide, mantenere saldamente la fotocamera in modo da ridurne al minimo le vibrazioni.

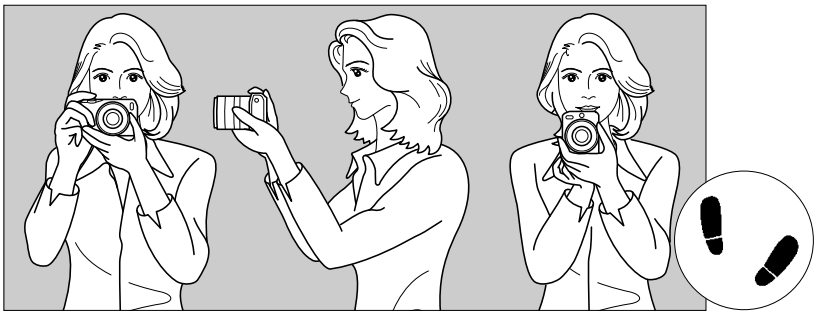

Scatto orizzontale Scatto verticale

- 1. Impugnare saldamente la fotocamera con la mano destra.
- 2. Sorreggere la base dell'obiettivo con la mano sinistra.
- 3. Poggiare l'indice della mano destra sul pulsante di scatto.
- 4. Premere leggermente le braccia e i gomiti sulla parte anteriore del corpo.
- 5. Per mantenere una posizione stabile, mettere un piede in posizione leggermente più avanzata rispetto all'altro.

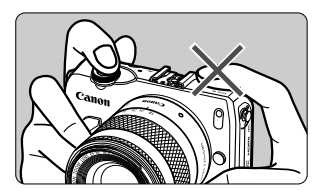

Durante la ripresa di filmati, fare attenzione a non coprire il microfono.

#### **Pulsante di scatto**

Il pulsante di scatto ha due posizioni: è possibile premere il pulsante di scatto a metà, quindi premerlo fino in fondo.

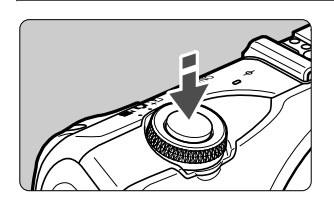

#### **Pressione a metà**

La fotocamera metterà a fuoco e regolerà automaticamente l'esposizione (velocità e apertura dell'otturatore vengono impostati automaticamente).

Verrà visualizzata l'impostazione di esposizione (velocità e apertura dell'otturatore) (\$16).

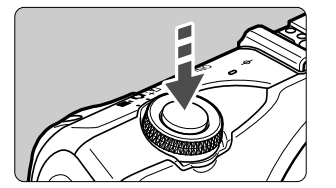

R.

#### **Pressione fino in fondo**

Consente di rilasciare l'otturatore e di scattare la foto.

#### **Blocco delle vibrazioni della fotocamera**

Il movimento della fotocamera quando tenuta in mano nel momento dell'esposizione viene chiamato vibrazione e può causare immagini sfocate. Per impedire alla fotocamera di vibrare, seguire questi accorgimenti:

- Impugnare saldamente la fotocamera come illustrato nella pagina precedente.
- Premere a metà il pulsante di scatto per eseguire la messa a fuoco automatica, quindi lentamente premere completamente il pulsante di scatto.

- Se si preme il pulsante di scatto fino in fondo senza averlo prima premuto a metà (oppure se lo si preme a metà e, immediatamente dopo, fino in fondo), la fotocamera attenderà un istante prima di scattare la foto.
	- Anche durante la visualizzazione dei menu e la registrazione o la riproduzione di immagini, è possibile ripristinare istantaneamente la condizione in cui la fotocamera è pronta per scattare una foto premendo il pulsante di scatto a metà.

# **Controllo rapido**

È possibile selezionare e impostare direttamente le funzioni di scatto visualizzate sul monitor LCD. Questa funzionalità viene chiamata schermo di controllo rapido.

Esistono due tipi di schermi di controllo rapido: Q Controllo rapido e INFO. Controllo rapido.

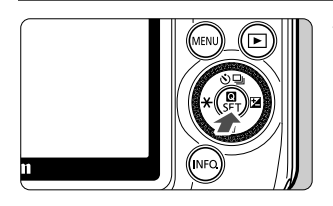

#### **1** <sup>Q</sup> **Controllo rapido**

● Toccare [**Q**] sullo schermo o premere  $<$   $\blacksquare$ /SET >.

#### B **Controllo rapido**

- $\bullet$  Tenere premuto il pulsante <INFO $\cdot$  finché lo schermo di controllo rapido INFO, non viene visualizzato sulla pagina successiva.
- $\triangleright$  Viene visualizzato lo schermo di controllo rapido.

### **2 Impostare la funzione desiderata.**

- Toccare la funzione da impostare.
- $\blacktriangleright$  Verranno visualizzate la funzione selezionata e la Guida funzioni.
- Nella schermata visualizzata toccare sulla funzione e impostarla.
- $\blacktriangleright$  Premendo il pulsante <INF0.> sarà possibile visualizzare anche funzioni con altre impostazioni.
- Per selezionare e impostare la funzione, è possibile premere il pulsante  $\leq$   $\blacktriangle$   $\blacktriangleright$ , <ZO>, <Wj/i> o <XL> della ghiera principale o ruotare la ghiera principale.
#### **Scena Smart Auto**

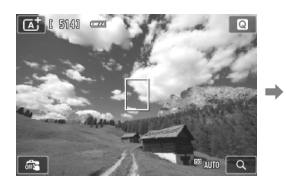

**Modalità zona base**

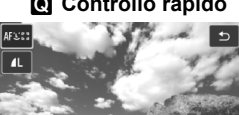

Metodo AF

AFLE a FC) AFC

#### **Q** Controllo rapido **B** INFO. Controllo rapido

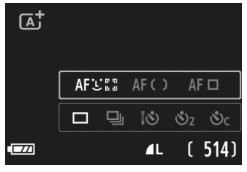

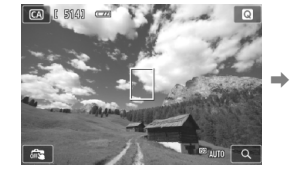

#### **Modalità zona creativa**

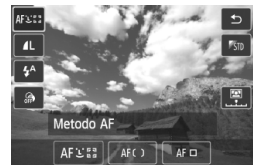

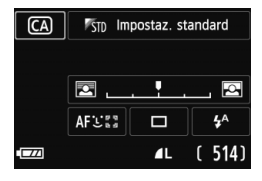

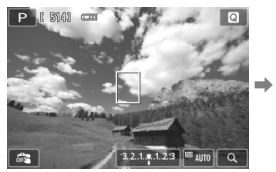

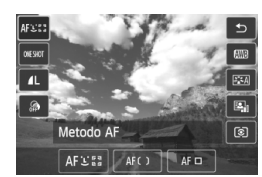

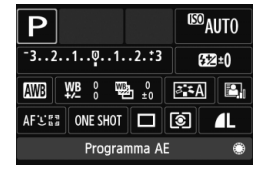

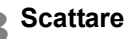

## **3 Scattare la foto.**

 Premere completamente il pulsante di scatto per scattare la foto.

## **Funzioni che è possibile impostare con il controllo rapido**

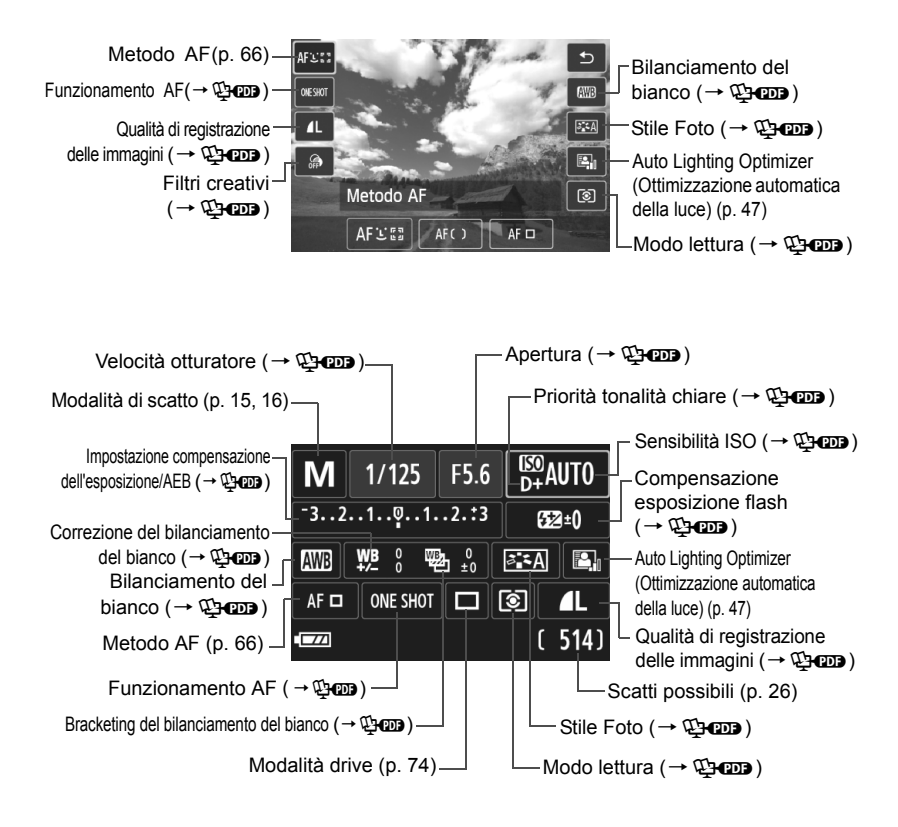

## 3 **Uso dei menu**

È possibile configurare varie impostazioni con i menu, ad esempio la qualità di registrazione delle immagini, la data e l'ora e così via. Utilizzare i menu con il pulsante <MENU>, la ghiera principale e il pulsante < $\blacksquare$ /SET>.

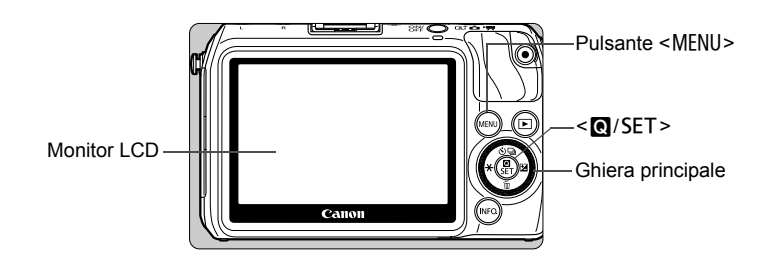

## **Schermata dei menu**

Si aprirà il menu appropriato alla modalità di scatto in uso.

#### **Scena Smart Auto**

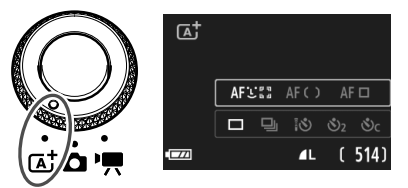

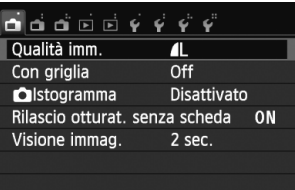

#### **Modalità zona base**

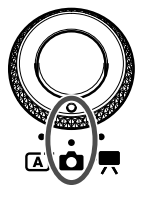

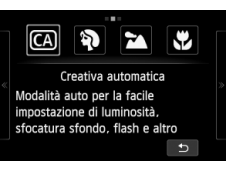

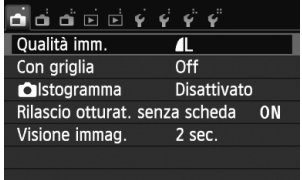

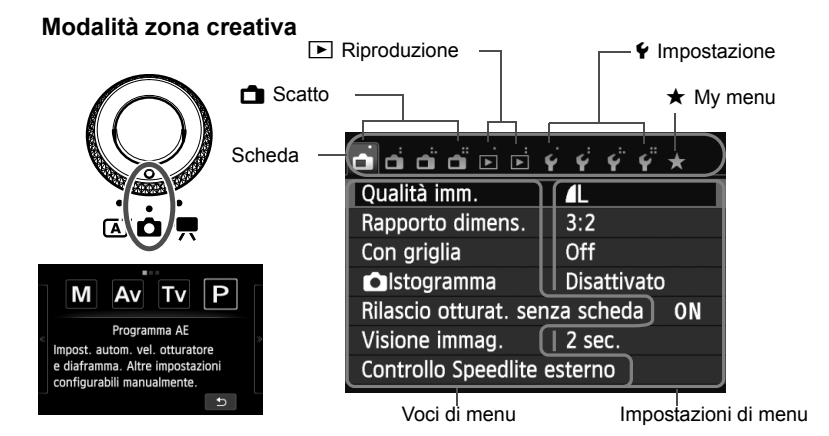

#### **Ripresa di filmati**

ſĀ

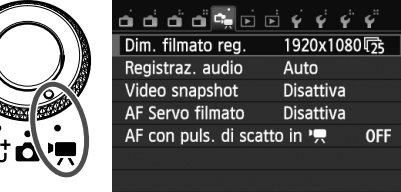

### **Procedura per l'impostazione dei menu**

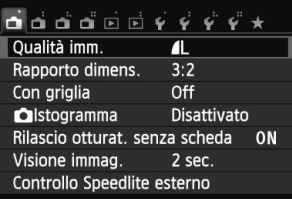

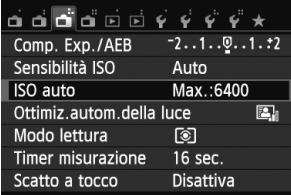

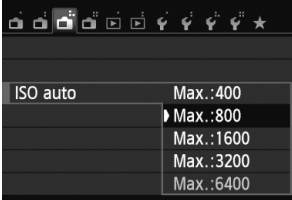

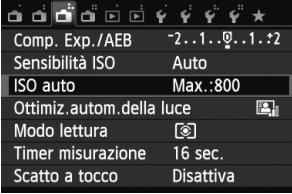

 $\overline{\mathbb{R}}$ 

#### **1 Visualizzare la schermata dei menu.**

• Premere il pulsante <MENU>.

### **2 Selezionare una scheda.**

- Premere il pulsante <<**X**>/<**►**  $\mathbb{Z}$ > per selezionare una scheda.
- La scheda [A**3**], ad esempio, si riferisce alla schermata visualizzata quando si seleziona la terza icona da sinistra [ $\bigcirc$ ] nella scheda **A** (Scatto).

### **3 Selezionare la voce desiderata.**

● Premere il pulsante <
A  $\mathcal{S}/\mathbb{Q}$ >/< $\blacktriangledown$  m> per selezionare l'elemento, quindi premere  $\leq$  /SET >.

### **4 Selezionare l'impostazione.**

- Premere il pulsante <▲ < Ul>/<Vin> o <◀  $\star$ >/<▶  $\blacksquare$ > per selezionare l'impostazione. Alcune impostazioni vengono selezionate con il pulsante < **A**  $\mathcal{S}/\mathbb{Q}$  >/< **V**  $\overline{m}$  >, altre con il pulsante <◀  $\star$ >/<▶ 図>.
- L'impostazione selezionata viene indicata in blu.

## **5 Selezionare l'impostazione desiderata.**

• Premere <<a>
O</a>/>
/>
O</a>
Premere <<a>
<a>
O</a>
/>
</a>
per impostarla.

#### **6 Uscire dall'impostazione.**

- Premere il pulsante <MENU> per tornare alla schermata delle impostazioni di scatto.
- Al passo 2 è possibile ruotare la ghiera  $\leq$  > per selezionare una scheda di menu.
- $\bullet$  Ai passi da 2 a 5 è possibile utilizzare anche il touch screen del monitor LCD (p. 45).
- Per annullare l'operazione, premere il pulsante <MENU>.

## **MENU Formattazione della scheda**

Se la scheda è nuova o è stata precedentemente formattata tramite un'altra fotocamera o un computer, formattare la scheda con la fotocamera in uso.

**Al termine della formattazione, tutte le immagini e i dati presenti nella scheda vengono eliminati, incluse le immagini protette. Prima di attivare questa funzione, si consiglia quindi di controllare che la scheda non contenga dati utili. Se necessario, prima di formattare la scheda trasferire le immagini su un computer o altro dispositivo.**

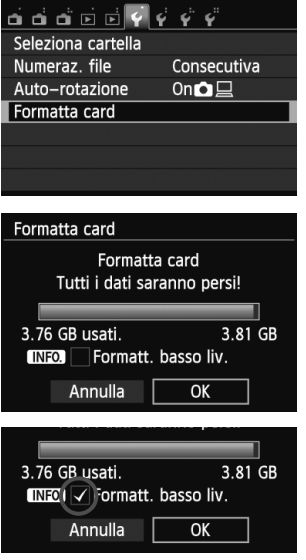

## **1 Selezionare [Formatta card].**

 Nella scheda [5**1**] selezionare [**Formatta**  card], quindi premere < $\mathbf{Q}/\mathbf{SET}$  >.

## **2 Formattare la scheda.**

- Selezionare [**OK**], quindi premere  $<$   $\blacksquare$ /SET >.
- $\blacktriangleright$  Al termine dell'operazione, viene visualizzato nuovamente il menu.
- **Per la formattazione a basso livello,** premere il pulsante <INFO. > per aggiungere un segno di spunta  $\langle \sqrt{\rangle}$ nella casella [**Formatt. basso liv.**], quindi selezionare [**OK**].

## **Utilizzare il comando [Formatta card] se:**

- **La scheda è nuova.**
- **La scheda è stata formattata su un'altra fotocamera o un computer.**
- **La scheda è piena di immagini o dati.**
- $\bullet$  Viene visualizzato un errore relativo alla scheda ( $\rightarrow$   $\circledA$ **m**).

#### **Che cos'è la formattazione a basso livello?**

- Eseguire una formattazione a basso livello se la velocità di registrazione o di lettura della scheda è lenta o se si desidera eliminare completamente tutti i dati memorizzati sulla scheda.
- Poiché la formattazione a basso livello formatta il contenuto di tutti i settori registrabili della scheda, tale operazione richiede più tempo rispetto a una formattazione normale.
- È possibile interrompere tale operazione selezionando [**Annulla**]. Anche in tal caso, la formattazione normale viene completata e sarà possibile utilizzare normalmente la scheda.

- û Una volta formattata la scheda o cancellati i dati, risulteranno modificate solo le informazioni relative alla gestione dei file, mentre i dati effettivi non verranno completamente eliminati. Tenere presente quanto detto se si desidera vendere o smaltire la scheda. Prima di gettare via la scheda, eseguire una formattazione a basso livello o distruggere fisicamente la scheda per impedire un'eventuale sottrazione dei dati personali.
	- **Prima di utilizzare una nuova scheda Eye-Fi, è necessario installare sul computer il software contenuto nella scheda. Quindi, formattare la scheda dalla fotocamera.**
- R. La capacità della scheda visualizzata sulla schermata di formattazione potrebbe essere inferiore rispetto a quella indicata sulla scheda.
	- Questo dispositivo include la tecnologia exFAT concessa in licenza da Microsoft.

## **Navigazione nel display del monitor LCD**

## **INFO.** Controllo rapido

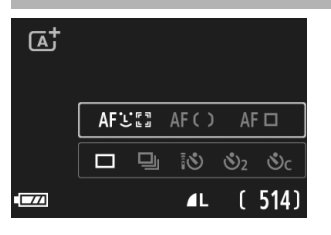

 Ogni volta che si preme il pulsante <INFO, >, il monitor LCD passa dalla visualizzazione della schermata Live View a INFO. Controllo rapido e viceversa (p. 36).

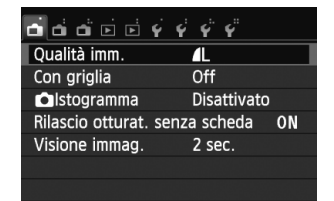

 Viene visualizzata quando si preme il pulsante <MENU>. Premere nuovamente il pulsante per tornare alla schermata Live View.

## **Menu Immagine acquisita**

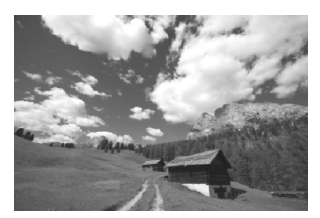

 Viene visualizzata quando si preme il pulsante  $\leq$   $\blacktriangleright$  >. Premere nuovamente il pulsante per tornare alla schermata Live View.

 $\Box$ Anche quando viene visualizzata la schermata dei menu o delle immagini acquisite, premendo il pulsante di scatto sarà possibile scattare immediatamente.

## d **Utilizzo del touch screen e della ghiera principale**

Il monitor LCD è un pannello sensibile al tocco che può essere adoperato toccandolo con le dita.

Nella parte posteriore della fotocamera è inoltre possibile ruotare la ghiera principale per effettuare una selezione e premere la ghiera in alto, in basso, a destra, a sinistra o al centro.

È possibile utilizzare la fotocamera toccando il monitor LCD oppure mediante la ghiera principale (ruotandola oppure premendola in alto, in basso, a sinistra o a destra) per selezionare un elemento, quindi premendo il pulsante centrale della ghiera principale per impostarla.

## **Touch screen**

## **Tocco**

AF □  $\overline{\mathbf{r}}$  $4^A$ <u>្ណ</u>

#### **Controllo rapido (esempio)**

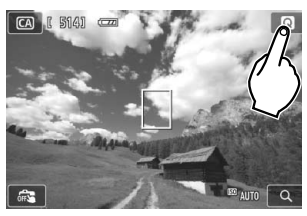

- Utilizzare il dito per toccare (ovvero toccare e rilasciare) il monitor LCD.
- Con un tocco è possibile selezionare i menu, le icone e altri elementi visualizzati sul monitor LCD.
- Le icone selezionabili con un tocco sono racchiuse in una cornice (tranne che nella schermata dei menu).
- Toccando [2], è possibile tornare alla schermata precedente.

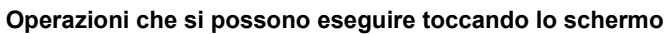

- Impostazione delle funzioni dei menu dopo aver premuto il pulsante <MENU>
- Controllo rapido

Metodo AF AFISER

- Impostazione di una funzione dopo aver premuto il pulsante <▲∛/델>, <▼而>, <◀  $\textcolor{red}{\bigstar}$ >o <▶ 図>
- Scatto a tocco
- Operazioni di riproduzione

AF() | A

#### **Trascinamento**

#### **Schermata di menu (esempio)**

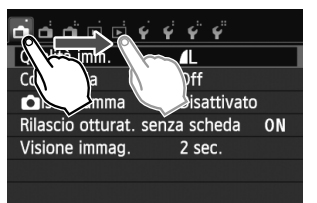

 Far scorrere il dito mentre si tocca il monitor LCD.

### **Scala di misurazione (esempio)**

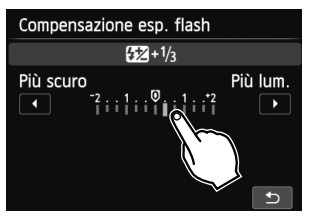

#### **Operazioni che si possono eseguire trascinando il dito sullo schermo**

- Selezione della scheda o di una voce di menu dopo aver premuto il pulsante <MENU>
- Impostazione del controllo di una scala di misurazione
- Controllo rapido
- Operazioni di riproduzione (strisciata)

## **Ghiera principale**

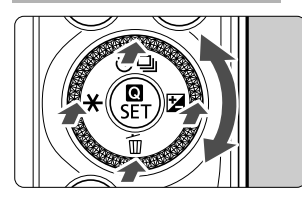

Per selezionare una funzione, è possibile ruotare la ghiera o premere i bordi anteriore, inferiore, sinistro o destro. Premendo <Q/0> al centro è possibile impostare la funzione selezionata.

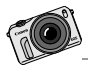

EOS M è una compagna inseparabile. È possibile documentare i momenti speciali della vita quotidiana o eventi straordinari.

# **Scena Smart Auto + Modalità della zona base**

**2**

Nel presente capitolo viene illustrato come eseguire lo scatto con Scena Smart Auto e le modalità della zona base.

Le modalità della zona base consentono di inquadrare e scattare semplicemente premendo il pulsante di scatto. Tuttavia, è anche possibile applicare un effetto sfocato allo sfondo (p. 55), effetti alle immagini ( $\rightarrow$   $\bigoplus$   $\bullet$ ) e adattarsi alla luminosità o alla scena ( $\rightarrow$   $\mathbb{Q}$ **rome**).

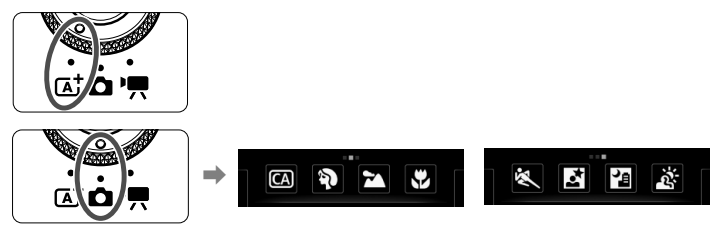

#### $\Box$ **Informazioni sulla funzione Auto Lighting Optimizer (Ottimizzazione automatica della luce)**

Nelle modalità della zona base, si attiva la funzione Auto Lighting Optimizer (Ottimizzazione automatica della luce) ( $\rightarrow$   $\mathbb{Q}$ **-** $\mathbb{Q}$ ) che regola automaticamente l'immagine al fine di ottenere contrasto e luminosità ottimali. La funzione è attiva per impostazione predefinita anche nelle modalità della zona creativa.

## A**Scatto in automatico (Scena Smart Auto)**

### **<**A**> è una modalità completamente automatica. La fotocamera analizza la scena e configura automaticamente le impostazioni più adatte.**

Con Scena Smart Auto, la fotocamera esegue la messa a fuoco automaticamente. È possibile selezionare uno dei tre metodi AF tramite il menu o lo schermo di controllo rapido.

Selezionando [じ (viso)+Insequim.], il volto di una persona viene rilevato e messo a fuoco (p. 66). [**FlexiZone - Multi**] consente di eseguire la messa a fuoco di un soggetto in movimento in modo semplice (p. 68). [**FlexiZone - Single**] utilizza un solo punto AF per eseguire la messa a fuoco del soggetto desiderato (p. 69).

L'uso di [L' (viso)+Inseguim.] è descritto di seguito.

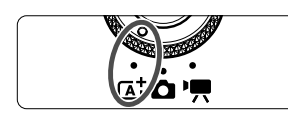

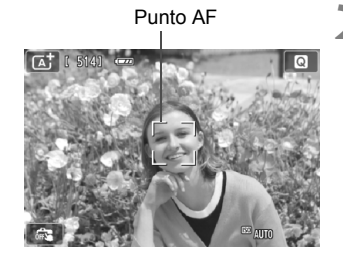

### **1 Impostare la ghiera di selezione**   $\mathbf{S} \mathbf{u} \leq \mathbf{A}^{\dagger} \mathbf{A}$ .

## **2 Selezionare il punto AF.**

- Quando viene rilevato un viso, il punto  $AF <$ :  $\ge$  compare sul viso da mettere a fuoco.
- È possibile selezionare il volto o il soggetto anche toccando lo schermo. Se il soggetto non è un viso, viene visualizzato  $\leq$   $\geq$ .
- Se non vengono rilevati volti o se si tocca lo schermo senza selezionare un volto o un soggetto, la fotocamera passa alla modalità [**FlexiZone - Multi**] per la selezione automatica (p. 68).

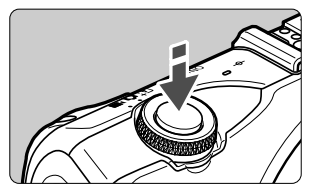

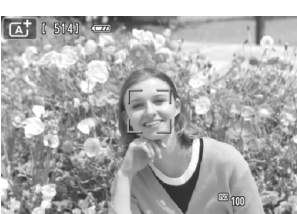

### **3 Mettere a fuoco il soggetto.**

- Premere il pulsante di scatto a metà per eseguire la messa a fuoco.
- ▶ Una volta eseguita la messa a fuoco, il punto AF diventa verde e viene emesso un segnale acustico.

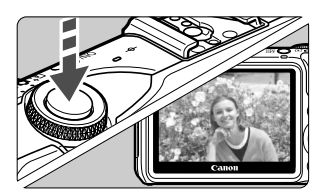

#### **4 Scattare la foto.**

- Premere completamente il pulsante di scatto.
- $\blacktriangleright$  L'immagine acquisita viene visualizzata sul monitor LCD per circa 2 secondi.

- ⊡ Nella modalità < $\overline{A}^+$ > i colori appaiono più intensi negli scatti che ritraggono la natura, gli ambienti esterni e i tramonti. Se non si riesce a ottenere la tonalità colore desiderata, utilizzare una modalità della zona creativa e selezionare uno Stile Foto diverso da < $\sqrt{2}$ . quindi scattare ( $\rightarrow$   $\sqrt{2}$ 
	- Il campo visivo dell'immagine è circa il 99% (quando la qualità di registrazione dell'immagine è impostata su JPEG  $\blacktriangle$ L).
	- Durante lo scatto continuo, l'esposizione impostata per il primo scatto viene applicata anche agli scatti successivi.
	- Se la fotocamera non viene utilizzata e l'intervallo di tempo impostato con [**LCD auto off**] in [5**2: Risparmio energia**] scade, il monitor LCD si spegne automaticamente. Quando il monitor LCD è spento e l'intervallo di tempo impostato con [**Fotocam. auto off**] scade, la fotocamera si spegne automaticamente.
	- Con un cavo AV stereo o un cavo HDMI (entrambi venduti separatamente), è possibile visualizzare l'immagine scattata su un televisore ( $\rightarrow$   $\Box$

#### **Domande frequenti** ၣ

 **Il punto AF non diventa verde e la messa a fuoco non viene eseguita.** Riprovare, posizionando il punto AF su un'area con un adeguato contrasto tra chiaro e scuro, quindi premere il pulsante di scatto a metà. Inoltre, se si è troppo vicini al soggetto è possibile che la messa a fuoco non venga eseguita. Allontanarsi dal soggetto e scattare.

## **Vengono visualizzati più punti AF in verde.**

La messa a fuoco viene eseguita su tutti i punti AF verdi. Quando il punto AF che copre il soggetto desiderato diventa verde, scattare la foto.

 **Anche se si preme il pulsante di scatto a metà, il soggetto non viene messo a fuoco.**

Utilizzando obiettivi EF o EF-S, se il selettore di modalità della messa a fuoco sull'obiettivo è impostato su <**MF**> (messa a fuoco manuale), è attivata la messa a fuoco manuale. Impostare il selettore di modalità della massa a fuoco su <**AF**> (messa a fuoco automatica).

## **Con uno Speedlite 90EX montato** ( $\rightarrow$   $\circled{2}$ **e**)

(quando si utilizza il flash, si verifica un leggero ritardo prima che la foto venga acquista dopo aver premuto completamente il pulsante di scatto).

**Il flash scatta sebbene sia giorno.**

Se un soggetto è in controluce, il flash potrebbe scattare per ridurre le ombre scure sul soggetto. Se non si desidera che il flash scatti, impostare l'interruttore di accensione dello Speedlite su < OFF >.

#### **Il flash è scattato e la foto risultante è eccessivamente chiara.** Allontanarsi dal soggetto e scattare. Quando si scattano foto con il flash e il soggetto è troppo vicino alla fotocamera, la foto potrebbe risultare eccessivamente chiara (sovraesposta).

- **Il flash scatta, ma la foto risulta scura.** Il soggetto è troppo lontano. Consultare la sezione "Portata effettiva del flash" ( $\rightarrow$   $\mathbb{Q}$ - $\mathbb{Q}$ ) e scattare.
- **In una foto scatta con il flash, la parte inferiore della foto risulta scura in modo innaturale.**

Il soggetto era troppo vicino alla fotocamera e il barilotto dell'obiettivo ha creato una sorta di ombra. Il soggetto deve trovarsi ad almeno 1 metro di distanza dalla fotocamera. Se sull'obiettivo è inserito un paraluce, rimuoverlo prima di scattare la foto con il flash.

## A**Tecniche automatiche (Scena Smart Auto)**

Con una fotocamera digitale, è necessario utilizzare una scheda con capacità superiore. Se non si riesce a decidere sulla composizione o sulla modalità da utilizzare, scattare liberamente utilizzando diverse composizioni e modalità. Anche se l'immagine risulta leggermente sfocata riproduce comunque un soggetto. Poiché è possibile eliminare le immagini indesiderate, è consigliabile eseguire sempre diversi scatti di una stessa foto.

### **Correzione dell'inquadratura**

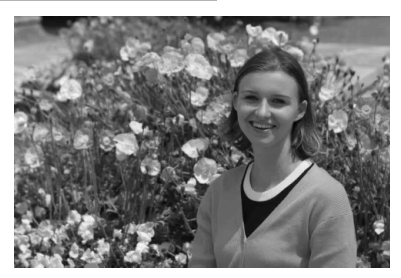

A seconda della scena, invece di avere il soggetto al centro, spostare l'inquadratura verso destra o sinistra e includere lo sfondo. Ciò aumenta la profondità e rende più bilanciata la foto.

Mentre il pulsante di scatto è premuto a metà per mettere a fuoco un soggetto immobile, la messa a fuoco viene bloccata alla distanza a cui si trova il soggetto. Puntare la fotocamera verso destra o sinistra, quindi premere completamente il pulsante di scatto. Questa funzione è denominata "blocco della messa a fuoco" ed è disponibile anche in altre modalità della zona base (ad eccezione di  $\leq$   $\leq$  > Sport).

## **Icone delle scene**

Durante lo scatto in modalità < $A^+$ >, viene visualizzata l'icona che rappresenta la scena rilevata dalla fotocamera.

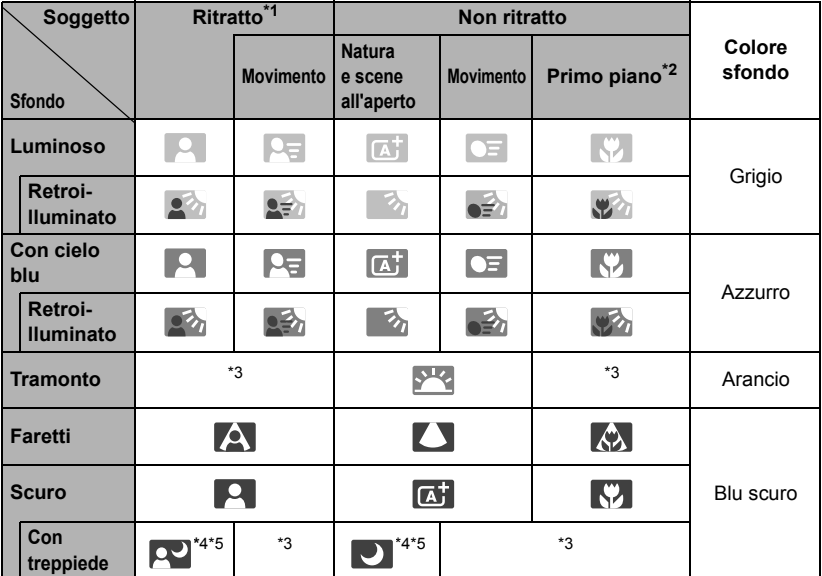

\*1 : Visualizzato solo quando il metodo AF è impostato su [**U+Inseguim**.]. Se è impostato un altro metodo AF, viene visualizzata l'icona "Non ritratto" anche se viene rilevato un soggetto umano.

- \*2 : Visualizzata quando l'obiettivo montato sulla fotocamera dispone di dati sulla distanza. Con una prolunga o un obiettivo macro, l'icona visualizzata potrebbe non corrispondere effettivamente alla scena.
- \*3 : Viene visualizzata l'icona rappresentativa della scena rilevata.
- \*4 : Visualizzata quando si utilizza un treppiede per le scene notturne o scarsamente illuminate.
- \*5 : Visualizzata con uno dei seguenti obiettivi:
	-
	- $\cdot$  FF 24 mm f/2.8 IS USM  $\cdot$  FF 28 mm f/2.8 IS USM
	- EF 300 mm f/2.8L IS II USM EF 400 mm f/2.8L IS II USM
- - EF 500 mm f/4L IS II USM EF 600 mm f/4L IS II USM
	- EF-S 18-55 mm f/3.5-5.6 IS II EF-S 18-135 mm f/3.5-5.6 IS STM
	-
	- EF-S 55-250 mm f/4-5.6 IS II Obiettivi IS immessi sul mercato nel 2012 o successivamente.

\* Con alcune scene, l'icona visualizzata potrebbe non corrispondere effettivamente alla scena.

## **Selezione di una modalità di scatto**

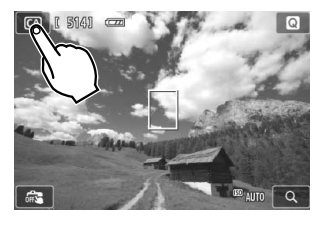

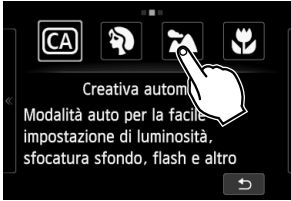

- **1 Toccare l'icona della modalità di scatto nell'angolo superiore sinistro dello schermo.**
	- Verrà visualizzata la schermata di selezione della modalità di scatto.
- **2 Toccare lo schermo per selezionare una modalità di scatto.**
	- È anche possibile selezionare la modalità di scatto sullo schermo di controllo rapido INFO...

## Con **Q**

Toccare la freccia su uno dei due lati dello schermo per accedere a un'altra pagina.

La schermata della modalità di scatto dispone di tre pagine, la schermata Zona creativa dispone di una pagina e la schermata Zona base dispone di due pagine.

#### **Modalità zona creativa**

È possibile selezionare le sequenti opzioni:  $M$ : Manuale,  $Av$ : AE a priorità del diaframma,  $Tv: AE$  con priorità dei tempi di scatto e  $P:$  Programma AE.

#### **Modalità zona base**

C. Creativa automatica,  $\bullet$ : Ritratto,  $\bullet$ : Paesaggio,  $\bullet$ : Macro,  $\bullet$ : Sport, **K**: Ritratto notturno, **图**: Scatto notturno manuale, 遂: Controllo retroilluminazione HDR

### Con <sup>•</sup>只

 $\mathbf{F}$ : Esposizione automatica,  $\mathbf{M}$ : Esposizione manuale

### 54

## C **Scatto creativo automatico**

In modalità  $\leq$   $\textcircled{A}$ , è possibile applicare in modo semplice un effetto sfocato dello sfondo, modificare la modalità di scatto o controllare lo scatto di un flash Speedlite montato. L'utente può anche scegliere il tipo di atmosfera che desidera creare nelle immagini. Le impostazioni predefinite sono le stesse della modalità  $\leq$   $\sqrt{A}$   $>$ .

\* CA è l'acronimo di Creativa automatica.

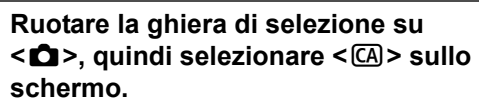

- **2 Visualizzare lo schermo di controllo rapido.**
	- $\bullet$  Con lo schermo di controllo rapido  $\blacksquare$ . è possibile verificare l'effetto e al contempo impostare la funzione (ad eccezione di [**Sfondo:Sfoc. <-> A fuoco**]).

## **3 Impostare la funzione desiderata.**

- Selezionare la funzione, quindi toccare  $[\triangle]$ .
- $\blacktriangleright$  Vengono visualizzate la funzione selezionata e la Guida funzioni  $( \rightarrow \mathbb{Q}$  (Fig. ).
- Per la procedura di impostazione e i dettagli di ciascuna funzione, vedere la pagina successiva.

## **4 Scattare la foto.**

Premere il pulsante di scatto.

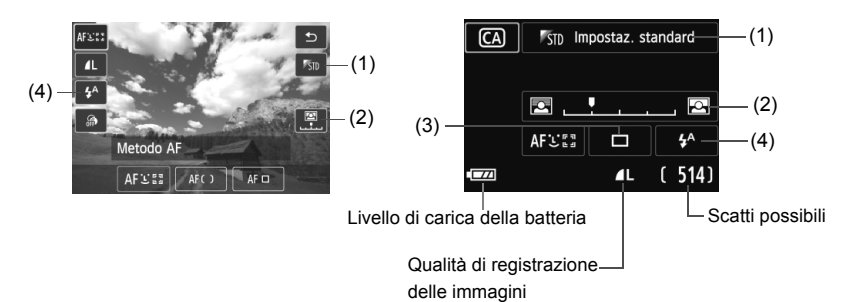

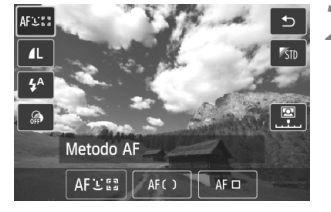

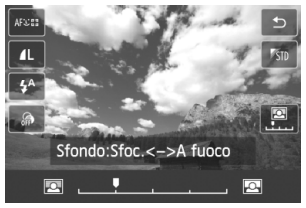

- **(1) Ambiente di scatto (Q Controllo rapido / INFO. Controllo rapido)** L'utente può scegliere il tipo di atmosfera che desidera creare nelle immagini.
- **(2) Effetto sfocato/nitido dello sfondo (Q Controllo rapido / INFO, Controllo rapido)**

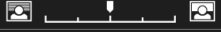

Se l'indicatore regolabile viene spostato verso sinistra, lo sfondo apparirà più sfocato. Se viene spostato verso destra, lo sfondo apparirà più a fuoco. Se si desidera applicare un effetto sfocato allo sfondo, vedere "Ritratti" a pagina 56.

A seconda dell'obiettivo e delle condizioni di scatto, lo sfondo potrebbe non risultare molto sfocato. Se si utilizza il flash, l'impostazione non viene applicata.

**(3) Modalità drive (INFO, Controllo rapido)** 

#### <u> **Scatto singolo**:

Viene scattata un'immagine alla volta.

<i> **Scatto continuo**:

Quando si tiene premuto completamente il pulsante di scatto, le foto vengono scattate di continuo. È possibile eseguire fino a circa 4,3 scatti al secondo.

#### <Q> **Auto scatto: 10 s/Telecomando**:

l'immagine viene scattata 10 secondi dopo aver premuto il pulsante di scatto. È inoltre possibile utilizzare un telecomando.

#### <l> **Auto scatto: 2 sec.**:

l'immagine viene scattata 2 secondi dopo aver premuto il pulsante di scatto.

#### <q> **Auto scatto: Continuo**:

toccare [▲)/[V] per impostare il numero di scatti multipli (da 2 a 10) da effettuare con l'autoscatto. 10 secondi dopo aver premuto il pulsante di scatto, viene effettuato il numero di scatti consecutivi specificato.

**(4) Scatto flash dello Speedlite 90EX montato (@ Controllo rapido / INFO. Controllo rapido)** < $4^4$ > **Flash automatico**:Il flash si attiva automaticamente quando

necessario.

- <**4> Flash on:** Il flash è sempre attivo.
- <b> **Flash spento**: Il flash è disattivato.
- \* Se viene montato un flash diverso da Speedlite 90EX, la modalità flash verrà impostata su Flash on.

 $\bar{\mathbb{B}}$  Se si modifica la modalità di scatto o si imposta l'interruttore di accensione su <OFF>, le funzioni impostate sullo schermo tornano ai valori predefiniti. Tuttavia, le impostazioni relative a metodo AF, qualità di registrazione delle immagini, autoscatto e controllo a distanza (telecomando) vengono mantenute. Con la modalità Zona creativa che consente l'utilizzo di filtri creativi, anche le impostazioni relative ai filtri creativi vengono mantenute.

## 2 **Ritratti (Ritratto)**

Questa modalità consente di sfocare lo sfondo per dare maggiore risalto al soggetto inquadrato. Inoltre, rende i toni dell'incarnato e l'aspetto dei capelli più sfumati.

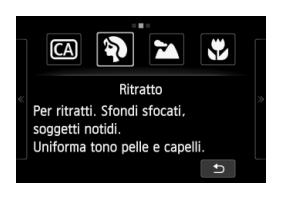

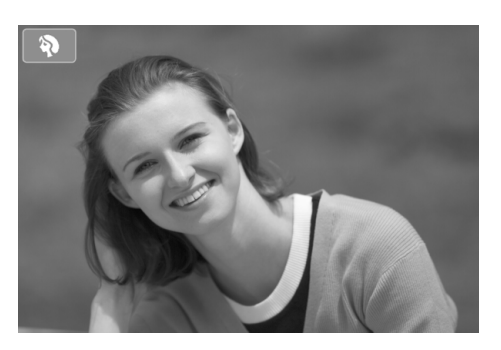

## **Consigli sullo scatto**

 **Maggiore è la distanza tra il soggetto e lo sfondo, migliore sarà il ritratto.**

Maggiore è la distanza tra il soggetto e lo sfondo, più sfocato apparirà lo sfondo. Il soggetto risalta meglio su uno sfondo uniforme scuro.

**Utilizzare un teleobiettivo.**

Se si dispone di un obiettivo zoom, utilizzare il valore massimo di teleobiettivo per restringere l'inquadratura sul busto del soggetto. Avvicinarsi, se necessario.

- **Mettere a fuoco il viso.** Controllare che il punto AF che copre il volto diventi verde.
- $\blacksquare$  L'impostazione predefinita è <i> (Scatto continuo). Se si tiene premuto il pulsante di scatto, è possibile scattare continuamente per ottenere diverse pose ed espressioni del volto (fino a circa 4,3 scatti al secondo).
	- In modalità Ritratto, si consiglia di utilizzare uno Speedlite 90EX o flash simili.

## 3 **Paesaggi (Paesaggio)**

Adatta a una vasta gamma di scene in cui si desidera che tutti gli elementi, vicini e lontani, siano messi a fuoco. Consente di ottenere tonalità di blu e verde accese e immagini estremamente nitide e luminose.

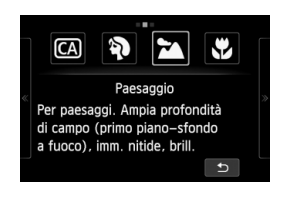

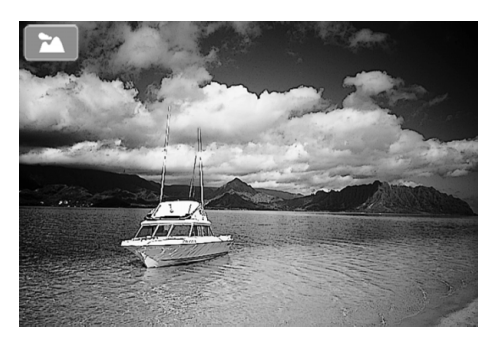

## $*$  **Consigli sullo scatto**

 **Con un obiettivo zoom, utilizzare il valore massimo di grandangolo.** Quando si utilizza il valore massimo di grandangolo di un obiettivo zoom, la messa a fuoco di oggetti vicini e lontani risulta migliore rispetto al valore massimo di teleobiettivo e aggiunge ampiezza ai paesaggi.

#### **Scenari notturni.**

Poiché il flash viene disattivato, questa modalità <24 > è adatta anche per gli scenari notturni. Utilizzare un treppiede per evitare vibrazioni della fotocamera.

## 4 **Foto ravvicinate (Macro)**

Per foto ravvicinate di fiori e piccoli oggetti. Per ingrandire piccoli oggetti, utilizzare un obiettivo macro (venduto separatamente).

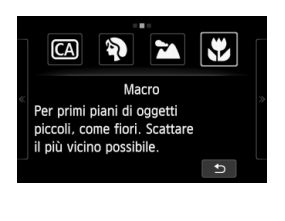

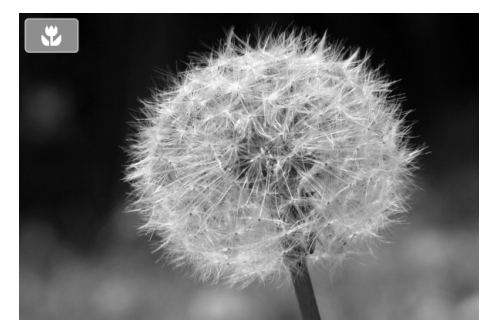

## **Consigli sullo scatto**

#### **Utilizzare uno sfondo semplice.**

Se lo sfondo non presenta fiori, foglie, ecc., il soggetto ravvicinato viene messo maggiormente in risalto.

#### **Avvicinarsi quanto più possibile al soggetto.**

Controllare la distanza di messa a fuoco minima consentita dall'obiettivo. Alcuni obiettivi riportano un'indicazione, ad esempio <4**0,25 m**> (questo esempio indica una distanza minima di messa a fuoco di 25 cm). La distanza di messa a fuoco minima dell'obiettivo viene misurata dal simbolo  $\langle \Theta \rangle$  (piano focale), a sinistra dell'attacco a slitta, al soggetto. Se si è troppo vicini al soggetto, la messa a fuoco non viene eseguita.

 **Con un obiettivo zoom, utilizzare il valore massimo di teleobiettivo.** Se si dispone di un obiettivo zoom, l'utilizzo del valore massimo di teleobiettivo consente di ingrandire il soggetto.

## 5 **Foto di soggetti in movimento (Sport)**

Utilizzare questa modalità per scattare la foto di un soggetto in movimento.

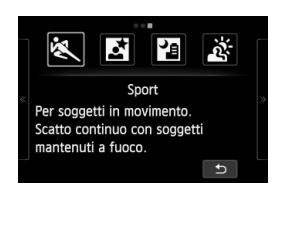

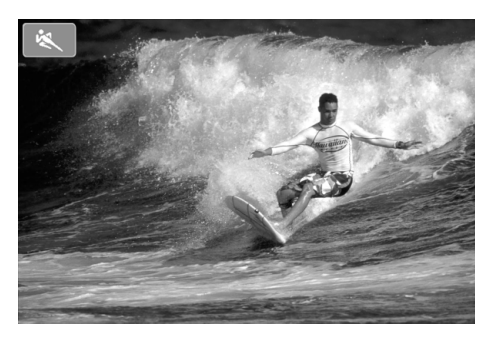

## **Consigli sullo scatto**

#### **Scattare ininterrottamente.**

Quando si preme il pulsante di scatto a metà, la fotocamera esegue la messa a fuoco e viene fissato il punto AF.

Mentre la fotocamera esegue la messa a fuoco, viene emesso un segnale acustico. Se non è possibile raggiungere la messa a fuoco, il punto AF diventa arancione.

Al momento giusto, premere completamente il pulsante di scatto per scattare la foto. Se si tiene premuto completamente il pulsante di scatto, la fotocamera continua a mettere a fuoco e a scattare per catturare il movimento.

La velocità dello scatto continuo (numero massimo di fotogrammi al secondo) dipende dall'obiettivo utilizzato.

- EF-M 18-55 mm f/3.5-5.6 IS STM: circa 1,7 fps
- EF-M 22 mm f/2 STM: circa 1,2 fps
- Obiettivi EF e EF-S: circa 4,3 fps

In condizioni di luce insufficiente quando la fotocamera è maggiormente soggetta a vibrazioni, il valore della velocità dell'otturatore del monitor LCD lampeggia in basso a sinistra. Tenere ferma la fotocamera e scattare.

## 6 **Ritratti notturni (Ritratto notturno) (con un treppiede)**

Montare uno Speedlite 90EX per scattare ritratti notturni con splendidi sfondi luminosi.

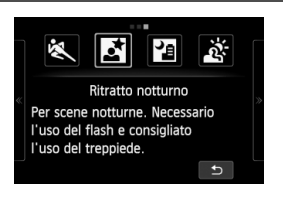

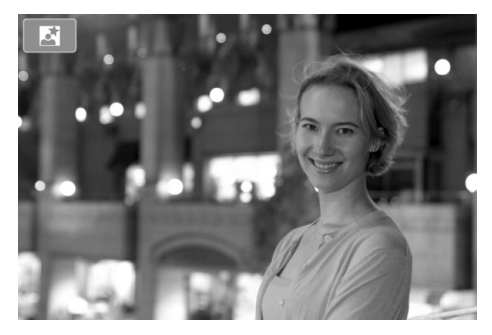

## **Consigli sullo scatto**

#### **Utilizzare un obiettivo grandangolare e un treppiede.**

Quando si utilizza un obiettivo zoom, utilizzare il valore massimo di grandangolo per ottenere una vista notturna panoramica. Inoltre, utilizzare un treppiede per evitare vibrazioni della fotocamera.

#### **Scatto di ritratti senza flash.**

Quando il pulsante di accensione dello Speedlite è impostato su < ON>, lo Speedlite emette automaticamente un flash in condizioni di scarsa illuminazione per migliorare il ritratto.

È possibile quindi riprodurre l'immagine e verificarne la luminosità. Se il soggetto appare scuro, avvicinarsi ed eseguire un nuovo scatto.

La portata effettiva del flash viene indicata nella sezione "Portata effettiva del flash" ( $\rightarrow$   $\mathbb{Q}$ - $\mathbb{Q}$ ).

Per fotografare una scena notturna senza soggetti umani, disattivare lo Speedlite.

#### **Inoltre, utilizzare una diversa modalità di scatto.**

Poiché con gli scatti notturni la fotocamera è maggiormente soggetta a vibrazioni, si consiglia di scattare anche con  $\leq |A| > e \leq |B|$ .

- Invitare il soggetto a restare immobile anche dopo lo scatto del flash.
	- Se si utilizza un flash con l'autoscatto, la spia dell'autoscatto/luce ausiliaria AF si illuminerà brevemente dopo aver scattato la foto.
	- Quando lo scatto di scene notturne e di altre scene con sorgenti di luce in più punti viene visualizzato sullo schermo, è possibile che la fotocamera non sia in grado di eseguire automaticamente la messa a fuoco. In tal caso, si consiglia di impostare [**Metodo AF**] su [**FlexiZone - Single**]. Se la fotocamera non è ancora in grado di eseguire la messa a fuoco automaticamente, impostare la modalità di messa a fuoco su [**MF**] ed eseguirla manualmente.

 $\overline{\mathbb{R}}$ 

## **F** Scene notturne senza l'uso di un treppiede (Scatto notturno manuale)  $\blacksquare$

Per le scene notturne senza l'uso di un treppiede. Quando si scatta una foto, vengono eseguiti quattro scatti continui per creare una singola foto luminosa e ridurre le vibrazioni della fotocamera.

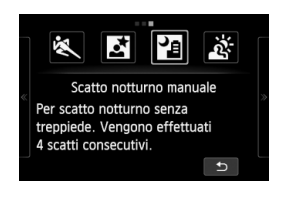

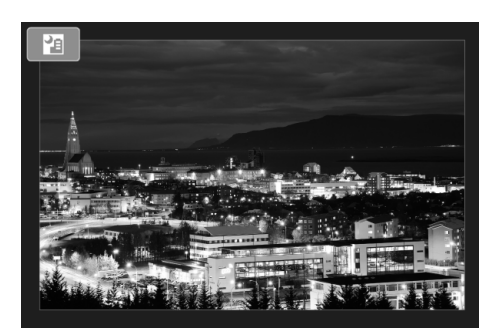

### $*$  **Consigli sullo scatto**

**Mantenere ben ferma la fotocamera.**

Durante gli scatti, impugnare saldamente la fotocamera per evitare che si muova. Se gli scatti continui differiscono notevolmente, ad esempio a causa di vibrazioni della fotocamera, potrebbero non risultare correttamente allineati nell'immagine finale.

#### **Con uno Speedlite 90EX montato**

- **Per fotografare solo scene notturne, disattivare lo Speedlite.** Per fotografare solo scene notturne, spegnere il flash.
- **Se invece si fotografano anche soggetti umani, attivare lo Speedlite.** Per la buona riuscita di un ritratto nel primo scatto verrà utilizzato il flash. Invitare il soggetto a restare fermo finché non sono stati eseguiti tutti e quattro gli scatti. La portata effettiva del flash per i soggetti umani viene indicata nella sezione "Portata effettiva del flash" ( $\rightarrow$   $\rightarrow$   $\rightarrow$   $\rightarrow$   $\rightarrow$   $\rightarrow$  ).

## G **Scene in controluce (Controllo retroilluminazione HDR)**

Quando si ritrae una scena in cui sono presenti sia zone luminose che scure. Quando si scatta una foto, vengono eseguiti tre scatti continui con diverse esposizioni. La perdita di dettaglio nelle aree luminose e quelle in ombra viene ridotta nel'immagine finale.

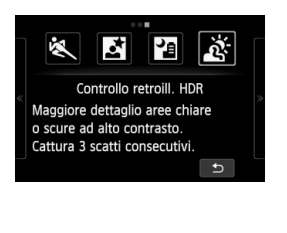

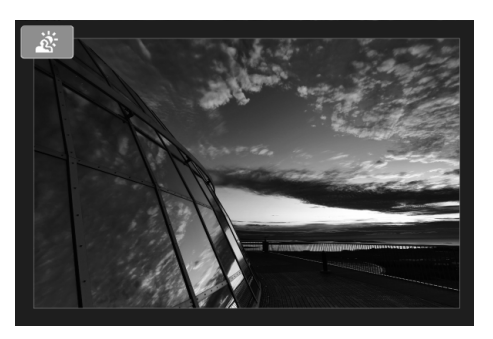

## **Consigli sullo scatto**

#### **Mantenere ben ferma la fotocamera.**

Durante gli scatti, impugnare saldamente la fotocamera per evitare che si muova. Se gli scatti continui differiscono notevolmente, ad esempio a causa di vibrazioni della fotocamera, potrebbero non risultare correttamente allineati nell'immagine finale.

## **◆** <图> (Scatto notturno manuale)

- Durante lo scatto di scene notturne e di altre scene con sorgenti di luce in più punti, è possibile che la fotocamera non sia in grado di eseguire la messa a fuoco automaticamente. In tal caso, impostare la modalità di messa a fuoco su [**MF**] ed eseguire la messa a fuoco manualmente.
- Per le foto con flash, se viene attivato il flash e lo sfondo del soggetto è abbastanza vicino da essere illuminato dal flash o la scena notturna è scarsamente illuminata, è possibile che gli scatti non vengano allineati correttamente, producendo una foto sfocata.
- Quando si scattano foto con il flash e il soggetto è troppo vicino alla fotocamera, la foto potrebbe risultare eccessivamente chiara (sovraesposta).

 Quando si utilizza uno Speedlite con un'impostazione di copertura del flash automatica, la posizione dello zoom viene fissata sul valore massimo, indipendentemente dalla posizione dello zoom dell'obiettivo. Quando si utilizza uno Speedlite con interruttore di copertura del flash manuale, scattare con la testina flash ritratta verso la posizione di massima ampiezza (normale).

#### **<**G**> (Controllo retroilluminazione HDR)**

- Viene emessa la luce AF ausiliaria.
- Non è possibile utilizzare il flash.
- Tenere presente che l'immagine potrebbe non essere resa con una gradazione uniforme e apparire irregolare o con disturbi evidenti.
- La modalità Controllo retroill. HDR potrebbe non essere efficace per le scene con una retroilluminazione eccessiva o con un contrasto particolarmente alto.
- Per i soggetti sufficientemente luminosi, ad esempio le scene illuminate normalmente, l'immagine potrebbe risultare innaturale a causa dell'effetto HDR applicato.

#### <图>(Scatto notturno manuale), < *S* > (Controllo retroilluminazione HDR)

- Rispetto ad altre modalità di scatto, l'area dell'inquadratura potrebbe essere di dimensioni inferiori.
- $\bullet$  Non è possibile selezionare  $\mathbb{R}\mathbb{N}$  +  $\blacktriangle$  L o  $\mathbb{R}\mathbb{N}$ . In altre modalità di scatto, se è impostato  $\mathbb{R}\mathbb{W}$  + 1 o  $\mathbb{R}\mathbb{W}$ , l'immagine viene registrata in 1 l.
- Se si scatta la foto di un soggetto in movimento, nell'immagine del soggetto potrebbe apparire un "effetto fantasma".
- L'allineamento delle immagini potrebbe non funzionare correttamente se si fotografano motivi ripetitivi (reticoli, strisce, ecc.), immagini piatte o monotonali o se gli scatti si differenziano notevolmente a causa delle vibrazioni della fotocamera.
- Rispetto allo scatto normale, la registrazione dell'immagine sulla scheda richiede più tempo. Durante l'elaborazione delle immagini, compare l'indicazione [**BUSY**] e non sarà possibile scattare nuove foto finché l'operazione non è terminata.
- Non è possibile utilizzare filtri creativi durante lo scatto.
- La simulazione dell'immagine finale non è disponibile.
- Se la ghiera di selezione è impostata su <  $\blacksquare$ > o <  $\mathbb X$  >, la stampa diretta non è disponibile. Selezionare un'altra modalità se si desidera utilizzare la stampa diretta.

## **E** Riproduzione delle immagini

Di seguito viene illustrato il modo più semplice per riprodurre le immagini. Per ulteriori informazioni sulla procedura di riproduzione, vedere pagina 81.

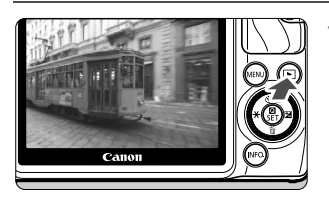

## **1 Riprodurre l'immagine.**

- $\bullet$  Premere il pulsante  $\leq$   $\blacktriangleright$   $\geq$ .
- $\blacktriangleright$  Viene visualizzata l'ultima immagine acquisita o visualizzata.
- Quando l'interruttore di accensione è impostato  $su <$  OFF > e si tiene premuto il pulsante  $\leq$   $\geq$  > per almeno 2 secondi, l'interruttore di accensione torna su  $\langle ON \rangle$  e viene visualizzata la schermata di riproduzione.

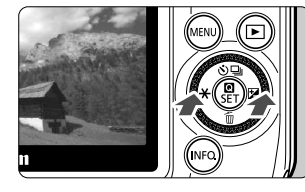

## **2 Selezionare un'immagine.**

- Quando si preme il pulsante  $\leq$   $\blacktriangleleft$   $\neq$  >, l'ultima immagine acquisita viene visualizzata per prima. Quando si preme il pulsante  $\leq$   $\geq$   $\geq$   $\geq$   $\geq$  a prima immagine acquisita viene visualizzata per prima.
- $\bullet$  Ogni volta che si preme il pulsante <INFO.>, le informazioni visualizzate cambiano.

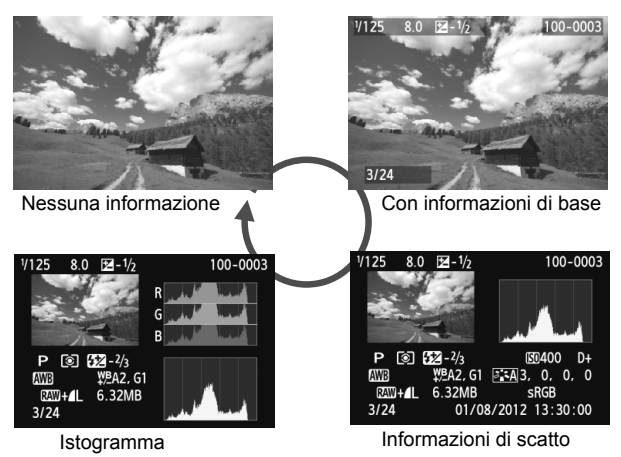

- **3 Uscire dalla riproduzione dell'immagine.**
	- Premere il pulsante  $\leq$   $\blacktriangleright$  per uscire dalla riproduzione delle immagini e tornare allo schermo Live View.

## **Modifica del metodo di messa a fuoco**

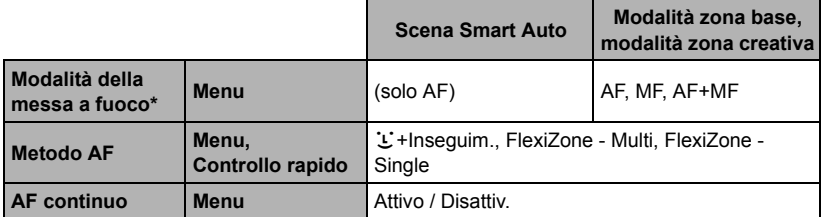

\* Viene visualizzata la "messa a fuoco" dopo aver montato un obiettivo EF-M.

\* Le istruzioni per gli obiettivi EF e EF-S sono contenute nel PDF del manuale di istruzioni della fotocamera.

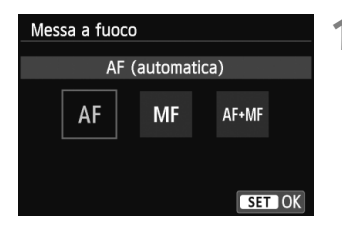

## **1 Selezionare un metodo AF.**

- Nella scheda [A**2**], selezionare [**Messa a fuoco**], [**Metodo AF**] o [**AF continuo**].
- Selezionare l'elemento da impostare, quindi premere  $\leq$   $\blacksquare$ /SET >.
- È anche possibile selezionare il [**Metodo AF**] sullo schermo di controllo rapido.

## **Con un obiettivo EF-M (utilizzato tramite un menu):**

a⊠aa⊡d≮≮¢¢\*\*

 $\blacktriangleright$   $\mathbb{L}'$  + Inseguim. FlexiZoneAF() FlexiZoneAF<sup>I</sup>

Metodo AF

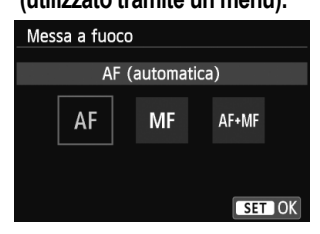

## **2 Selezionare la messa a fuoco dell'obiettivo su [AF].**

- Nella scheda [A**2**], selezionare [**Messa a fuoco**].
- Selezionare [**AF**].
- X Per [**Messa a fuoco**], se si seleziona [**AF+MF**], è possibile eseguire la messa a fuoco manualmente (MF) con l'anello della messa a fuoco dopo aver selezionato il metodo di funzionamento dell'AF.

## **U(viso)+Inseguim.: AFUEE**

Vengono identificati e messi a fuoco i visi delle persone. Se un viso si muove, anche il punto  $AF < \frac{1}{2}$  si muove seguendo il viso.

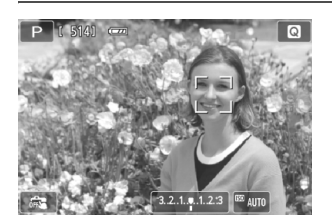

## **1 Selezionare il punto AF.**

- Quando viene rilevato un viso, il punto  $AF <$  > compare sul viso da mettere a fuoco.
- È possibile selezionare il volto o il soggetto anche toccando lo schermo. Se il soggetto non è un viso, viene visualizzato < :: >.
- Se non vengono rilevati volti o se si tocca lo schermo senza selezionare un volto o un soggetto, la fotocamera passa alla modalità [**FlexiZone - Multi**] per la selezione automatica (p. 68).

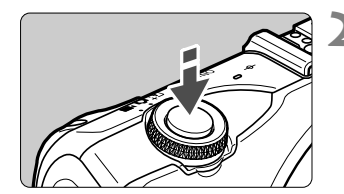

## **2 Mettere a fuoco il soggetto.**

- Premere il pulsante di scatto a metà per eseguire la messa a fuoco.
- ▶ Una volta eseguita la messa a fuoco, il punto AF diventa verde e viene emesso un segnale acustico. (se
	- [**Funzionamento AF**] è stato impostato su [**AF Servo**], il punto AF resta bianco e il segnale acustico non viene attivato).
- $\triangleright$  Se non viene eseguita la messa a fuoco, il punto AF diventa arancione.

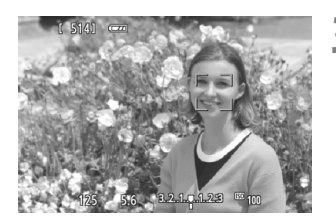

## **3 Scattare la foto.**

 Premere completamente il pulsante di scatto (p. 49).

- O Se la messa a fuoco non è equilibrata, potrebbe non essere possibile eseguire la rilevazione dei volti. Se si imposta [**AF continuo**] su [**Attiva**], è possibile impedire che l'immagine sia notevolmente fuori fuoco.
	- È possibile che un oggetto che non è un volto umano venga rilevato come viso.
	- Il rilevamento del viso non funziona se il viso è molto piccolo o grande all'interno della foto, se è troppo luminoso o troppo scuro oppure se è parzialmente nascosto.
	- Il punto  $AF <$ : > potrebbe coprire solo una parte del viso.
- 围 ● Quando si preme il pulsante < $\Psi$  m >, il punto AF < $\frac{2}{3}$  viene visualizzato al centro dello schermo. Trascinarlo per spostare il punto AF. Premere nuovamente il pulsante < $\nabla$   $\tilde{m}$  > e il punto AF si sposterà sul soggetto rilevato.
	- Poiché non è possibile utilizzare l'AF con un viso rilevato vicino ai bordi dell'immagine, <<a> verrà visualizzato in grigio. Se si preme il pulsante di scatto a metà, il soggetto viene messo a fuoco in modalità FlexiZone - Multi con selezione automatica.

## **FlexiZone - Multi: AF()**

È possibile utilizzare fino a 31 punti AF (selezionati automaticamente) per coprire un'area estesa. L'area può essere suddivisa in 9 zone di messa a fuoco (selezione della zona).

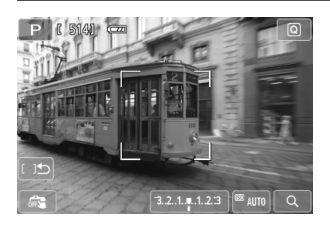

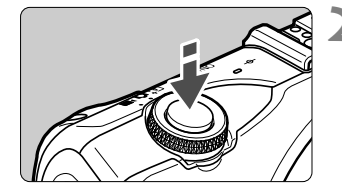

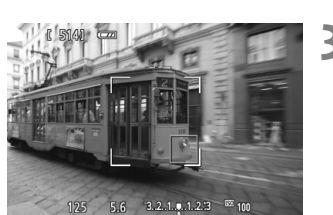

## Selezionare la zona AF. \*

- Premendo il pulsante < $\Psi$  m > si passa dalla selezione automatica alla selezione della zona o viceversa. Nelle modalità della zona base, viene impostata la selezione automatica.
- Per selezionare una zona, toccarla sullo schermo. Per tornare alla zona centrale, premere il pulsante  $\leq \sqrt[m]{m}$ .
- Durante la selezione della zona, toccare l'icona [c | ح | sullo schermo per passare alla selezione automatica.

## **2 Mettere a fuoco il soggetto.**

- Inquadrare il soggetto nel punto AF e premere a metà il pulsante di scatto.
- $\blacktriangleright$  Una volta raggiunta la messa a fuoco, il punto AF torna verde e il segnale acustico viene attivato. (se [**Funzionamento AF**] è stato impostato su [**AF Servo**], il punto AF resta bianco e il segnale acustico non viene attivato).
- $\blacktriangleright$  Se non viene eseguita la messa a fuoco, il punto AF diventa arancione.

### **3 Scattare la foto.**

 Premere completamente il pulsante di scatto (p. 49).

- Quando la fotocamera non mette a fuoco il soggetto desiderato con la selezione automatica del punto AF, passare al metodo AF di selezione zona o a [**FlexiZone - Single**] e riprovare la messa a fuoco.
	- Il numero di punti AF disponibili varia in base al rapporto dimensionale impostato. Con un rapporto di [**3:2**] saranno disponibili 31 punti AF. Con un rapporto di [**1:1**] e di [**4:3**] saranno disponibili 25 punti AF. Con un rapporto di [**16:9**] i punti AF disponibili saranno 21. Inoltre, con un rapporto di [**16:9**] saranno disponibili solo tre zone.
	- Per la ripresa dei filmati sono disponibili 21 punti AF (o 25 punti AF se si utilizza l'impostazione [**640x480**]) e tre zone (o 9 zone con l'impostazione [**640x480**]).

## **FlexiZone - Single:** d

Poiché viene utilizzato un solo punto AF per la messa a fuoco, è possibile mettere a fuoco il soggetto da fotografare.

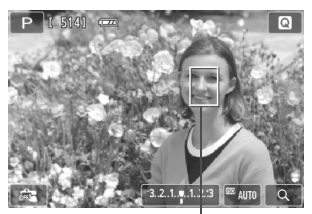

Punto AF

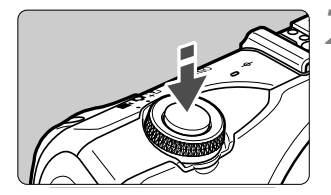

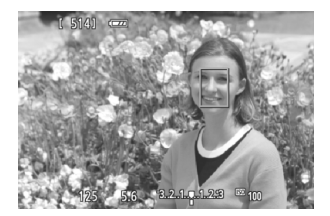

## **1 Spostare il punto AF.**

 Toccare lo schermo nel punto in cui si desidera eseguire la messa a fuoco per spostare il punto AF (non è possibile andare oltre i bordi dell'immagine). Per riportare il punto AF al centro, premere il pulsante  $\langle \nabla \hat{m} \rangle$ .

## **2 Mettere a fuoco il soggetto.**

- Inquadrare il soggetto nel punto AF e premere a metà il pulsante di scatto.
- $\blacktriangleright$  Una volta raggiunta la messa a fuoco, il punto AF torna verde e il segnale acustico viene attivato. (se [**Funzionamento AF**] è stato impostato su [**AF Servo**], il punto AF resta bianco e il segnale acustico non viene attivato).
- $\triangleright$  Se non viene raggiunta la messa a fuoco, il punto AF diventa arancione.

### **3 Scattare la foto.**

 Premere completamente il pulsante di scatto (p. 49).

## **Note sulle funzioni [**u**+Inseguim.], [FlexiZone - Multi] e [FlexiZone - Single]**

#### **Funzionamento dell'AF**

- Anche dopo aver eseguito la messa a fuoco, se si preme il pulsante di scatto a metà la messa a fuoco viene eseguita nuovamente.
- La luminosità dell'immagine può essere modificata durante e dopo il funzionamento di AF.
- Se la sorgente di luce cambia durante la messa a fuoco automatica, sullo schermo potrebbe comparire uno sfarfallio e la messa a fuoco potrebbe risultare difficile. In tal caso, eseguire la messa a fuoco automatica con la sorgente di luce da utilizzare per lo scatto.
- $\bullet$  Quando è impostato [**FlexiZone Multi**] e si tocca  $\lceil \mathsf{Q} \rceil$  sullo schermo, il centro della zona (o il centro dello schermo se è stata impostata la selezione automatica) viene ingrandita. Se si preme il pulsante di scatto a metà, la visualizzazione torna alle dimensioni normali e la fotocamera esegue la messa a fuoco.
- Quando è impostato [**FlexiZone Single**] e si tocca [Q ] sullo schermo, l'immagine sul punto AF viene ingrandita. Quando si preme il pulsante di scatto a metà, la fotocamera esegue la messa a fuoco durante la visualizzazione dell'immagine ingrandita (tuttavia, se [**Funzionamento AF**] è impostato su [**AF Servo**], la visualizzazione torna normale e la fotocamera esegue la messa a fuoco). Questa funzione è utile se la fotocamera è montata su un treppiede ed è necessario raggiungere una messa a fuoco di alta precisione. Se la messa a fuoco risulta complicata con la visualizzazione ingrandita, tornare alla visualizzazione normale e utilizzare la messa a fuoco automatica. Tenere presente che la velocità AF potrebbe essere diversa nella visualizzazione normale e ingrandita.
- Se la visualizzazione viene ingrandita dopo avere eseguito la messa a fuoco con [**FlexiZone - Multi**] o [**FlexiZone - Single**] nella visualizzazione normale, l'immagine potrebbe non apparire a fuoco.
- Se viene impostato  $[\mathbf{L}^{\dagger}]$ **Hnsequim.**], non è possibile ingrandire la visualizzazione.

#### **Informazioni sullo scatto continuo quando [Funzionamento AF] è impostato su [AF Servo]:**

- **Se è impostato [U+Insequim.] o [FlexiZone Multi], quando si preme il** pulsante di scatto a metà, la fotocamera esegue la messa a fuoco e viene fissato il punto AF.
- Quando viene utilizzato un obiettivo EF-M, AF Servo viene utilizzato per eseguire la messa a fuoco; se invece viene utilizzato un obiettivo EF o EF-S, viene utilizzato il blocco della messa a fuoco.
- R Se si ritrae un soggetto periferico e il soggetto è leggermente fuori fuoco, posizionare il punto AF o la zona centrale sul soggetto da mettere a fuoco, eseguire nuovamente la messa a fuoco e infine scattare la foto.
	- Quando è impostato [**FlexiZone Multi**] e viene utilizzato AF per la messa a fuoco, a seconda delle condizioni di scatto, il tempo impiegato per mettere a fuoco il soggetto potrebbe essere maggiore.
	- Nella visualizzazione ingrandita, l'utilizzo di AF potrebbe risultare difficile a causa dell'effetto intensificato delle vibrazioni della fotocamera. Si consiglia di utilizzare un treppiede.

#### **Condizioni di scatto che possono rendere difficile la messa a fuoco**

- Soggetti con scarso contrasto, ad esempio un cielo blu, superfici piatte a tinta unita o con perdita di dettagli nelle aree chiare o scure.
- Soggetti estremamente chiari o scuri.
- Righe e altri schemi in cui sia presente un contrasto solo in direzione orizzontale.
- Soggetti con motivi ripetitivi (finestre di grattacieli, la tastiera di un computer, ecc.).
- Linee sottili e contorni di soggetti.
- Con una sorgente di luce la cui luminosità, colore o schemi cambiano di continuo.
- Scenari notturni o punti di luce.
- Quando l'immagine sfarfalla in presenza di luci fluorescenti o di una sorgente luminosa a LED.
- Soggetti estremamente piccoli.
- Soggetti sul bordo dell'immagine.
- Soggetti che riflettono particolarmente la luce.
- Il punto AF copre i soggetti vicini e lontani (ad esempio un animale in una gabbia).
- Soggetti che continuano a muoversi nell'area del punto AF e che non è possibile mantenere fermi a causa di vibrazioni della fotocamera o della sfocatura del soggetto.
- Esecuzione della messa a fuoco automatica mentre il soggetto non è a fuoco
- L'effetto di messa a fuoco flou viene applicato utilizzando un obiettivo flou.
- Viene utilizzato un filtro per effetti speciali.

- o Nei casi precedenti, se la fotocamera non è in grado di eseguire la messa a fuoco automaticamente, eseguirla manualmente.
	- Con alcuni obiettivi EF (adattatore attacco EF-EOS M richiesto), la messa a fuoco viene raggiunta dopo molto tempo oppure non viene raggiunta quella corretta. Per le informazioni più aggiornate, visitare il sito Web locale di Canon.

### **Uso di AF continuo**

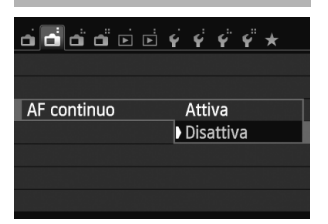

L'impostazione predefinita è [**Attiva**]. Poiché la messa a fuoco è sempre vicino al soggetto, quando si preme il pulsante di scatto, la fotocamera mette rapidamente a fuoco il soggetto. Se si imposta [**Attiva**], l'obiettivo viene azionato di frequente e consumerà più batteria. Di conseguenza, il numero di scatti possibili (durata della batteria) si riduce.

Quando si utilizza un obiettivo EF o EF-S, durante l'AF continuo, spegnere la fotocamera prima di impostare il selettore di modalità della messa a fuoco dell'obiettivo su <**MF**>.

### **Uso della modalità AF+MF (messa a fuoco manuale costante)**

Impostare la messa a fuoco su [**AF+MF**].

Dopo aver eseguito la messa a fuoco mediante l'AF, è possibile regolare la messa a fuoco manualmente come desiderato utilizzando l'anello di messa a fuoco e tenendo premuto il pulsante di scatto a metà.

Tuttavia, in modalità < < > (p. 59) o se [**Funzionamento AF**] è impostato su **[AF Servo] (** $\rightarrow$  **[10000**), la priorità viene data ad AF Servo. In tal caso, anche se si imposta la messa a fuoco su [**AF+MF**], non sarà possibile eseguire la messa a fuoco manualmente.
## **Exalt Uso della funzione Scatto a tocco**

È possibile mettere a fuoco e scattare automaticamente una foto semplicemente toccando lo schermo del monitor LCD. Questa funzione è disponibile in tutte le modalità di scatto.

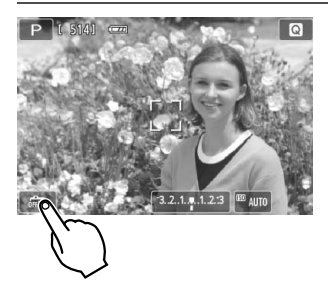

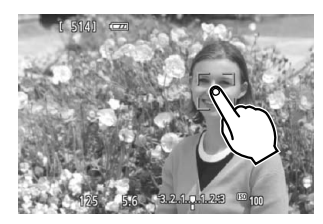

û

凮

#### **1 Attivare lo scatto a tocco.**

- Toccare [編] nella parte in basso a sinistra dello schermo. Ogni volta che si tocca l'icona, questa diventa alternativamente  $\lceil \frac{m}{2} \rceil$  o  $\lceil \frac{m}{2} \rceil$ .
- Cuando  $[\mathbb{C}\ddot{\mathbf{s}}]$  è impostato, è possibile toccare per eseguire la messa a fuoco e scattare. Quando [ $\frac{1}{2}$ ] è impostato, è possibile toccare per selezionare il punto da mettere a fuoco. Premere completamente il pulsante di scatto per acquisire l'immagine.

### **2 Toccare lo schermo per scattare la foto.**

- $\bullet$  Toccare il viso o il soggetto sullo schermo.
- La fotocamera esegue la messa a fuoco nel punto che è stato toccato utilizzando il metodo AF specificato (p. 66-69). Quando è impostato [**FlexiZone - Multi**], l'impostazione passa a [**FlexiZone - Single**].
- $\triangleright$  Quando viene raggiunta la messa a fuoco, l'immagine viene acquisita automaticamente.
- La foto non viene scattata se non viene raggiunta la messa a fuoco. Toccare nuovamente il viso o il soggetto sullo schermo.
- Anche se la modalità drive è impostata su < 
amb (Scatto continuo), viene utilizzato lo scatto singolo.
	- Lo scatto a tocco non funziona nella visualizzazione ingrandita.
	- Quando [**1: Blocco AE/AF**] o [**3: AE/AF, no blocco AE**] è impostato su [**5: Pulsante scatto/blocco AE**] in [5**4: Funzioni personaliz. (C.Fn)**], la messa a fuoco automatica non si attiva.
- È anche possibile attivare lo scatto a tocco impostando [**Scatto a tocco: Attiva**] nella scheda [13].
	- Per scattare con un'esposizione posa, toccare due volte lo schermo. Il primo tocco sullo schermo attiva l'esposizione posa. Toccando lo schermo una seconda volta l'esposizione si interrompe. Fare attenzione a non muovere la fotocamera quando si tocca lo schermo.
	- Anche se [**Funzionamento AF**] è impostato su [**AF Servo**], AF One-Shot si attiva quando viene utilizzato lo scatto a tocco.

## j **Uso dell'autoscatto**

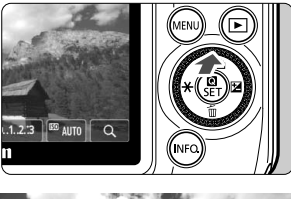

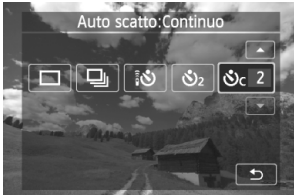

## **1 Premere il pulsante <**Wj**/**i**>.**

 È anche possibile selezionare la modalità di scatto sullo schermo di controllo rapido **INFO** 

#### **2 Toccare l'autoscatto.**

- Toccando [2], è possibile tornare alla schermata precedente.
	- Q: **autoscatto con ritardo di 10 secondi** È anche possibile utilizzare il telecomando ( $\rightarrow$   $\mathbb{Q}$ - $\mathbb{Q}$ ).
	- l: **autoscatto con ritardo di 2 secondi**
	- q: **autoscatto con ritardo di 10 secondi più scatti continui** Toccare  $\lceil \blacktriangle \rceil$ /  $\lceil X \rceil$  per impostare il

numero di scatti multipli (da 2 a 10) da effettuare con l'autoscatto.

## **3 Scattare la foto.**

- Mettere a fuoco il soggetto, quindi premere completamente il pulsante di scatto.
- $\blacktriangleright$  È possibile controllare il funzionamento dell'autoscatto tramite la spia dell'autoscatto/luce ausiliaria AF, il segnale acustico e la visualizzazione del ritardo (in secondi) sul monitor LCD.
- $\triangleright$  Due secondi prima dello scatto della foto, la spia dell'autoscatto/luce ausiliaria AF si illumina e il segnale acustico viene emesso più rapidamente.

#### **Per annullare l'autoscatto:**

Premere il pulsante <▲ \ \ \ \ \ \ \ \ \ \ o impostare l'interruttore di accensione  $su$  < OFF $>$ .

(per annullare l'impostazione dell'autoscatto, premere il pulsante < $\triangle$   $\Diamond$ / $\Box$ ) > e toccare  $\Box$ ] o  $\Box$ ].)

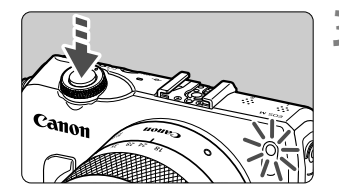

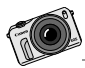

I filmati ripresi con EOS M hanno un aspetto e una qualità diversa da quelli ottenuti con una videocamera convenzionale. È possibile creare l'effetto di sfondo sfocato utilizzando l'obiettivo con un'apertura ampia e sfruttare la massima qualità ottenuta anche in condizioni di scarsa illuminazione.

# **Ripresa di filmati**

**3**

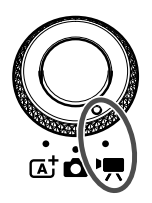

Impostare la ghiera di selezione su <',, > per riprendere filmati. Il formato di registrazione del filmato sarà MOV. Per ulteriori dettagli sulla ripresa dei filmati, le funzioni e le avvertenze, vedere il PDF del manuale di istruzioni della fotocamera.

**Schede su cui è possibile registrare filmati Per la ripresa di filmati utilizzare una scheda SD con velocità Class 6 " " o superiore.**

Se la velocità di scrittura della scheda è ridotta, è possibile che il filmato non venga registrato correttamente. Inoltre, se la velocità di lettura è ridotta, è possibile che i filmati registrati sulla scheda non vengano riprodotti correttamente.

Per verificare la velocità di lettura/scrittura, consultare il sito Web del produttore della scheda.

#### П. **Informazioni su Full HD 1080**

La dicitura Full HD 1080 indica la compatibilità con l'alta definizione con 1080 pixel verticali (linee di scansione).

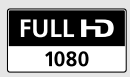

## **'興 Ripresa di filmati**

Per la riproduzione di filmati, si consiglia di collegare la fotocamera allo schermo di un televisore ( $\rightarrow$   $\Box$ ).

\* Per ulteriori dettagli sulla ripresa di filmati con esposizione manuale (W), vedere il PDF del manuale di istruzioni della fotocamera.

## **Scatto con esposizione automatica**

Quando si seleziona la modalità di ripresa dei filmati [<sup>p</sup>只], l'esposizione automatica viene impostata per regolare automaticamente la luminosità.

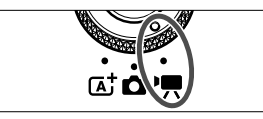

**1 Impostare la ghiera di selezione su <**k**>.**

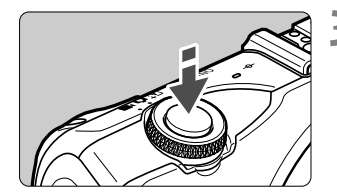

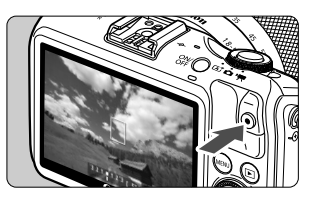

Registrazione di un filmato in corso

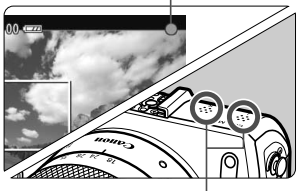

Microfono

- 2 Selezionare [<sup>•</sup>興] (Esposizione auto <br>filmato) per la modalità di ripresa.
- **3 Mettere a fuoco il soggetto.**
	- Prima di acquisire un filmato, eseguire la messa a fuoco AF o manuale (p. 65-69).
	- Per impostazione predefinita, è selezionato [**AF Servo filmato: Attiva**] (→  $\mathbb{Q}$ como) per la messa a fuoco consecutiva.
	- Quando [**AF Servo filmato**] è impostato su [**Attiva**], è possibile toccare [  $\frac{1}{2}$ in basso a sinistra dello schermo per interrompere/avviare la messa a fuoco. Se si interrompe la messa a fuoco, il punto AF diventa grigio.

## **4 Riprendere il filmato.**

- $\bullet$  Premere il pulsante  $\leq$   $\bullet$  > (interruzione/ avvio ripresa filmati) per avviare la ripresa di un filmato. Per interrompere la ripresa del filmato, premere nuovamente il pulsante  $\leq$   $\bullet$   $\geq$  (interruzione/avvio ripresa filmati).
- $\blacktriangleright$  Mentre si riprende il filmato, sullo schermo in alto a destra viene visualizzato il simbolo  $"\bullet"$ .
- Durante la ripresa di un filmato, non coprire il microfono con un dito.

O Con alcuni obiettivi non è possibile raggiungere la messa a fuoco con l'AF. Eseguire la messa a fuoco manuale (9?).

- $\blacksquare$  Se è impostato [**AF Servo filmato: Disattiva**], è possibile eseguire la messa a fuoco premendo il pulsante di scatto a metà.
	- La sensibilità ISO (100-6400), la velocità dell'otturatore e il valore di apertura vengono impostati automaticamente.
	- Premere il pulsante  $\leq$   $\neq$  > per bloccare l'impostazione dell'esposizione corrente (blocco AE) ( $\rightarrow$   $\bigoplus$   $\bullet$  ). Per rilasciare il blocco AE, premere nuovamente il pulsante  $\leq$   $\leq$   $\geq$   $\geq$ .

In modalità di ripresa dei filmati, è possibile toccare  $[\mathcal{H}]$  per bloccare l'esposizione/rilasciare il blocco AE.

- È quindi possibile impostare la compensazione dell'esposizione premendo il pulsante  $\leq$   $\blacktriangleright$   $\mathbb{Z}$  > per visualizzare l'intervallo che è possibile impostare  $[3.2.11123]$ , quindi ruotare la ghiera <  $\textcircled{\scriptsize\char`-}$
- Premendo il pulsante di scatto a metà nella parte inferiore dello schermo vengono visualizzati la velocità dell'otturatore, il valore di apertura e la sensibilità ISO. Si tratta dell'impostazione dell'esposizione per lo scatto di una foto (p. 78). L'impostazione di esposizione per l'acquisizione del filmato non viene visualizzata. Tenere presente che l'impostazione di esposizione per la ripresa di filmati può essere diversa da quella per lo scatto di foto.

## **Schermo per la ripresa di filmati**

● Ogni volta che si preme il pulsante <INFO, >, le informazioni visualizzate cambiano.

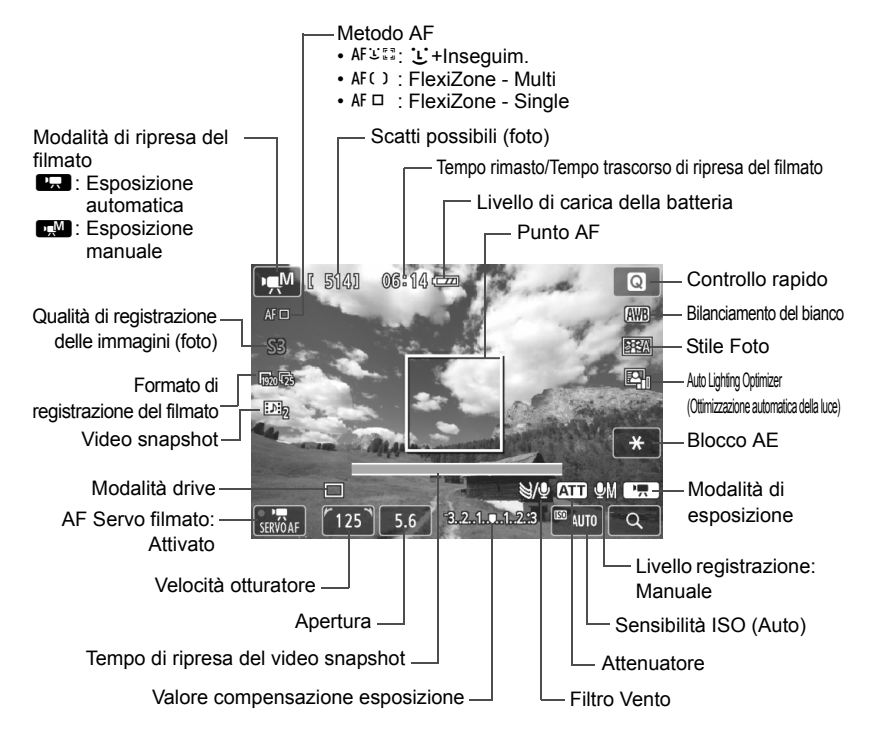

Quando nella fotocamera è inserita una scheda Eye-Fi, viene visualizzato lo stato di trasmissione Eye-Fi ( $\rightarrow$   $\mathbb{Q}$ - $\mathbb{Q}$ ).

 $\overline{\mathbb{R}}$ Quando si avvia la ripresa del filmato, il tempo di ripresa rimanente viene sostituito dal tempo trascorso.

#### **Durante la ripresa di filmati, tenere presente quanto segue:**

- $\mathbf u$  $\bullet$  Se è stato impostato < $QCD > e$  la sensibilità ISO o l'apertura cambiano durante la ripresa del filmato, potrebbe cambiare anche il bilanciamento del bianco.
	- Se si riprende un filmato in un ambiente in cui sono presenti luci fluorescenti o a LED, potrebbero verificarsi sfarfallii.
	- Si sconsiglia di utilizzare lo zoom dell'obiettivo durante la ripresa di filmati. Lo zoom dell'obiettivo potrebbe causare variazioni dell'esposizione, anche se il valore di apertura massimo dell'obiettivo resta lo stesso. Le variazioni di esposizione potrebbero venire registrate nel filmato.
	- Le impostazioni relative ai filmati si trovano nella scheda  $[\mathbb{G}_\mathbb{R}1] \rightarrow \mathbb{Q}$ **109**).
	- Viene registrato il file di un filmato ogni volta che si riprende un filmato. Se le dimensioni del file superano i 4 GB, viene creato automaticamente un nuovo file.
	- Il campo visivo dell'immagine è circa il 100% (quando la qualità di registrazione del filmato è impostata su  $[\frac{m}{20}]$ .

⊡

- L'audio viene registrato in stereo dal microfono incorporato della fotocamera (p. 76).
- La maggior parte dei microfoni esterni stereo che è possibile trovare in commercio è dotata di un connettore di 3,5 mm di diametro che può essere collegato alla fotocamera. Se è stato collegato un microfono esterno al terminale IN per microfono esterno della fotocamera (p. 12), questo avrà la priorità sul microfono incorporato.
- $\bullet$  È possibile utilizzare il telecomando RC-6 (venduto separatamente,  $\rightarrow \mathfrak{P}$ per avviare e interrompere la ripresa di un filmato se la modalità drive è impostata su <Q>. Impostare l'interruttore del timer di scatto su <**2**> (ritardo di 2 secondi), quindi premere il pulsante di trasmissione. Se l'interruttore è impostato su  $\leq$  > (scatto immediato), viene eseguito lo scatto di foto.
- Con una batteria LP-E12 completamente carica, il tempo totale di registrazione del filmato è il seguente: 1 ora e 30 minuti a temperatura ambiente (23 °C) e 1 ora e 20 minuti circa a basse temperature (0 °C).
- Se è montato lo Speedlite 90EX, impostare l'interruttore di accensione dello Speedlite su <OFF>.

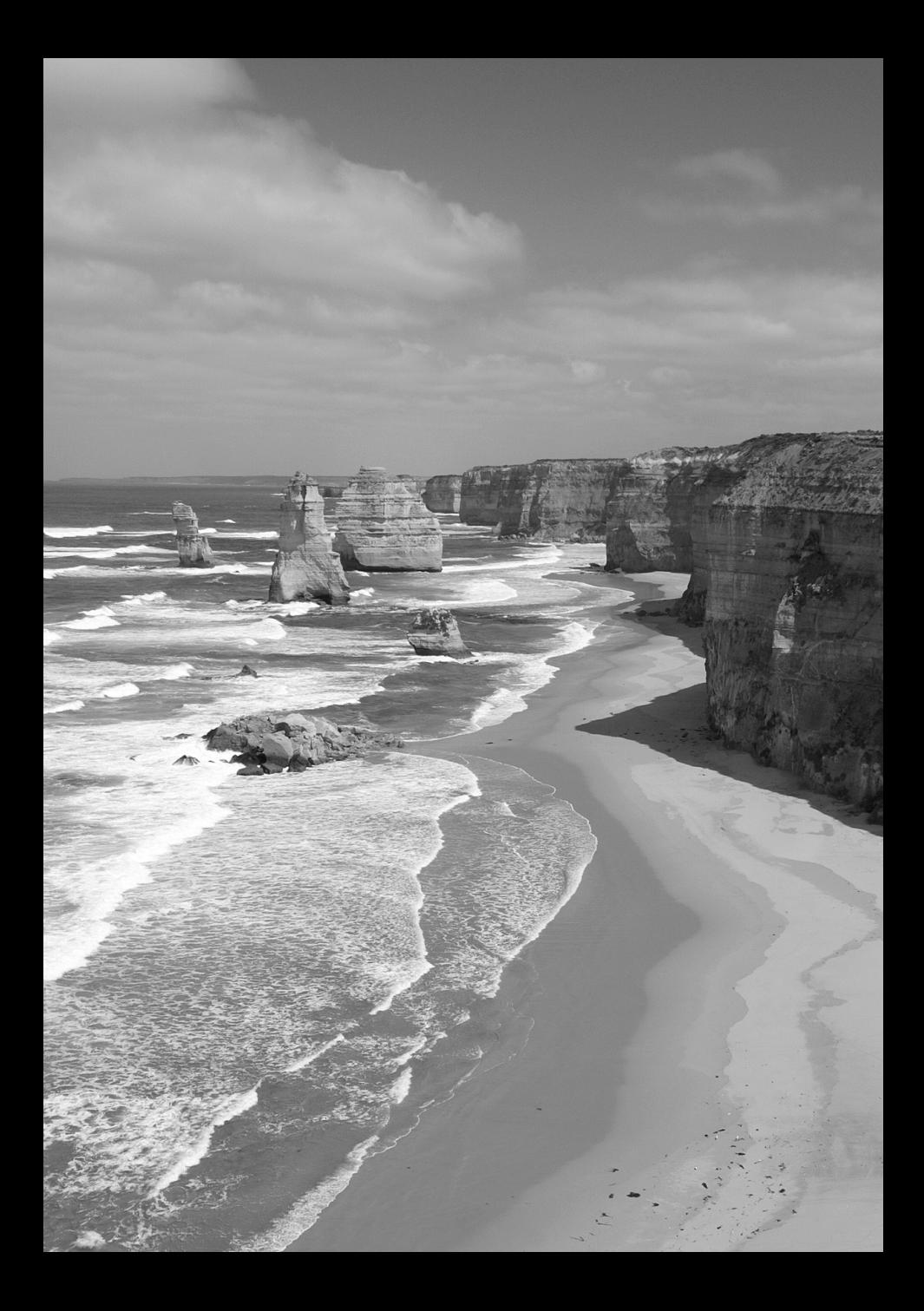

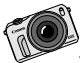

È possibile rivedere i proprio scatti in molti modi, dalla stampa tradizionale alla presentazione su schermo e tramite social media. Un TV HD consente di condividere le immagini con amici e familiari comodamente nella propria casa.

# **Riproduzione delle immagini**

**4**

Nel presente capitolo, vengono illustrate le operazioni di base per la riproduzione di immagini e filmati.

#### **Informazioni sulle immagini acquisite e salvate con un altro dispositivo**

La fotocamera potrebbe non essere in grado di visualizzare correttamente le immagini acquisite con una fotocamera diversa, modificate tramite computer o corrispondenti a file il cui nome sia stato modificato.

#### 82

# d **Riproduzione con il touch screen**

Il monitor LCD è un pannello sensibile al tocco che può essere adoperato toccandolo con le dita. Premere il pulsante < $\blacktriangleright$  per riprodurre le **immagini.** (l'ultimo scatto viene visualizzato per primo).

Se la fotocamera è spenta, è possibile tenere premuto il pulsante <■> per 2 secondi o più per accendere la fotocamera e visualizzare la schermata di riproduzione.

## **Ricerca delle immagini**

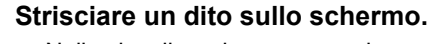

- Nella visualizzazione a una sola immagine, strisciare con **un solo dito** verso sinistra o versi destra per scorrere le immagini una alla volta. Strisciare verso sinistra per visualizzare l'immagine successiva (più recente) o verso destra per visualizzare l'immagine precedente (più vecchia).
- Nella visualizzazione indice di quattro o nove immagini, usare **un solo dito** per scorrere lo schermo verso l'alto o verso il basso e visualizzare un'altra schermata con un indice di immagini. Strisciare il dito verso l'alto per visualizzare le immagini più recenti o verso il basso per visualizzare quelle più vecchie. Quando si tocca un'immagine selezionata, questa viene visualizzata come immagine singola.

## **Scorrimento delle immagini (modalità di scorrimento)**

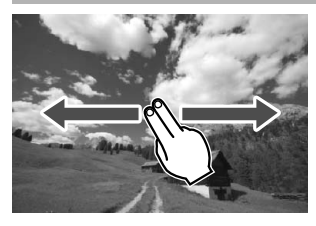

#### **Strisciare due dita sullo schermo.**

Quando si strisciano **due dita** verso sinistra o verso destra sullo schermo, è possibile scorrere le immagini con il metodo specificato in [Salta immagine con  $\textcircled{\scriptsize{}}1$ ] nella scheda [x**2**].

## **Riduzione delle immagini (visualizzazione indice)**

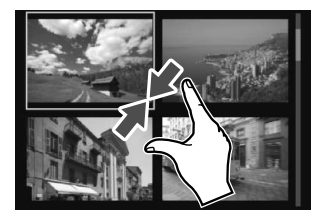

#### **Avvicinare due dita sullo schermo.**

Toccare lo schermo con due dita distanziate e avvicinarle finché non si toccano.

- Ogni volta che si avvicinano le dita sullo schermo in questo modo, la visualizzazione passa dalla visualizzazione di una sola immagine all'indice a 4 immagini e quindi all'indice a 9 immagini.
- L'immagine selezionata dalla visualizzazione indice viene indicata con una cornice arancione.
- Le immagini di un filmato nella visualizzazione indice includono una perforazione verticale.

## **Ingrandimento delle immagini**

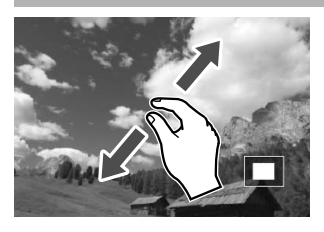

#### **Distanziare due dita sullo schermo.**

Toccare lo schermo con due dita che si toccano e distanziarle.

- Via via che le dita si allontanano. l'immagine viene ingrandita.
- È possibile ingrandire un'immagine fino a 10 volte.
- Toccare l'icona [<sup>1</sup>] nella parte superiore destra dello schermo per tornare alla visualizzazione di una sola immagine.

## **'只 Riproduzione di filmati**

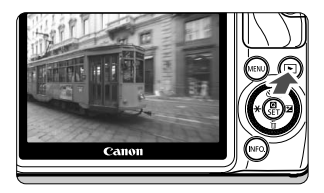

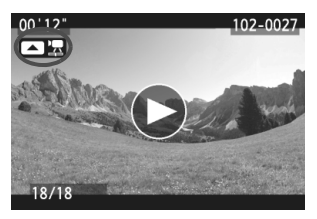

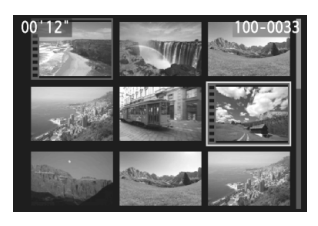

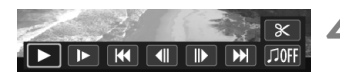

Altoparlante

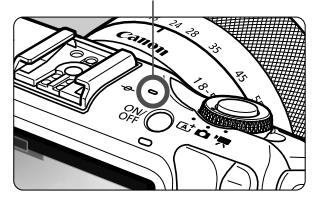

## **1 Riprodurre l'immagine.**

 $\bullet$  Premere il pulsante  $\leq$   $\blacktriangleright$  per visualizzare le immagini.

## **2 Selezionare un filmato.**

- Premere il pulsante <<**+\>**>  $X$ >/<**>E**> per selezionare un filmato.
- Nella visualizzazione a una sola immagine, l'icona <**<ade>**  $\mathbb{Z}$  > in alto a sinistra indica che si tratta di un filmato. Se il filmato è un'istantanea video, viene visualizzato  $\leq$   $\blacksquare$   $\blacksquare$  >.
- $\bullet$  È possibile premere il pulsante  $\leq$  INFO,  $\geq$ per passare alla visualizzazione delle informazioni di ripresa ( $\rightarrow$   $\mathbb{Q}$ **-** $\mathbb{Z}$ ).
- Nella visualizzazione a indice, le perforazioni sul bordo sinistro della miniatura di un'immagine indicano che si tratta di un filmato. **Non è possibile riprodurre filmati dalla visualizzazione indice, quindi premere <**Q/0**> per passare alla visualizzazione di una sola immagine.**

#### **3 Nella visualizzazione a una sola**  immagine, premere <**□**  $\mathbb{Z}$ >.

 $\blacktriangleright$  Nella parte inferiore dello schermo compare il pannello di riproduzione dei filmati.

## **4 Riprodurre il filmato.**

- Selezionare [▶] (Riproduzione), quindi premere <<a>
<br/>
oremere <<br/>  $\epsilon$
- $\triangleright$  Viene avviata la riproduzione del filmato.
- È possibile mettere in pausa la riproduzione premendo  $\leq$   $\blacksquare$ /SET >.
- Durante la riproduzione di filmati, è possibile ruotare la ghiera  $\leq$  > per regolare il volume audio dell'altoparlante integrato.
- Per ulteriori informazioni sulla procedura di riproduzione, vedere la pagina seguente.

#### **Pannello di riproduzione dei filmati**

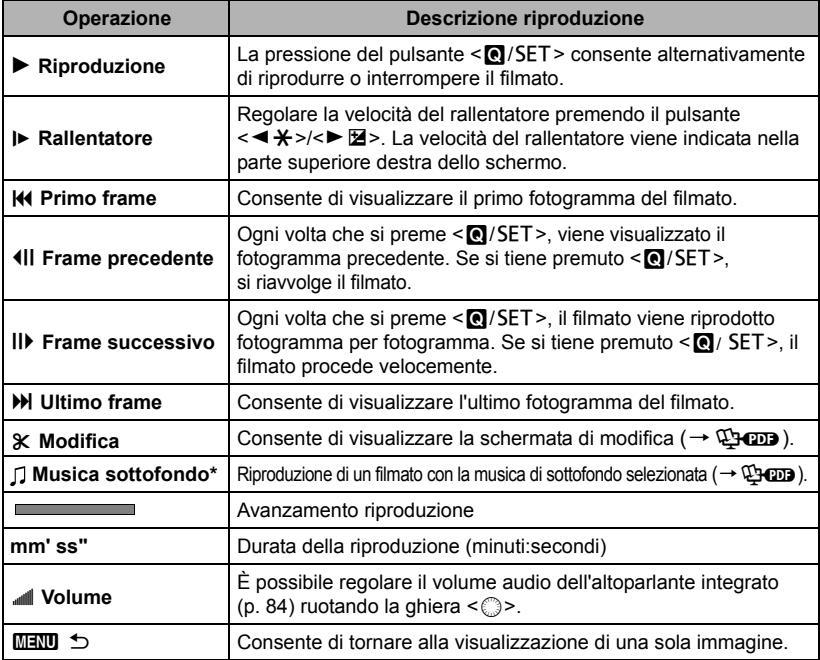

\* Se è impostata una musica di sottofondo, l'audio del filmato non viene riprodotto.

## **Riproduzione tramite il touch screen**

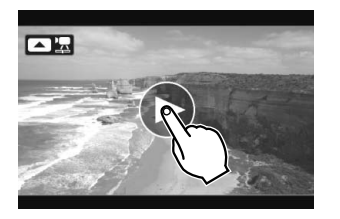

#### **Toccare [**7**] al centro dello schermo.**

- $\triangleright$  Viene avviata la riproduzione del filmato.
- Per visualizzare il pannello di riproduzione dei filmati, toccare < $\blacksquare$  $\blacksquare$ > nella parte superiore sinistra dello schermo.
- Per mettere in pausa la riproduzione del filmato, toccare lo schermo. Viene inoltre visualizzato il pannello di riproduzione dei filmati.
- $\blacksquare$  Con una batteria LP-E12 completamente carica, il tempo di riproduzione continua a 23 °C sarà di: 2 ore e 20 minuti circa
	- Se si scatta una foto durante la ripresa di un filmato, la foto viene visualizzata per circa 1 secondo durante la riproduzione del filmato.

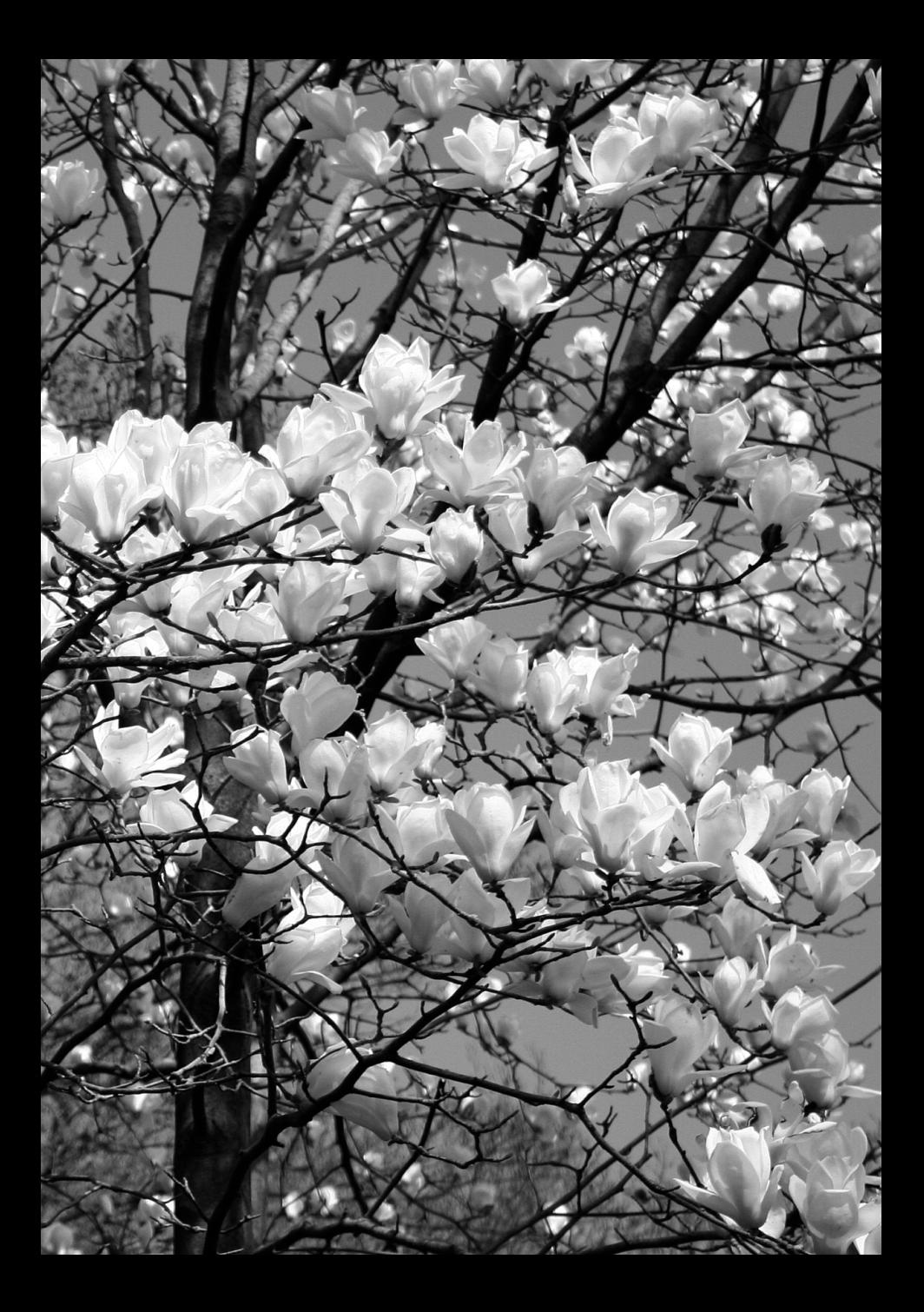

# **Manuali di istruzioni sul DVD-ROM e Guida all'avvio del software**

Nel presente capitolo viene spiegato come visualizzare i file PDF del manuale di istruzioni inclusi nel DVD-ROM fornito. Viene inoltre introdotto il software contenuto nel CD-ROM, EOS Solution Disk e viene illustrato come installarlo sul proprio computer.

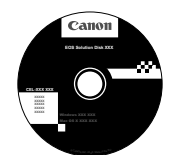

**EOS Solution Disk** (Software)

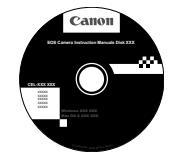

**5**

**EOS Camera Instruction Manuals Disk**

## **Visualizzazione del DVD-ROM EOS Camera Instruction Manuals Disk**

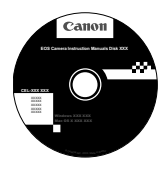

## **EOS Camera Instruction Manuals Disk**

Il DVD-ROM EOS Camera Instruction Manuals Disk contiene i seguenti file PDF: Manuale di istruzioni della fotocamera, del software, gli obiettivi (EF-M 18-55 mm f/3.5-5.6 IS STM e EF-M 22 mm f/2 STM), dell'adattatore attacco EF-EOS M e di Speedlite 90EX.

### **Manuale di istruzioni della fotocamera** (file PDF)

Contiene istruzioni su tutte le funzioni della fotocamera, incluse quelle incluse nel manuale di istruzioni base. Fornisce istruzioni dettagliate non incluse nel manuale di istruzioni base, ad esempio quelle relative allo scatto con gli obiettivi EF e EF-S con l'adattatore attacco EF-EOS M, alle procedure di scatto e riproduzione avanzate; alla stampa delle foto e alle funzioni personalizzate.

#### **Manuali di istruzioni del software** (file PDF)

Vengono forniti i PDF dei manuali di istruzioni del software, descritti nelle pagine 89 e 90.

## **Manuali di istruzioni degli accessori** (file PDF)

Vengono forniti i PDF dei manuali di istruzioni degli obiettivi (EF-M 18-55 mm f/3.5-5.6 IS STM e EF-M 22 mm f/2 STM), dell'adattatore attacco EF-EOS M e di Speedlite 90EXF.

## **Visualizzazione del DVD-ROM EOS Camera Instruction Manuals Disk**

#### [**WINDOWS**]

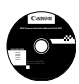

#### **EOS Camera Instruction Manuals Disk**

Copiare sul computer i manuali di istruzioni in formato PDF contenuti nel DVD.

- **1** Inserire il DVD EOS Camera Instruction Manuals Disk nell'unità DVD-ROM del computer.
- **2**Fare doppio clic su [**Risorse del computer**] sul desktop, quindi fare doppio clic sull'unità DVD-ROM in cui è stato inserito il disco.
- **3** Fare clic sul nome del manuale di istruzioni che si desidera visualizzare.
	- Selezionare lingua e sistema operativo.
	- $\triangleright$  Viene visualizzato l'indice del Manuale di istruzioni.

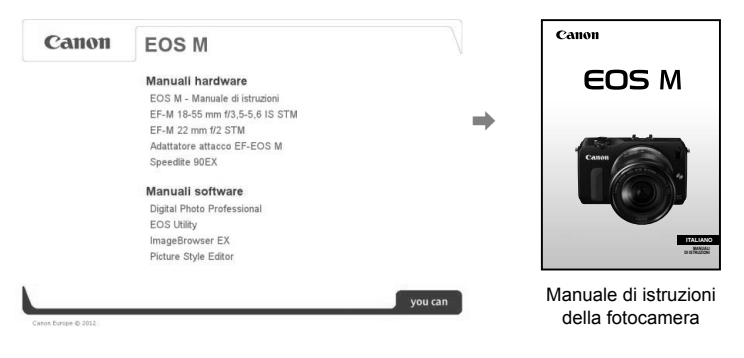

Δ Per visualizzare i file del Manuale di istruzioni (in formato PDF) è necessario che sul computer sia installato Adobe Reader (consigliata la versione più recente). Installare Adobe Reader sul computer, se non è già presente. Per salvare il manuale in formato PDF sul computer, usare la funzione "Salva" di Adobe Reader. Per ulteriori informazioni sull'uso di Adobe Reader, consultarne il menu della guida.

 $\blacksquare$  Il PDF del manuale di istruzioni della fotocamera contiene i collegamenti alle pagine. In questo modo, è possibile accedere rapidamente alla pagina desiderata. Nelle pagine del sommario o dell'indice, fare clic sul numero della pagina per accedervi.

### **Visualizzazione del DVD-ROM EOS Camera Instruction Manuals Disk**

#### [**MACINTOSH**]

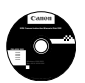

#### **EOS Camera Instruction Manuals Disk**

Copiare sul computer Macintosh i manuali di istruzioni in formato PDF contenuti nel DVD.

- **1** Inserire il DVD EOS Camera Instruction Manuals Disk nell'unità DVD-ROM del computer Macintosh.
- **2**Fare doppio clic sull'icona del DVD.
- **3** Fare doppio clic sul file START.html.
- **4**Fare clic sul nome del manuale di istruzioni che si desidera visualizzare.
	- Selezionare lingua e sistema operativo.
	- X Viene visualizzato l'indice del Manuale di istruzioni.

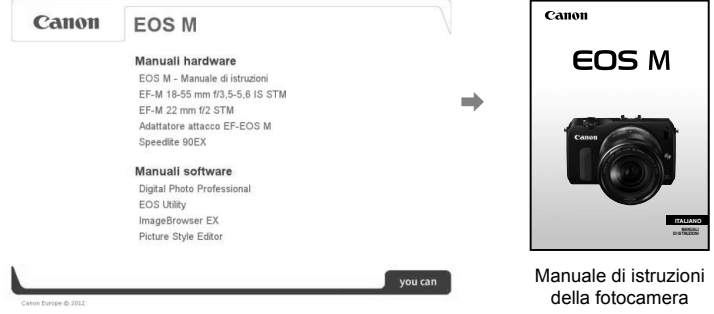

Ü Per visualizzare i file del Manuale di istruzioni (in formato PDF) è necessario che sul computer sia installato Adobe Reader (consigliata la versione più recente). Installare Adobe Reader sul computer Macintosh, se non è già presente. Per salvare il manuale in formato PDF sul computer, usare la funzione "Salva" di Adobe Reader. Per ulteriori informazioni sull'uso di Adobe Reader, consultarne il menu della guida.

围 Il PDF del manuale di istruzioni della fotocamera contiene i collegamenti alle pagine. In questo modo, è possibile accedere rapidamente alla pagina desiderata. Nelle pagine del sommario o dell'indice, fare clic sul numero della pagina per accedervi.

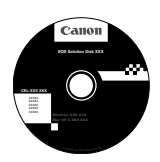

## **EOS Solution Disk**

Il CD contiene diverse applicazioni software per le fotocamere EOS.

Tenere presente che il software fornito con le fotocamere precedenti potrebbe non supportare i file delle foto e dei filmati acquisiti con questa fotocamera. Utilizzare il software fornito con questa fotocamera.

## **D** EOS Utility

Software di comunicazione tra la fotocamera e il computer

- Consente di scaricare le immagini (foto/filmati) acquisite con la fotocamera sul computer.
- Consente di configurare le diverse impostazioni della fotocamera dal computer.
- È possibile copiare brani musicali di sottofondo sulla scheda e ascoltarli durante la riproduzione.

## $Q$  **Digital Photo Professional**

Software di visualizzazione e modifica delle immagini

- Consente di visualizzare, modificare e stampare le immagini acquisite sul computer ad alta velocità.
- Consente di modificare le immagini conservando gli originali senza le modifiche.
- Può essere utilizzato da un'ampia gamma di utenti, dai fotografi amatoriali ai professionisti. È particolarmente consigliato per gli utenti che scattano prevalentemente immagini RAW.
- **<sup>6</sup>** ImageBrowser EX

Software di visualizzazione e modifica delle immagini

- Consente di visualizzare, selezionare e stampare immagini JPEG sul computer.
- Consente di riprodurre filmati (file MOV) e album di istantanee video ed estrarre istantanee dai filmati.
- È possibile scaricare da Internet altre funzionalità, come ad esempio EOS Video Snapshot Task ( $\rightarrow$   $\mathbb{Q}$ - $\mathbb{Z}$ ).
- Consigliato per coloro che utilizzano una fotocamera digitale per la prima volta e per gli utenti amatoriali.

## d **Picture Style Editor**

Software di creazione file Stile Foto

- Questi software sono destinati agli utenti esperti di elaborazione delle immagini.
- È possibile modificare lo Stile Foto con parametri dell'immagine personalizzati e creare/salvare un file Stile Foto originale.

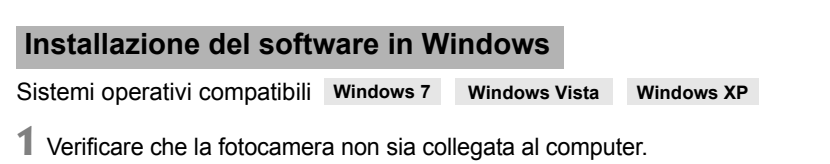

 $\bigcirc$  Non collegare la fotocamera al computer prima di avere installato il software. In caso contrario, il software potrebbe non essere installato correttamente.

- **2**Inserire il CD EOS Solution Disk.
- **3** Selezionare un'area geografica, un Paese e una lingua.
- **4**Fare clic su [**Installazione standard**] per avviare l'installazione.

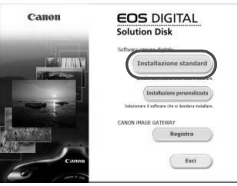

- Seguire le istruzioni a video per completare la procedura di installazione.
- Se richiesto, installare Microsoft Silverlight.
- **5** Fare clic su [**Fine**] al termine dell'installazione.

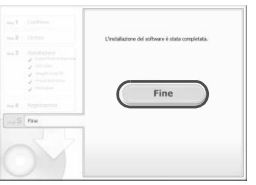

**6** Rimuovere il CD.

## **Installazione del software in Macintosh**

Sistemi operativi compatibili **MAC OS X 10.6 - 10.7**

**1** Verificare che la fotocamera non sia collegata al computer.

**2**Inserire il CD EOS Solution Disk.

- Sulla Scrivania del computer, fare doppio clic sull'icona del CD-ROM, quindi fare doppio clic su [Canon EOS Digital Installer].
- **3** Selezionare un'area geografica, un Paese e una lingua.

**4**Fare clic su [**Installazione standard**] per avviare l'installazione.

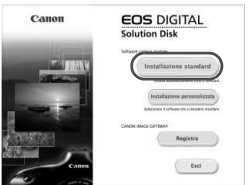

- Seguire le istruzioni a video per completare la procedura di installazione.
- **5** Fare clic su [**Riavvia**] al termine dell'installazione.

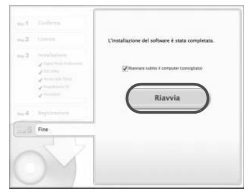

**6** Dopo il riavvio, rimuovere il CD.

## Requisiti di sistema del software **Requisiti di sistema del software**

Per le informazioni più recenti sulla compatibilità (incluse le nuove versioni dei sistemi operativi) fare riferimento al sito Web locale di Canon.

## **EOS Utility**

#### **Windows**

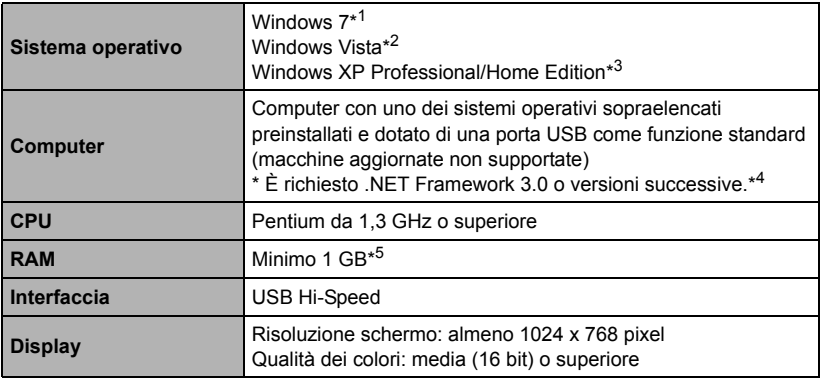

\*1 Compatibile con i sistemi a 32 bit/64 bit per tutte le versioni tranne Starter Edition

\*2 Compatibile con i sistemi a 32 bit/64 bit per Service Pack 1 e Service Pack 2 tranne Starter Edition

\*3 Compatibile con Service Pack 3

\*4 .NET Framework è un software Microsoft. Viene installato insieme a EU.

\*5 Per i sistemi Windows 7 a 64 bit, minimo 2 GB

#### **Macintosh**

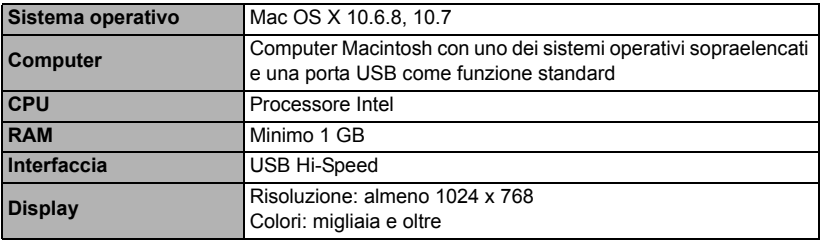

## **Digital Photo Professional**

#### **Windows**

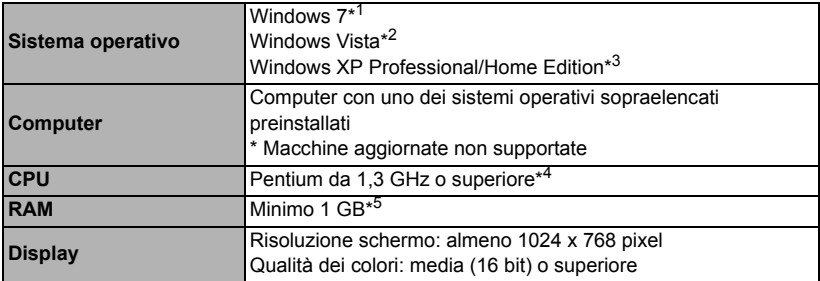

\*1 Compatibile con i sistemi a 32 bit/64 bit per tutte le versioni tranne Starter Edition

\*2 Compatibile con i sistemi a 32 bit/64 bit per Service Pack 1 e Service Pack 2 tranne Starter Edition

\*3 Compatibile con Service Pack 3

\*4 Si consiglia Core 2 Duo o superiore

\*5 Per i sistemi Windows 7 a 64 bit, minimo 2 GB

#### **Macintosh**

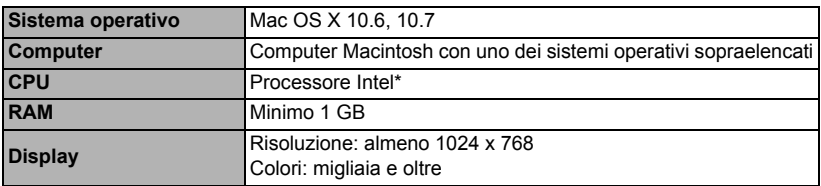

\* Si consiglia Core 2 Duo o superiore.

 Questo programma software non è compatibile con i dischi formattati UFS (UNIX File System).

## **ImageBrowser EX/CameraWindow**

#### **Windows**

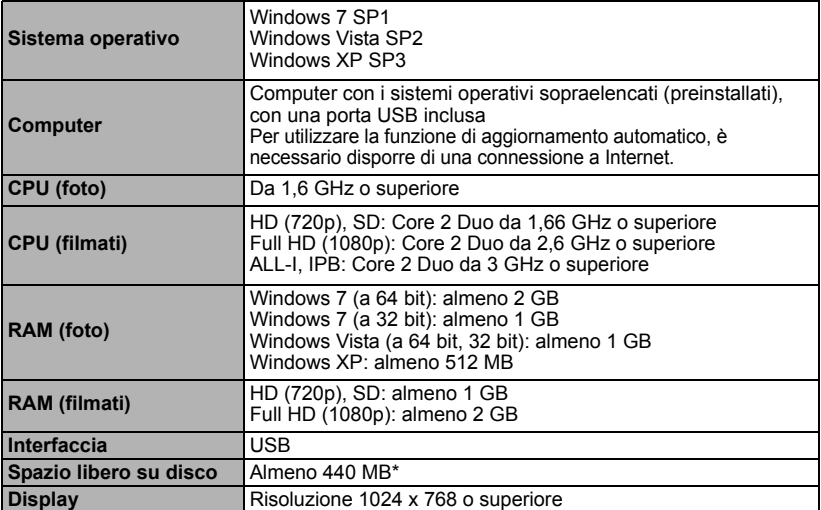

\* È necessario installare Silverlight 5.1 (massimo 100 MB) o versioni successive. Inoltre, in Windows XP, è necessario installare Microsoft .NET Framework 3.0 o versioni successive (massimo 500 MB). L'installazione potrebbe richiedere diversi minuti, in base alle prestazioni del computer.

#### **Macintosh**

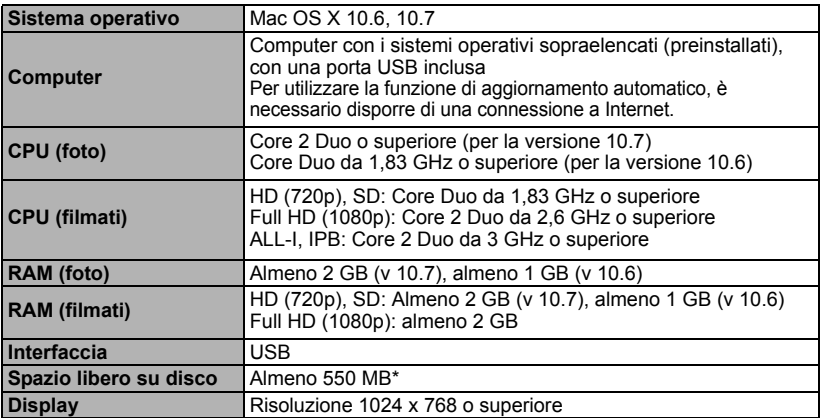

\* È necessario installare Silverlight 5.1 (massimo 100 MB) o versioni successive. Per questo motivo, in base al sistema utilizzato, l'installazione potrebbe richiedere diversi minuti.

## **Picture Style Editor**

#### **Windows**

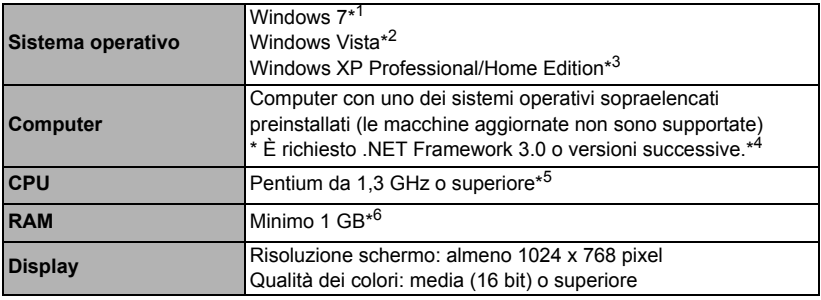

\*1 Compatibile con i sistemi a 32 bit/64 bit per tutte le versioni tranne Starter Edition

\*2 Compatibile con i sistemi a 32 bit/64 bit per Service Pack 1 o Service Pack 2 per tutte le versioni tranne Starter Edition

\*3 Compatibile con Service Pack 3

\*4 .NET Framework è un software Microsoft. Viene installato insieme a PSE.

- \*5 Si consiglia Core 2 Duo o superiore
- \*6 Per i sistemi Windows 7 a 64 bit, minimo 2 GB

#### **Macintosh**

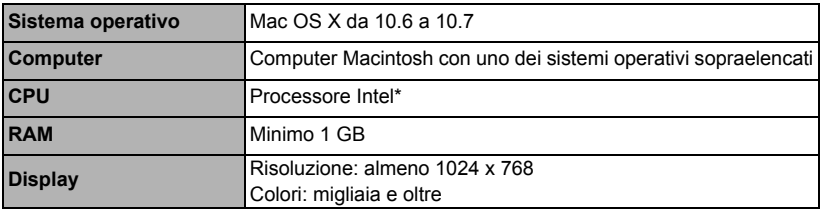

\* Si consiglia Core 2 Duo o superiore.

 Questo programma software non è compatibile con i dischi formattati UFS (UNIX File System).

#### **Norme di sicurezza**

Attenersi alle norme di sicurezza riportate di seguito e utilizzare l'apparecchiatura in modo corretto per evitare di causare lesioni fisiche o danni materiali.

#### **Prevenzione di lesioni gravi o letali**

- Per evitare il rischio di incendi, calore eccessivo, fuoriuscite di sostanze chimiche ed esplosioni, attenersi alle norme di sicurezza riportate di seguito:
	- Non utilizzare batterie, fonti di alimentazione e accessori non specificati nel presente manuale. Non utilizzare batterie di fabbricazione artigianale o modificate.
	- Evitare di causare il corto circuito, smontare o modificare la batteria o la batteria di backup. Non esporre a fonti di calore, saldare né immergere in acqua la batteria o la batteria di backup. Non sottoporre tali componenti a urti violenti.
	- Non inserire la batteria o la batteria di backup con polarità invertita (+ –). Non inserire contemporaneamente batterie nuove e vecchie o di tipo diverso.
	- Non ricaricare la batteria se la temperatura ambiente non rientra nell'intervallo compreso tra 0 °C e 40 °C. Non superare il tempo di ricarica.
	- Non inserire oggetti metallici tra i contatti elettrici della fotocamera, negli accessori, nei cavi di collegamento e così via.
- Tenere la batteria di backup fuori dalla portata dei bambini. Se un bambino ingerisce la batteria, consultare immediatamente un medico (le sostanze chimiche contenute nella batteria possono provocare lesioni a stomaco e intestino).
- Prima dello smaltimento della batteria o della batteria di backup, proteggere i contatti elettrici con nastro isolante per evitare che possano venire a contatto con altri oggetti metallici o batterie. Questa misura consente di prevenire il rischio di incendi o esplosioni.
- In caso di emissioni eccessive di fumo, calore o esalazioni durante la ricarica della batteria, scollegare immediatamente il carica batteria dalla presa per interrompere la ricarica e prevenire il rischio di incendi.
- Nel caso in cui la batteria o la batteria di backup perda liquidi, cambi colore, si deformi o emetta fumo o esalazioni, rimuoverla immediatamente. Prestare particolare attenzione per evitare di ustionarsi.
- Evitare che eventuali liquidi fuoriusciti dalla batteria vengano a contatto con occhi, pelle e indumenti poiché potrebbero causare cecità o lesioni cutanee. Nel caso in cui i liquidi della batteria vengano a contatto con occhi, pelle o indumenti, risciacquare immediatamente la parte interessata con abbondante acqua pulita senza strofinare. Consultare immediatamente un medico.
- Durante la ricarica, tenere l'apparecchiatura fuori dalla portata dei bambini. Un uso improprio del cavo può comportare il rischio di soffocamenti o folgorazioni.
- Non lasciare i cavi in prossimità di una fonte di calore. I cavi potrebbero deformarsi o la guaina isolante potrebbe fondersi e causare incendi o scosse elettriche.
- Non attivare il flash per fotografare un conducente alla guida di un'automobile per evitare di causare incidenti.
- Non far scattare il flash vicino agli occhi di una persona. Ciò potrebbe causare una temporanea riduzione della capacità visiva. Quando si utilizza il flash per fotografare un bambino, mantenersi a una distanza di almeno 1 metro.
- Prima di riporre la fotocamera o un accessorio, rimuovere la batteria e scollegare il cavo di alimentazione. Questa precauzione consente di evitare il rischio di scosse elettriche, dispersione di calore o incendi.
- Non utilizzare l'apparecchiatura in presenza di gas infiammabili. Questa precauzione consente di evitare il rischio di incendi o esplosioni.
- Se l'apparecchiatura cade e l'involucro esterno si apre in modo da rendere visibili i componenti interni, non toccarli per evitare il rischio di scosse elettriche.
- Non smontare né modificare l'apparecchiatura. I componenti interni ad alta tensione possono causare scosse elettriche.
- Non guardare il sole o una sorgente luminosa estremamente forte attraverso la fotocamera o l'obiettivo. Ciò potrebbe causare danni agli occhi.
- Tenere la fotocamera fuori dalla portata dei bambini piccoli per evitare il rischio di soffocamenti dovuti a un uso improprio della cinghia a tracolla.
- Non conservare l'apparecchiatura in ambienti umidi o polverosi. Questa precauzione consente di evitare il rischio di incendi o scosse elettriche.
- Prima di utilizzare la fotocamera su un aereo o in un ospedale, verificare che ne sia consentito l'uso. Le onde elettromagnetiche emesse dalla fotocamera potrebbero interferire con la strumentazione aerea o medica.
- Per evitare il rischio di incendi e scosse elettriche, attenersi alle norme di sicurezza riportate di seguito:
	- Inserire sempre il cavo di alimentazione fino in fondo.
	- Non toccare i cavi di alimentazione con le mani umide.
	- Scollegare i cavi di alimentazione estraendo la spina senza tirare il cavo.
	- Non graffiare, tagliare o piegare eccessivamente il cavo né poggiarvi sopra oggetti pesanti. Non attorcigliare né legare i cavi.
	- Non collegare troppi cavi di alimentazione alla stessa presa.
	- Non utilizzare un cavo con la guaina isolante danneggiata.
- Di tanto in tanto, scollegare il cavo di alimentazione e utilizzare un panno asciutto per rimuovere la polvere intorno alla presa. Se l'area circostante la presa è polverosa, umida o unta, la polvere depositata sulla presa di corrente potrebbe inumidirsi e causare un corto circuito con il rischio di incendi.

#### **Prevenzione di lesioni personali o danni all'apparecchiatura**

- Non lasciare l'apparecchiatura all'interno di un'autovettura sotto il sole o in prossimità di una fonte di calore. L'apparecchiatura potrebbe surriscaldarsi e provocare ustioni.
- Non trasportare la fotocamera mentre è installata sul treppiede per evitare il rischio di causare lesioni. Accertarsi che il treppiede sia in grado di sostenere la fotocamera e l'obiettivo.
- Non lasciare l'obiettivo sotto il sole senza il copriobiettivo poiché potrebbe concentrare i raggi solari e provocare un incendio.
- Non coprire né avvolgere il dispositivo di ricarica della batteria in un panno. A causa della mancata dispersione del calore, l'involucro esterno potrebbe deformarsi o prendere fuoco.
- Se la fotocamera cade in acqua o se l'acqua o frammenti di metallo penetrano all'interno della fotocamera, rimuovere immediatamente la batteria e la batteria di backup. Questa precauzione consente di evitare il rischio di incendi o scosse elettriche.
- Non utilizzare né lasciare la batteria o la batteria di backup in un ambiente surriscaldato. Ciò potrebbe causare la fuoriuscita dei liquidi presenti nella batteria o ridurre la durata della batteria stessa. La batteria potrebbe inoltre surriscaldarsi e causare ustioni.
- Non utilizzare diluenti, benzene o altri solventi organici per pulire l'apparecchiatura. Ciò potrebbe causare incendi o danni alla salute.

#### **Se il prodotto non funziona correttamente o sono necessari interventi di assistenza, contattare il rivenditore o il Centro di assistenza Canon più vicino.**

#### **Solo per l'Unione Europea e lo Spazio Economico Europeo.**

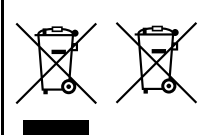

Questi simboli indicano che il prodotto non può essere smaltito con i rifiuti domestici, ai sensi della Direttiva RAEE (2002/96/ CE), della Direttiva sulle Batterie (2006/66/CE) e/o delle leggi nazionali che attuano tali Direttive.

Se sotto il simbolo indicato sopra è riportato un simbolo chimico, in osservanza della Direttiva sulle batterie, tale

simbolo indica la presenza di un metallo pesante (Hg = Mercurio, Cd = Cadmio, Pb = Piombo) nella batteria o nell'accumulatore con un livello di concentrazione superiore a una soglia applicabile specificata nella Direttiva sulle batterie. Il prodotto deve essere conferito a un punto di raccolta designato, ad esempio il rivenditore in caso di acquisto di un nuovo prodotto simile oppure un centro di raccolta autorizzato per il riciclaggio di rifiuti di apparecchiature elettriche ed elettroniche (RAEE) nonché di batterie e accumulatori. Un trattamento improprio di questo tipo di rifiuti può avere conseguenze negative sull'ambiente e sulla salute umana a causa delle sostanze potenzialmente nocive solitamente contenute in tali rifiuti. La collaborazione dell'utente per il corretto smaltimento di questo prodotto contribuirà a un utilizzo efficace delle risorse naturali ed eviterà di incorrere in sanzioni amministrative ai sensi dell'art. **255** e successivi del Decreto Legislativo n. **152/06**. Per ulteriori informazioni sul riciclaggio di questo prodotto, contattare le autorità locali, l'ente responsabile della raccolta dei rifiuti, un rivenditore autorizzato o il servizio di raccolta dei rifiuti domestici, oppure visitare il sito www.canon-europe.com/environment.

(Spazio Economico Europeo: Norvegia, Islanda e Liechtenstein)

#### **ISTRUZIONI IMPORTANTI SULLA SICUREZZA**

- 1. **CONSERVARE QUESTE ISTRUZIONI** Il presente manuale contiene importati istruzioni per la sicurezza e l'uso del carica batteria LC-E12 e LC-E12E.
- 2. Prima di utilizzare il carica batteria, leggere tutte le istruzioni e le avvertenze relative al (1) carica batteria, (2) alla batteria e (3) al prodotto che utilizza la batteria.
- 3. **ATTENZIONE** Per ridurre il rischio di lesioni, caricare soltanto la batteria LPHE12. Altri tipi di batteria possono esplodere, causando lesioni e altri danni.
- 4. Non esporre il carica batteria alla pioggia o alla neve.
- 5. L'utilizzo di un adattatore non consigliato o venduto da Canon potrebbe causare incendi, scosse elettriche o lesioni.
- 6. Per ridurre il rischio di danni alla spina e al cavo elettrico, scollegare il caricabatteria dalla presa invece che dal cavo.
- 7. Accertarsi che il cavo sia posizionato in modo che non si corra il rischio di calpestarlo o di inciamparci o di danneggiarlo e sollecitarlo in altro modo.
- 8. Non utilizzare il carica batteria con un cavo o una presa danneggiati (sostituirli immediatamente).
- 9. Non utilizzare il carica batteria se è stato colpito da un oggetto appuntito, è caduto o è stato in altro modo danneggiato. Rivolgersi a personale di assistenza qualificato.
- 10.Non smontare il carica batteria; contattare personale qualificato per ricevere assistenza o far riparare il prodotto. Un riassemblaggio errato potrebbe causare scosse elettriche o incendi.
- 11.Per ridurre il rischio di scosse elettriche, scollegare il carica batteria dalla presa prima di effettuare operazioni di manutenzione o pulizia.

#### **ISTRUZIONI PER LA MANUTENZIONE**

A meno che non venga specificato nel presente manuale, all'interno del prodotto non sono presenti componenti sostituibili dall'utente. Per ricevere assistenza, rivolgersi a personale qualificato.

#### **ATTENZIONE**

RISCHIO DI ESPLOSIONE IN CASO DI SOSTITUZIONE DELLA BATTERIA CON UN TIPO NON IDONEO. SMALTIRE LE BATTERIE USATE CONFORMEMENTE ALLE NORME VIGENTI.

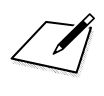

 $\boxed{\mathcal{A}}$ 

# Canon

**CANON INC.** 30-2 Shimomaruko 3-chome, Ohta-ku, Tokyo 146-8501, Giappone

*Europa, Africa e Medio Oriente*

#### **CANON EUROPA N.V.**

PO Box 2262, 1180 EG Amstelveen, Paesi Bassi

Per trovare la sede Canon locale, consultare il certificato di garanzia o visitare il sito www.canon-europe.com/Support

Il prodotto e la relativa garanzia sono offerti nei paesi europei da Canon Europa N.V.

Gli obiettivi e gli accessori menzionati in questo manuale di istruzioni sono aggiornati a luglio 2012. Per informazioni sulla compatibilità della fotocamera con gli accessori e gli obiettivi introdotti sul mercato successivamente a questa data, contattare un Centro di assistenza Canon.